Appendices for CMAS Technical Report Spring 2014

# **List of Appendices**

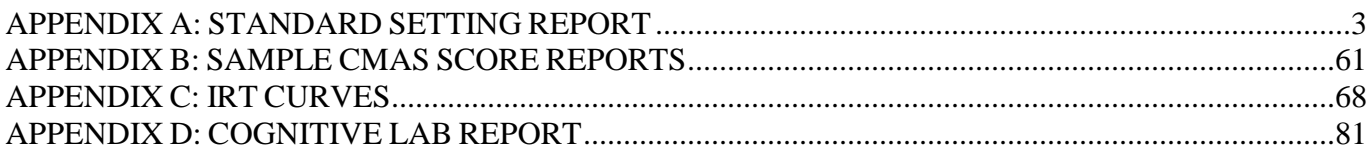

<span id="page-2-0"></span>APPENDIX A: STANDARD SETTING REPORT

# **Colorado Measures of Academic Success (CMAS) Spring 2014 Standard Setting Report**

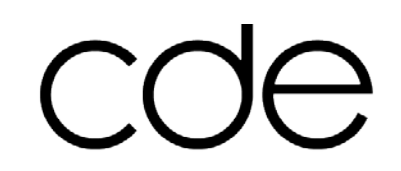

**COLORADO** DEPARTMENT of EDUCATION

&

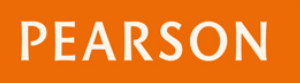

October 18, 2014

# **Table of Contents**

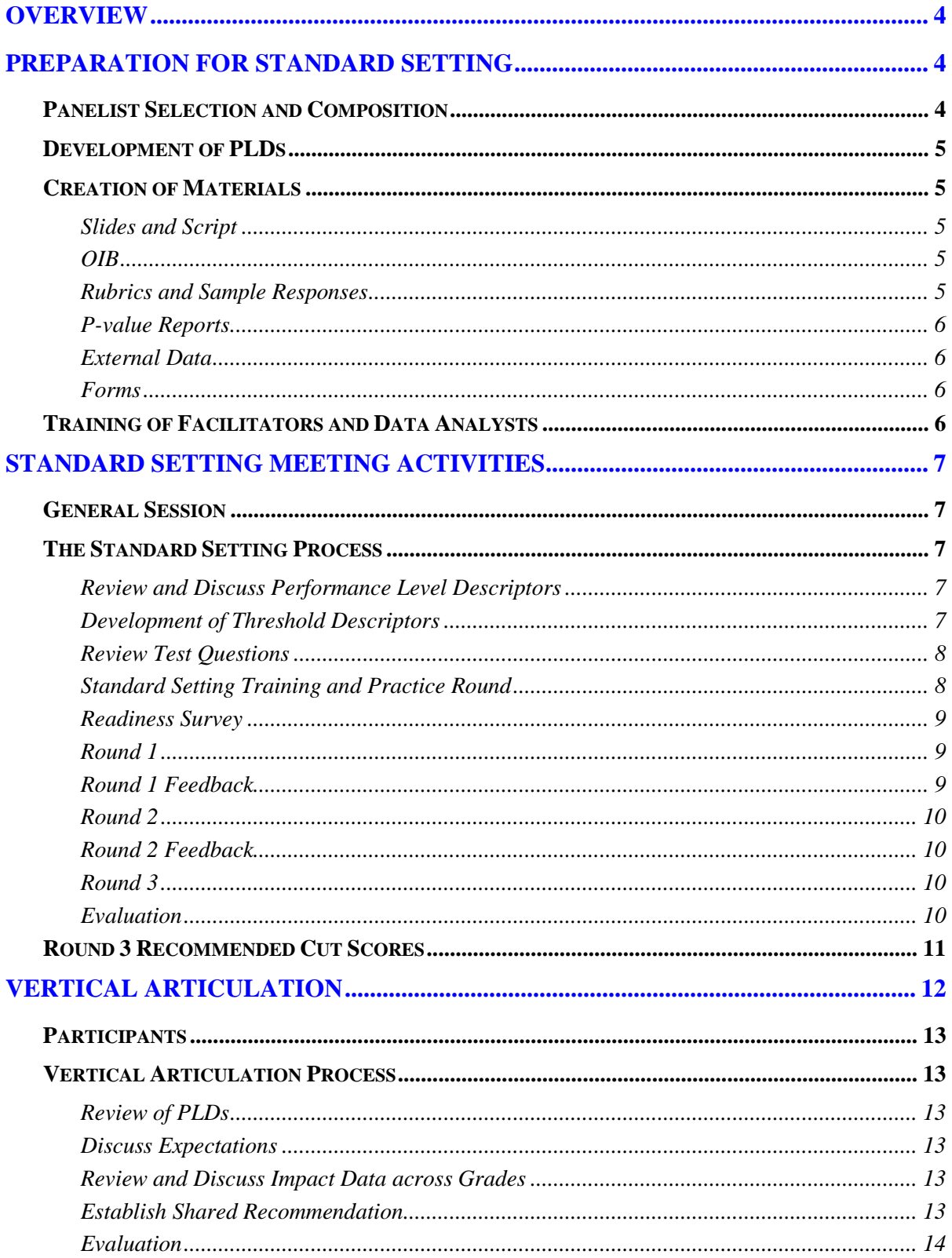

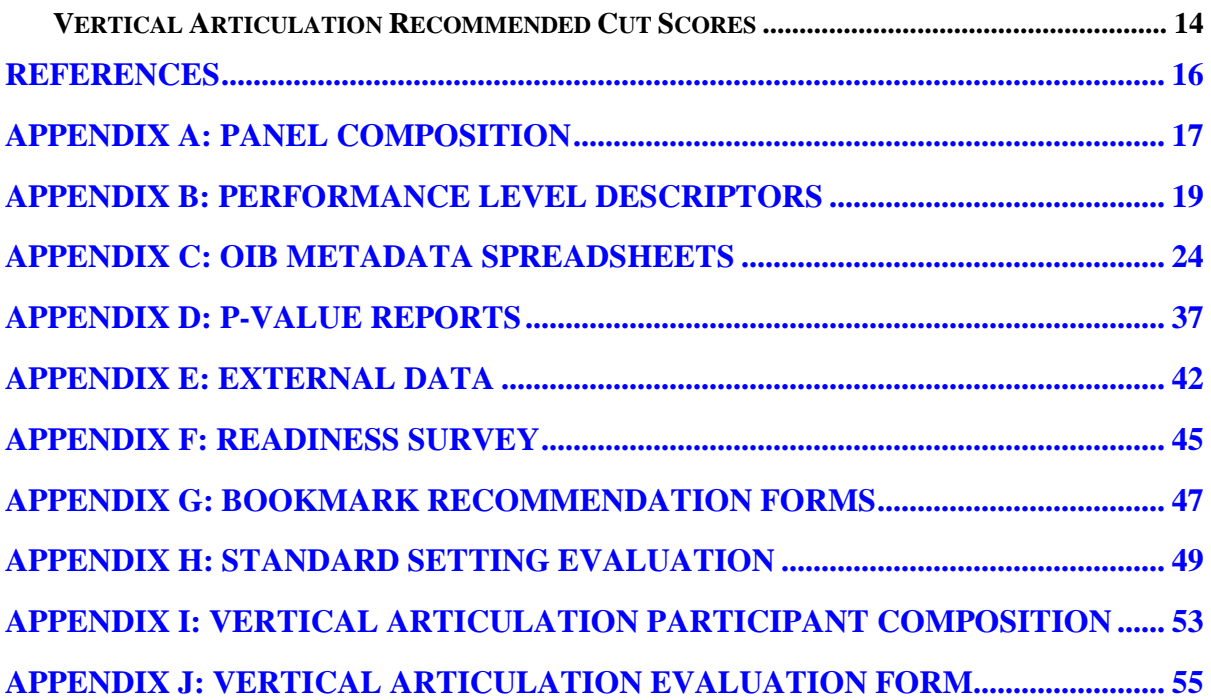

# **OVERVIEW**

<span id="page-6-0"></span>Colorado Measures of Academic Success (CMAS) is a newly developed standards-based assessment designed to measure what students should know and be able to demonstrate at each grade level. It was first administered in spring 2014 and standards were subsequently set in July in order to aid the interpretability of scores. The purpose of this document is to provide a detailed report of the standard setting process for the spring 2014 administration of grades 4, 5, 7, and 8.

CMAS is aligned with the Colorado Academic Standards (CAS) for Science and Social Studies (located at<http://www.cde.state.co.us/coscience/statestandards> and [http://www.cde.state.co.us/cosocialstudies/statestandards,](http://www.cde.state.co.us/cosocialstudies/statestandards) respectively). Each test contained selected-response items (SR), a variety of technology-enhanced items (TEI), and constructedresponse items (CR). The subject and grade combinations for CMAS are shown in Table 1. The first operational administration for grades 4, 5, 7, and 8 was in April 2014 and for high school in November of 2014. The majority of students took the assessment online with the paper test serving as an accommodated form for a very small percentage of students.

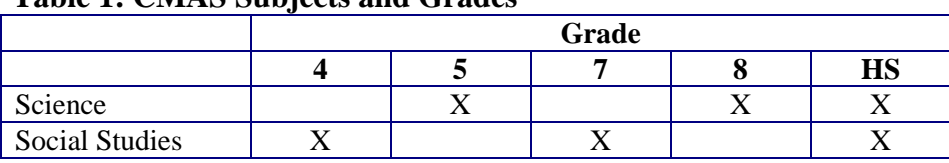

 **Table 1: CMAS Subjects and Grades**

To support the interpretation of student results, student performance on the CMAS is described in terms of four performance levels: Limited Command, Moderate Command, Strong Command, and Distinguished Command. The standard setting meeting was held in order to obtain cut score recommendations to assist the state in delineating thresholds for each of these four levels.

The methodology implemented was the commonly-used Bookmark, or Item-Mapping, method (Lewis, Mitzel, Green & Patz, 1999). This method is an item response theory-based item mapping procedure and makes use of an Ordered Item Book (OIB)—a collection of items ordered by difficulty. Panelists use performance level descriptors (PLDs) to conceptualize "threshold" students (those students just barely in a particular performance level) in order to determine the appropriate location of each cut score.

# **PREPARATION FOR STANDARD SETTING**

<span id="page-6-1"></span>Preparation for the standard setting started months before the actual meeting. This section provides details about the selection of panelists, the development of performance level descriptors (PLDs), the various materials that were created for the meeting, and the training of those who facilitated the meeting and analyzed the data.

# **Panelist Selection and Composition**

<span id="page-6-2"></span>The standard setting meeting included between 11 and 13 panelists for each grade grouped in tables of three or four. Panelists were selected for participation by the Colorado Department of Education (CDE) to represent the state in terms of gender and ethnicity as well as relevant demographic characteristics (e.g., school size, geographic location). The majority of panelists for a given grade were teachers, and while most were experts at that particular grade level, teachers a grade level below and a grade level above also participated. In addition, there was administrator, Special Education, and English Language Learners (ELL) representation at each grade level. Appendix A describes panel composition for each grade level.

# **Development of PLDs**

<span id="page-7-0"></span>PLDs are an important tool for the Bookmark method. Prior to the standard setting meeting, PLDs were developed by Pearson content experts and then reviewed and edited by a committee of Colorado educators. PLDs are provided in Appendix B.

# **Creation of Materials**

<span id="page-7-1"></span>A standard setting meeting requires a considerable amount of materials, some paper-based and some electronic. This section outlines the primary materials and points to where the documents are provided.

## <span id="page-7-2"></span>**Slides and Script**

There were two main components of the meeting: the general session and the breakout sessions. For the general session, a PowerPoint presentation was created to provide a general overview of the meeting for all panelists in a large-group setting.

For the breakout sessions (where each grade/subject is in a separate room), slides and accompanying detailed scripts were developed. Because it is important that the process be standardized for each grade/subject, slides and associated script allow for the breakout sessions to be run in parallel fashion.

# <span id="page-7-3"></span>**OIB**

Since CMAS is primarily an online assessment and contains item types that require an online format to fully experience them (i.e., technology-enhanced items and simulations), the OIB was presented to panelists online. All operational items that appeared on the spring 2014 assessment were included in the OIB along with a handful of field test items to fill any gaps. Each item was presented on a separate page in item difficulty order according to its scale location using a response probability (RP) of 0.67. In addition, a metadata spreadsheet was provided indicating each page number, item ID, item type, content alignment, key (for MC items), and maximum points. In addition, space was provided for panelists to record their "yes" or "no" for each round. The metadata spreadsheet for each grade can be found in Appendix C.

# <span id="page-7-4"></span>**Rubrics and Sample Responses**

A booklet of rubrics and sample responses was created for each grade. The booklet included the rubric for each constructed-response item along with a sample response of each score point.

## <span id="page-8-0"></span>**P-value Reports**

As part of the feedback provided to panelists after Round 1 recommendations, p-value reports were provided. For one-point items, the p-value provided indicates the percentage of students who got the item correct during the spring 2014 administration. For constructed-response items, the p-value indicates the percentage of students who earned at least a particular score point during the spring 2014 administration. P-value reports for each grade can be found in Appendix D.

# <span id="page-8-1"></span>**External Data**

As part of the feedback provided to panelists after Round 2 recommendations, some external data in the form of percentages by performance level were shared with panelists to provide a point of reference. Transitional Colorado Assessment Program (TCAP) data were provided for all grades. For science, science data were provided; for social studies, both reading and writing data were provided since there is no social studies component of TCAP. Science data from the Trends in International Math and Science Study (TIMSS) were provided for grades 5 and 8. For Grade 8, science data from the National Assessment of Educational Progress (NAEP) were also presented. Data can be seen in Appendix E.

## <span id="page-8-2"></span>**Forms**

Numerous forms were created for panelists to complete and include the following:

- Panelist Information Sheet: While some demographic information was already included in the database of Colorado educators, the panelist information sheet was used to collect some additional information.
- Readiness Survey: A brief questionnaire was provided to panelists before each round of the standard setting process, in which panelists are asked to verify that they understand the task at hand and are ready to move forward. The readiness survey is provided in Appendix F.
- Bookmark Recommendation Form: This form was used to collect a panelist's recommendations for each round. It is provided in Appendix G.
- Standard Setting Evaluation: An evaluation was administered after the standard setting had been completed to gather information on panelists' perceptions on the meeting. The evaluation and its results are provided in Appendix H.

# **Training of Facilitators and Data Analysts**

<span id="page-8-3"></span>Several meetings were held with the facilitators and data analysts to properly train and prepare them for the meeting. For the facilitator training, the breakout session slides and script were walked through in detail and discussed to ensure that all four facilitators were in sync in terms of how to lead the panelists through the standard setting process and the logistics of the meeting. For data analysts, it was important the spreadsheets be set up properly to ensure accurate and rapid analysis of panelists' recommendations. Although not specifically trained for the meeting,

it should be noted that content specialists attended the meeting and were available to answer any content-related questions.

# **STANDARD SETTING MEETING ACTIVITIES**

<span id="page-9-0"></span>The CMAS standard setting took place July 14–16. During the first two days, panelists were responsible for placing the bookmark in the Ordered Item Book (OIB) to establish proposed standards, reviewing feedback data, and making final cut-score recommendations. On the morning of the third day, the vertical articulation was held. The specific procedures involved in the implementation of the Bookmark method are described in the sections that follow.

# **General Session**

<span id="page-9-1"></span>The meeting began with a session in which all panelists from both subjects convened to listen to introductory comments and receive directions for the meeting. First, a representative from CDE provided the context for the meeting by presenting details on CMAS and describing the importance of standard setting in the assessment development process. Next, a member of Pearson Psychometric Services staff (Dr. Jennifer Beimers) provided a brief overview of the Bookmark standard setting process including the rationale behind the procedure and the types of decisions panelists will be asked to make. Once the general overview was completed, panelists were dismissed to their designated committee rooms.

# **The Standard Setting Process**

<span id="page-9-2"></span>The standard setting specific tasks took place over the course of two days as outlined in this section of the report. Each grade was facilitated independently but the same standardized process was used across all grades.

# <span id="page-9-3"></span>**Review and Discuss Performance Level Descriptors**

After introductions and general housekeeping tasks were completed, each panelist was provided with a document listing the Performance Level Descriptors (Appendix B). Panelists were asked to review the labels and specific performance level descriptors in light of the content frameworks.

## <span id="page-9-4"></span>**Development of Threshold Descriptors**

Panelists were reminded that the main purpose behind reviewing and discussing PLDs was to operationalize the performance levels to *support the standard setting task*. The focus was on the threshold student: those who "just barely" make it into a particular performance level. The goal was to gain a common understanding so that when panelists were asked to think about a threshold student, they were all in agreement regarding what such a student can/cannot do.

To develop the threshold descriptors, panelists were asked to identify concepts and skills in a given PLD that should describe the threshold student. Questions that helped guide the discussion included:

- Do any concepts and skills listed in the PLD do this outright?
- How could you modify or constrain the PLD to better reflect the limited capabilities of the "just-barely" student?
- What should the "threshold" student be able to do relative to these particular skills?

Each table worked together to create specific descriptions that separate students who are just barely in a particular performance level (threshold students) from students who are at the top of the previous performance level. Once drafted at the table level, the entire room shared and discussed their threshold descriptors and agreed on a final set of threshold descriptors for their specific grade. Once final, the threshold descriptors were printed for each panelist to use throughout the remainder of the standard setting activity.

# <span id="page-10-0"></span>**Review Test Questions**

Panelists were given time to review the OIB in order to familiarize themselves with the nature of the assessment. This provided an opportunity for panelists to gain an appreciation of the assessment experience, understand the manner in which the content standards are operationalized in test items, and get an overall feel for the difficulty of the test. Panelists were instructed to work on their own to review each of the items in the OIB keeping in mind the concepts and skills required to answer each item correctly. Upon completion, scoring keys for multiple-choice items were provided so that panelists could score their work.

# <span id="page-10-1"></span>**Standard Setting Training and Practice Round**

Panelists received detailed training on how to place a bookmark in the ordered item book in order to determine the transition from one performance level to the next. For each performance level, panelists were instructed to work through the OIB to determine the last "yes" page where all preceding items would define the concepts and skills that a *just barely Strong Command*  student, for example, is expected to know. It is equivalent to the place in the OIB that accurately divides the items into those that all students at a given level SHOULD, with 2/3 chance or greater, answer correctly from those that they are not expected to answer correctly. The following outlines the specific steps that were to be followed for the "Moderate Command" cut.

- 1. Think about the skills that characterize a threshold "Moderate Command" student.
- 2. Start on page 1 of OIB and ask yourself, "SHOULD a threshold 'Moderate Command' student have at least a 2/3 chance of answering this item correctly?"
- 3. If yes, move on to the next item.
- 4. Do this until you get to your first "no."
- 5. Continue on to a couple more items to make sure these are also "no."
- 6. Record page associated with last "yes" on your recommendation form.

The same steps were repeated for all "Strong Command" and "Distinguished Command." Panelists were reminded that since the content standards are new, they may not yet be fully implemented so it was important that panelists consider threshold students who have been instructed in the new standards.

Following the training session, panelists engaged in a practice round of standard setting using a small set of sample items. The purpose of this exercise was to have panelists get a chance to practice placing of their bookmarks and to make sure everyone is comfortable with the task. This practice and training session was followed by a brief group discussion where panelists discussed their ratings and the general process employed. Based on discussion, facilitators provided additional instruction/guidance as needed.

#### <span id="page-11-0"></span>**Readiness Survey**

To evaluate whether the training activities successfully helped panelists understand the task, a readiness survey was completed by each panelist prior to each round of recommendations (Appendix F). The readiness survey asked panelists to report if they understood the task Pearson facilitators asked of them as well as any feedback data provided. Results of the readiness survey indicated that panelists unanimously understood their tasks for each round and the data presented.

## <span id="page-11-1"></span>**Round 1**

After completing the readiness survey, the panelists began Round 1 of the standard setting. Panelists worked independently to determine which items in the OIB separated the performance levels. In reviewing each item, panelists were reminded to ask themselves, "Given the skill required to answer this item correctly, SHOULD a threshold level student answer the item correctly two thirds of the time?" Panelists recorded the page of their recommendation for each level on their Bookmark Recommendation Form (Appendix G), submitted it to the facilitator, and were dismissed for the day.

## <span id="page-11-2"></span>**Round 1 Feedback**

To begin Day 2, panelists were provided with several pieces of feedback information. With each piece of data, the panelists were reminded that the data was intended to inform their decisions, but not to dictate them.

First, each table was provided with a summary of their table's recommendations including the minimum, maximum, mean, standard deviation, and median. Panelists were instructed to consider how close their recommendation is to that of others in the group and discuss why they placed the bookmark where they did. Table-level discussions were had around this information and then the facilitators projected the same statistics at the room level. In addition, a bar chart reflecting the panelist agreement was displayed. During both table-level and room-level discussions, the group tried to determine the factors underlying the variability in recommendations by discussing the items associated with and around the recommended cuts. While panelists were encouraged to reassess their cut recommendations based on these discussions, the main purpose of this activity was to allow panelists to think through and discuss the recommendation process; it was not to arrive at a consensus.

The second report provided to the panelists before Round 2 was the item difficulty (p-values) report (Appendix D). For selected-response items, this report showed the percentage of spring 2014 examinees who answered each item correctly; for constructed-response items, it showed the percentage of spring 2014 examinees who earned at least a particular score point. This report was intended to be used to validate panelists' perceptions of item difficulty. Panelists were cautioned not to modify their ratings based on the item difficulty data alone.

## <span id="page-12-0"></span>**Round 2**

After discussing Round 1 feedback and completing the readiness survey for Round 2, panelists worked independently to re-evaluate their recommendations and decide whether they wanted to revise them. Panelists then recorded their Round 2 recommendations on their Bookmark Recommendation Form and submitted them to the facilitator.

## <span id="page-12-1"></span>**Round 2 Feedback**

Three pieces of feedback data were provided based on Round 2 recommendations. As before, panelists were reminded that their recommendations should be grounded in content and what students should know and be able to do, not what they can do or are currently doing.

First, panelists received the same summary statistics as in Round 1, but this time they were based on the page recommendations from Round 2. Table-level and group-level discussions were again conducted around these data.

Second, impact data were provided. Based on Round 2 recommendations, graphs indicating the percentage of students who would score in each of the performance level was displayed. Overall spring 2014 test taker impact was provided but it was also disaggregated by ethnicity (African American, Hispanic, White, and other), gender, socio-economic status (SES), students in special education, and students who are English Language Learners (ELL). Panelists were asked to discuss whether the percentage of students falling in each performance level meets their expectations given what they know about the population of students tested and the test content. Impact data were intended to provide a reasonableness check but panelists were reminded that any modifications to cut score recommendations should be based in content and not driven by impact data.

Third, several sources of external benchmark data were provided where available. To serve as a point of reference, the distribution across performance levels for TCAP, NAEP, and TIMSS was provided (Appendix E). For social studies, TCAP writing and reading information was shared; for grade 5 science, TCAP science and TIMSS science were provided; and for grade 8 science, TCAP, TIMSS, and NAEP science data were displayed. These data were discussed at the room level.

## <span id="page-12-2"></span>**Round 3**

After discussing Round 2 feedback and completing the readiness survey for Round 3, panelists worked independently to again re-evaluate their recommendations and decide whether they wanted to revise them. Panelists then recorded their Round 3 recommendations on their Bookmark Recommendation Form and submitted them to the facilitator.

## <span id="page-12-3"></span>**Evaluation**

After all panelists were finished and final results were determined, panelists were asked to complete a short evaluation. The evaluation asked about panelists' level of comfort with the

standard setting procedure, their understanding of the performance levels, and their satisfaction with final cut scores. The evaluation and results can be found in Appendix H. Upon completing the evaluations, panelists were thanked for their time and participation and dismissed.

# **Round 3 Recommended Cut Scores**

<span id="page-13-0"></span>This section provides results from the standard setting portion of the meeting. Table 2 shows the median of panelists' recommendations by round. There was relatively little fluctuation across rounds.

|                |                    | <b>Moderate</b><br><b>Command</b> | <b>Strong</b><br><b>Command</b> | <b>Distinguished</b><br><b>Command</b> |
|----------------|--------------------|-----------------------------------|---------------------------------|----------------------------------------|
|                | Round 1            | 10                                | 55                              | 71                                     |
| Grade 4        |                    |                                   |                                 |                                        |
|                | <b>Round 2</b>     | 10                                | 55                              | 69                                     |
|                | Round 3            | 10                                | 43                              | 62                                     |
|                | Round 1            | 21                                | 50                              | 68                                     |
| <b>Grade 7</b> | Round <sub>2</sub> | 22                                | 48                              | 64                                     |
|                | Round 3            | 18                                | 47                              | 63                                     |
| Grade 5        | Round 1            | 28                                | 56                              | 84                                     |
|                | Round <sub>2</sub> | 27                                | 53                              | 77                                     |
|                | Round 3            | 23                                | 52                              | 77                                     |
| Grade 8        | Round 1            | 15                                | 51                              | 77                                     |
|                | Round 2            | 15                                | 51                              | 74                                     |
|                | Round 3            | 15                                | 48                              | 73                                     |

**Table 2. Panelist Recommendations by Round**

Based on Round 3 recommendations, Tables 3 and 4 show the percentages of students who would fall into each performance level based on the spring 2014 administration.

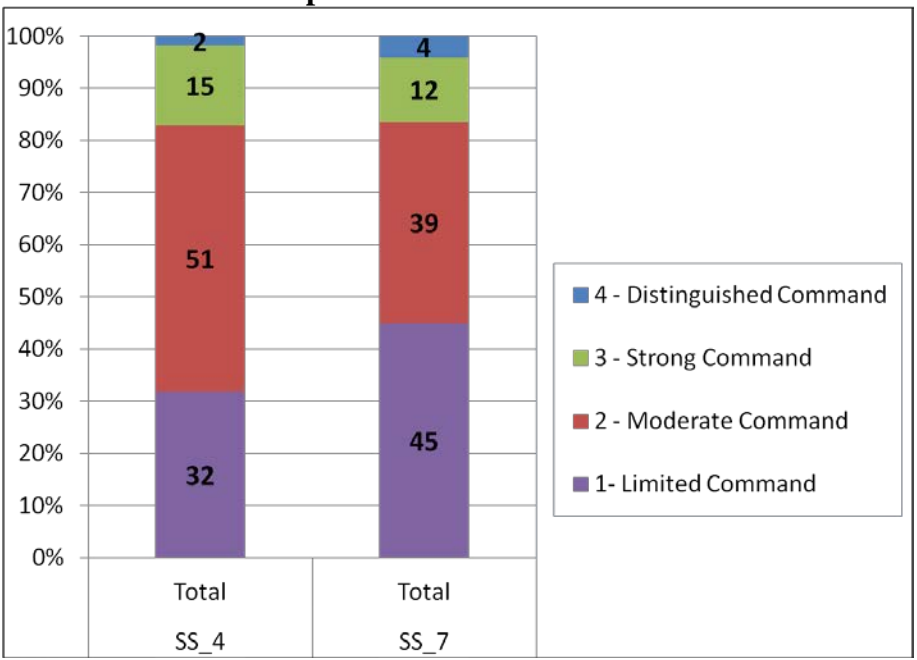

**Table 3. Round 3 Impact for Social Studies**

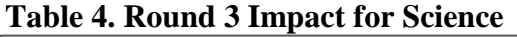

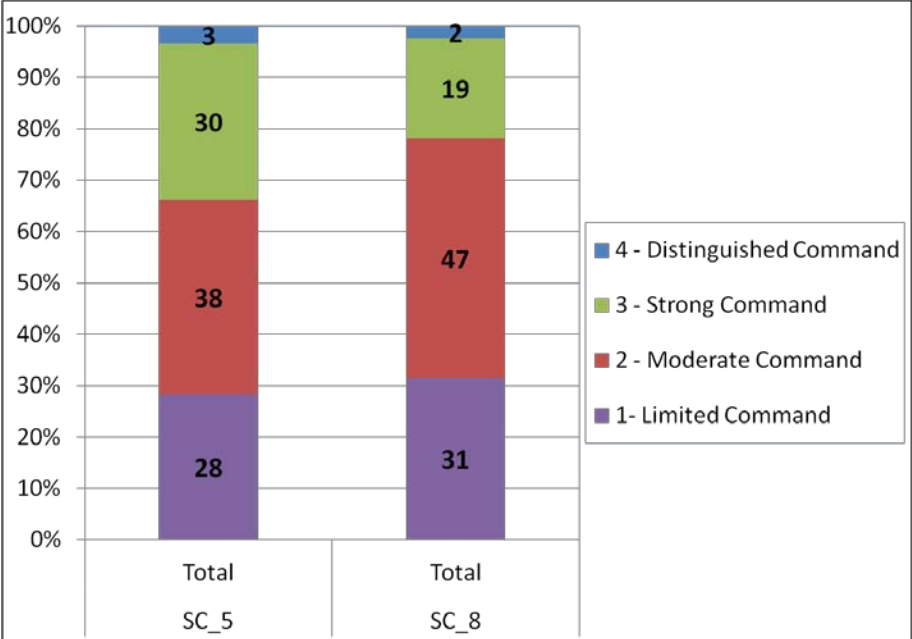

# **VERTICAL ARTICULATION**

<span id="page-14-0"></span>A subset of standard setting panelists returned the morning of Day 3 to participate in vertical articulation. The purpose of the vertical articulation was to review the impact data associated with the recommended cut scores across both grades within a subject to see if the trend of the impact data is reasonable given the performance level descriptors, the test-taking population, and the skills/tasks presented on the various assessments.

# **Participants**

<span id="page-15-0"></span>One vertical articulation committee was established for each subject by selecting four to five standard setting panelists from each grade level. From each grade, three content experts were selected with the remaining panelists being either administrators or special education representatives. Demographic breakdowns of the committees can be found in Appendix I.

# **Vertical Articulation Process**

<span id="page-15-1"></span>The social studies and science committees convened in separate rooms but were facilitated with a standardized process. Parallel slides and scripts were prepared ahead of time to ensure that the same process was used across subjects. The following section outlines the steps of the process.

# <span id="page-15-2"></span>**Review of PLDs**

After a brief introduction to the vertical articulation process, participants spent some time reviewing PLDs for both grades within the content area, focusing especially on the grade in which they did not participate in the standard setting. The review of both PLDs helped provide a complete picture of the developmental continuum for the content area.

# <span id="page-15-3"></span>**Discuss Expectations**

After reviewing the PLDs, the expectations for impact across the grade levels were discussed as a group. The following questions were posed to the group:

- What are your expectations of the student performance data progression across the grades?
	- Do you expect similar percentages of students in performance levels across grades? Why or why not?
		- Is there a progression of skills in PLDs that suggest differential impact from elementary to middle school?
		- Do populations differ significantly as you move from grade to grade?
	- What other trends might you expect to see and why?

# <span id="page-15-4"></span>**Review and Discuss Impact Data across Grades**

After discussing expectations, the impact data associated with the Round 3 recommended cuts from standard setting for each grades were provided in a side-by-side chart. Panelists were then encouraged to discuss how/if cut scores should change to be consistent with impact expectations.

# <span id="page-15-5"></span>**Establish Shared Recommendation**

After the discussion, the facilitator discussed the vertical articulation impact recommendation task. Throughout this discussion, it was stressed to panelists that the intent is not to undo all that was done in the standard setting workshops. Rather, the goal was to provide reasonable cut-score recommendations to policy makers that consider both the content-based recommendations and the expectations about how students should perform across performance levels. However, any desire to change the cuts needed to be justified based on the PLDs and the items in the OIB. Once the group reached a shared recommendation, results were displayed.

# <span id="page-16-0"></span>**Evaluation**

To end the meeting, participants completed a brief evaluation. This evaluation asked about participants' level of comfort with the vertical articulation procedure and their satisfaction with final cut score recommendations. The evaluation and results can be seen in Appendix J. Upon completing the evaluations, panelists were thanked for their time and participation and dismissed.

# **Vertical Articulation Recommended Cut Scores**

<span id="page-16-1"></span>Few changes were made between Round 3 and Vertical Articulation recommendations. For social studies, no changes were made, as reflected in Table 5. For science, no change was made to grade 5 but the "strong command" cut was adjusted for grade 8, as is reflected in Table 6.

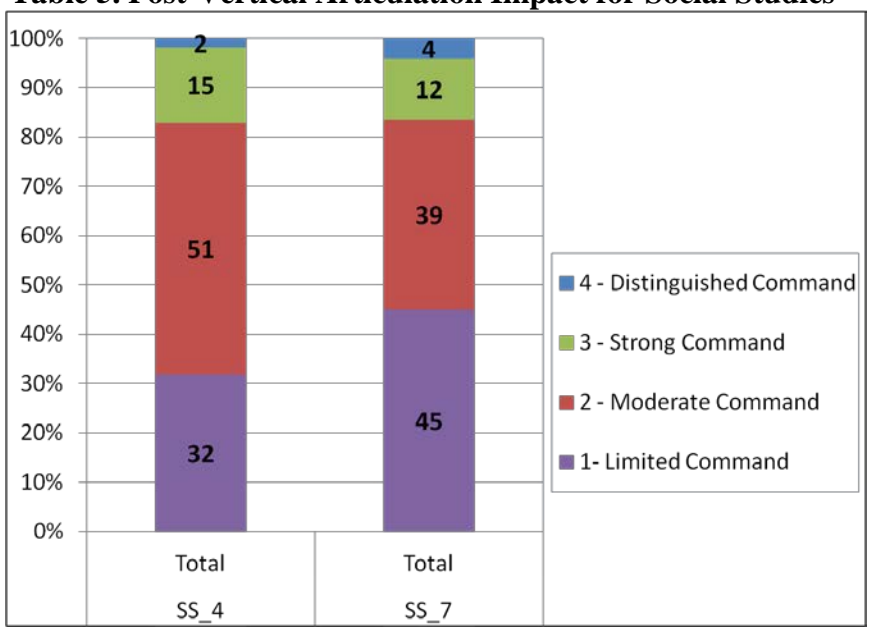

**Table 5. Post-Vertical Articulation Impact for Social Studies**

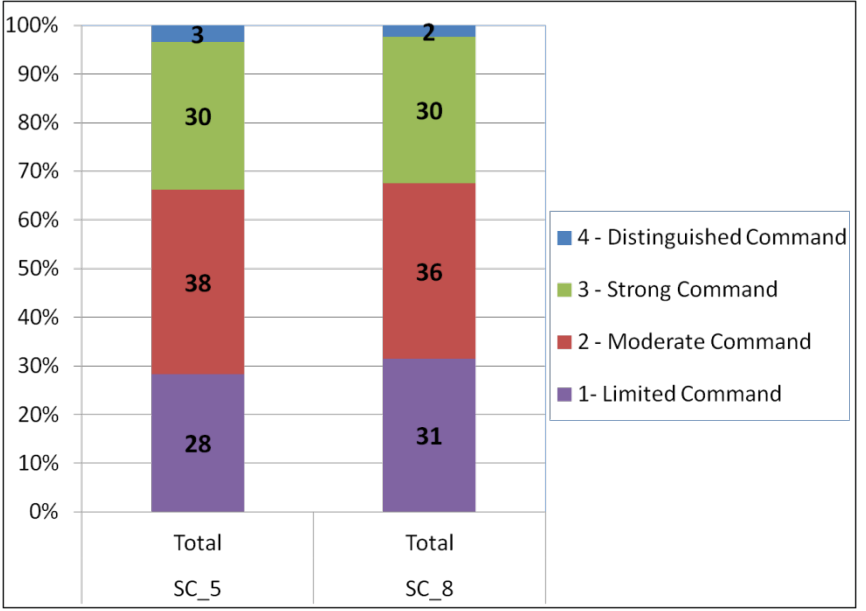

**Table 6. Post-Vertical Articulation Impact for Science**

Based on the vertical articulation outcomes, the resulting scale score ranges for each performance level can be seen in Table 7.

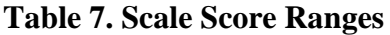

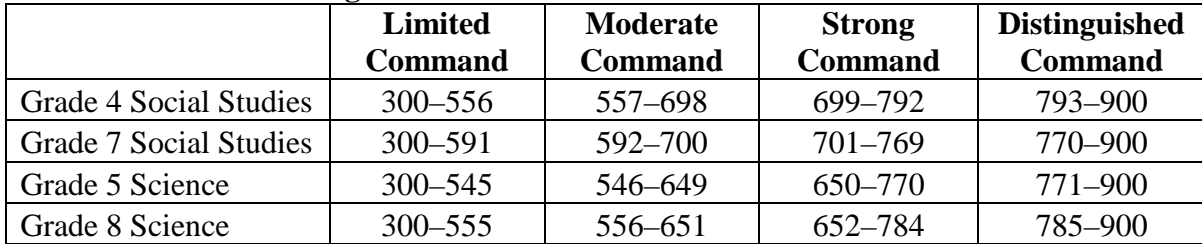

# **REFERENCES**

<span id="page-18-0"></span>Cizek, G.J., & Agger, C.A. (2012). Vertically moderated standard setting. In G.J. Cizek ( $2<sup>nd</sup> Ed.$ ) *Setting performance standards: Foundations, methods, and innovations* (pp. 467–484), New York, NY: Routledge.

Lewis, D. M., Mitzel, H. C., Green, D. R., & Patz, R. J. (1999). *The bookmark standard setting procedure*. Monterey, CA: McGraw-Hill.

National Academies of Sciences. (2005). *Measuring literacy: Performance levels for adults*, interim report. Washington DC: Author.

U.S. Department of Education. (2007, December). *Standards and assessments peer review guidance: Information and examples for meeting the requirements of the No Child Left Behind Act of 2001*. Washington DC: Author.

Williams, N. J., & Schulz, E.M. (2005). *An investigation of response probability (RP) values used in standard setting*. Paper presented at the Annual Meeting of the National Council on Measurement in Education, Montreal, Canada.

<span id="page-19-0"></span>**APPENDIX A: PANEL COMPOSITION**

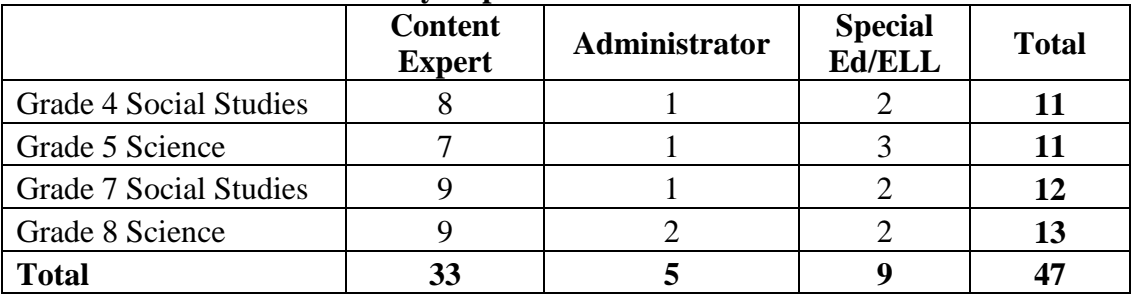

# **Table 8. Panelist Breakdown by Expertise**

# **Table 9. Panelists Breakdown by School Setting**

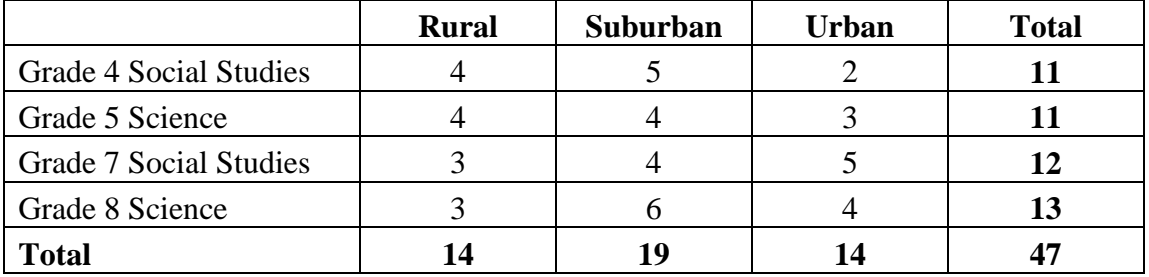

# **Table 10. Panelists Breakdown by School Type**

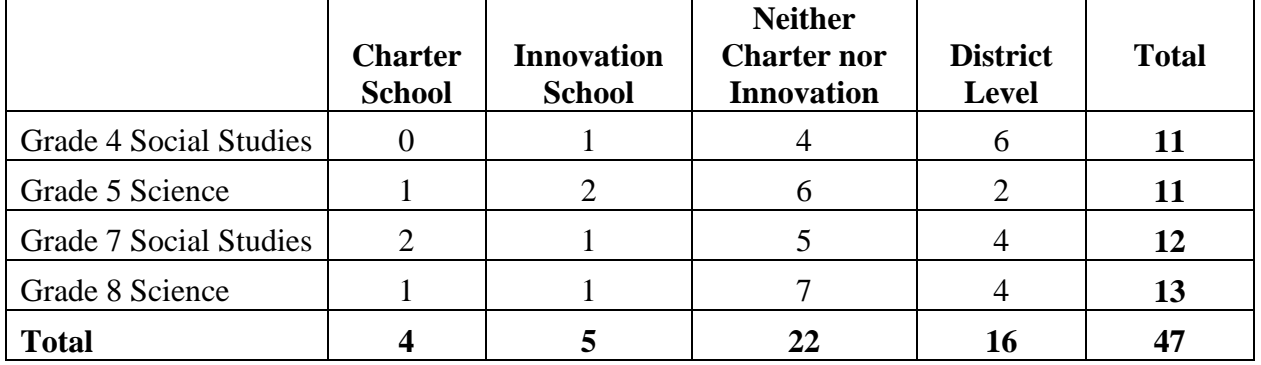

# **Table 11. Panelists Breakdown by Region**

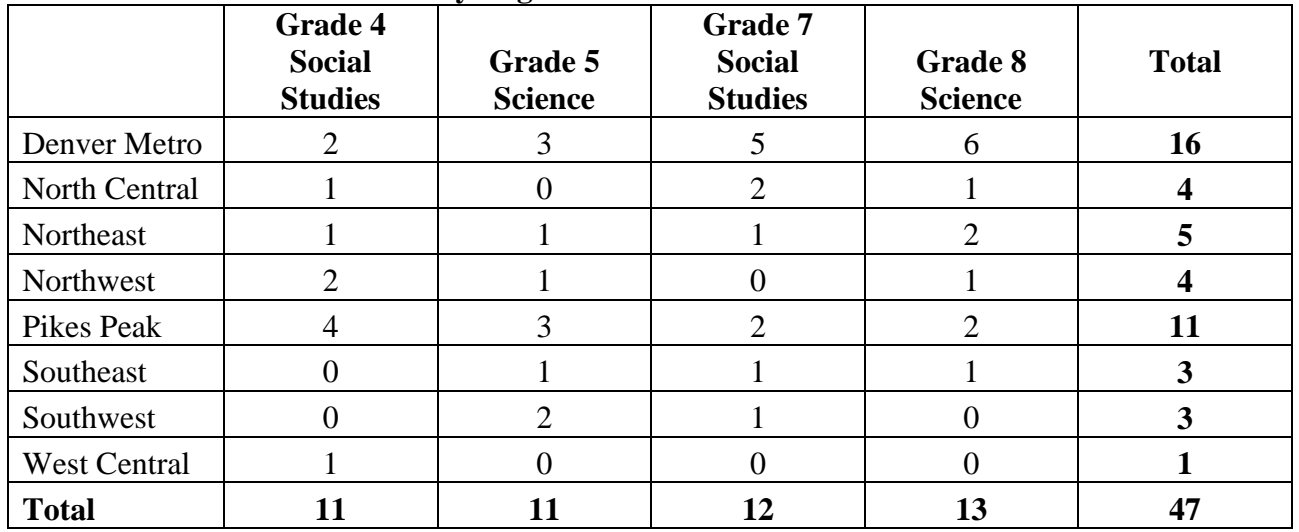

<span id="page-21-0"></span>**APPENDIX B: PERFORMANCE LEVEL DESCRIPTORS**

# **Colorado Measures of Academic Success: Grade 4 Social Studies Performance Level Descriptors (PLDs)**

**Students demonstrate mastery of social studies concepts and 21st century skills aligned to the Colorado Academic Standards at various performance levels. The performance level descriptors are organized in a manner that assumes students demonstrating higher levels of command have mastered the concepts and skills within the lower levels. For example, a student at moderate command also masters the concepts and skills of limited command.**

#### **At Distinguished Command, a student typically can**

- analyze primary source documents and connect the various eras and events in Colorado history to events in U.S. and World History;
- use geographic tools to investigate and analyze settlement patterns, how people adapt to and modify the physical environment, and how places in Colorado have changed over time;
- analyze opportunity costs and ways to reduce financial risk to make financial decisions; and
- analyze multiple perspectives on an issue and provide solutions.

## **At Strong Command, a student typically can**

- explain cause-and-effect relationships present in Colorado history using historical tools such as organizing and sequencing events and reading primary sources;
- create and investigate questions about Colorado in relation to other places and examine the connections between the physical environment and human activities such as migration;
- explain how the natural, human, and capital resources of Colorado have influenced the types of goods and services provided;
- analyze opportunity costs and risk to make financial decisions;
- compare arguments for both sides of a public policy debate; and
- explain the origins, structure, and functions of the Colorado government and its relationship with local and federal governments.

## **At Moderate Command, a student typically can**

- describe how the people and cultures who have lived in Colorado have interacted with each other and have affected the development of Colorado;
- describe how Colorado's political structure developed, including the Colorado Constitution and the relationship between state and national government;
- compare the physical geography of Colorado with that of neighboring states and describe how places in Colorado are connected by technology and the movement of goods and services;
- identify and define types of economic incentives, choices, opportunity costs, and risks that individuals face;
- connect goods and services produced throughout Colorado's history to economic incentives; and
- provide examples of civic and political issues faced by the state.

- recognize that major political and cultural groups have affected the development of Colorado;
- use maps, grids, and other geographic tools to answer questions about Colorado;
- describe various technological developments, including those that affect Colorado industries;
- identify goods and services produced in Colorado; and
- identify the structure and functions of the Colorado government and the services it provides.

# **Colorado Measures of Academic Success: Grade 5 Science Performance Level Descriptors (PLDs)**

**Students demonstrate mastery of science concepts and 21st century skills aligned to the Colorado Academic Standards at various performance levels. The performance level descriptors are organized in a manner that assumes students demonstrating higher levels of command have mastered the concepts and skills within the lower levels. For example, a student at moderate command also masters the concepts and skills of limited command.**

#### **At Distinguished Command, a student typically can**

- evaluate and provide feedback on scientific evidence and reasoning about the separation of mixtures and how separation affects the total weight/mass;
- develop hypotheses about why similarities and differences exist between the body systems and parts of humans, plants, and animals;
- evaluate scientific claims about natural resources, in terms of reasonability and validity; and
- assess and provide feedback, through reasoning based on evidence, on scientific explanations about weather and factors that change Earth's surface.

#### **At Strong Command, a student typically can**

- explain why certain procedures that are used to separate simple mixtures work and discuss any unexpected results;
- evaluate evidence and models of the structure and functions of human, plant, and animal organs and organ systems;
- investigate and generate evidence that human systems are interdependent;
- analyze and interpret data to explore concerns associated with natural resources; and
- formulate testable questions and scientific explanations around weather and factors that change Earth's surface.

#### **At Moderate Command, a student typically can**

- discuss how the mass/weight of a mixture is a sum of its parts and design a procedure to separate simple mixtures based on physical properties;
- create models of human, plant, and animal organ systems, and compare and contrast similarities and differences between the organisms;
- explore and describe the origins and usage of natural resources in Colorado; and
- interpret data about Earth, including weather and changes to Earth's surface.

- select appropriate tools and follow procedures to separate simple mixtures;
- identify how humans, plants, and animals address basic survival needs;
- identify the functions of human body systems;
- distinguish between renewable and nonrenewable resources; and
- use appropriate tools and resources to gather data regarding weather conditions and Earth processes.

# **Colorado Measures of Academic Success: Grade 7 Social Studies Performance Level Descriptors (PLDs)**

**Students demonstrate mastery of social studies concepts and 21st century skills aligned to the Colorado Academic Standards at various performance levels. The performance level descriptors are organized in a manner that assumes students demonstrating higher levels of command have mastered the concepts and skills within the lower levels. For example, a student at moderate command also masters the concepts and skills of limited command.**

#### **At Distinguished Command, a student typically can**

- analyze historical sources while formulating historical questions and defending a thesis;
- use geographic tools to investigate and analyze data to make inferences and predictions regarding regional issues and perspectives in the Eastern Hemisphere;
- demonstrate how supply and demand influence changes in equilibrium price and quantity;
- evaluate how various governments interact and investigate examples of global collaboration; and
- apply various definitions of good government to evaluate the actions of different governments.

#### **At Strong Command, a student typically can**

- explain the historical time periods, individuals, groups, ideas, perspectives, themes, and how people are interconnected within regions of the Eastern Hemisphere;
- summarize the development of early civilizations, including Greece, Rome, China, Africa, and the medieval world;
- describe how the physical environment influences economy, culture, and trade patterns;
- explain how resources, production, choices, supply, demand, price, profit, and taxes are related;
- analyze how national and international government policies influence the global community; and
- compare the rights, roles, and responsibilities of citizens in various governments.

## **At Moderate Command, a student typically can**

- describe the contributions of various peoples and cultures in the Eastern Hemisphere;
- compare different physical systems and cultural patterns to describe how different regions and places are interconnected;
- examine multiple points of view and issues in various regions in the Eastern Hemisphere;
- recognize how supply and demand influence price, profit, and production in a market economy;
- compare how taxes affect individual income and spending;
- compare different forms of government in the world and their sources of authority; and
- explain the rights and roles of citizens in various governments.

- recognize the contributions of various peoples and cultures to the Eastern Hemisphere;
- use geographic tools to answer questions and identify patterns in the Eastern Hemisphere;
- identify factors that cause changes in supply, demand, and price;
- define resources and identify trade patterns based on the distribution of resources; and
- list the responsibilities and roles of citizens in various governments.

# **Colorado Measures of Academic Success: Grade 8 Science Performance Level Descriptors (PLDs)**

**Students demonstrate mastery of science concepts and 21st century skills aligned to the Colorado Academic Standards at various performance levels. The performance level descriptors are organized in a manner that assumes students demonstrating higher levels of command have mastered the concepts and skills within the lower levels. For example, a student at moderate command also masters the concepts and skills of limited command.**

#### **At Distinguished Command, a student typically can**

- design an investigation to predict the movement of an object by examining the forces applied to it;
- use models to predict amounts of energy transferred;
- analyze data and models to support claims about genetic reproduction and traits of individuals;
- use observations and models to develop and communicate a weather prediction; and
- evaluate scientific theories and investigations that explain how the solar system was formed.

#### **At Strong Command, a student typically can**

- use mathematical expressions and appropriate information from sources to describe the movement of an object;
- analyze different forms of energy and energy transfer using tools;
- construct an experiment to show mass is conserved;
- investigate the characteristics and behaviors of waves using models, technology, and basic rules of waves;
- analyze human impact on local ecosystems;
- use mathematics to predict the physical traits and genetic makeup of offspring; and
- relate tides, eclipses, lunar phases, and seasons to the motion and positions of the Sun, Earth, and the Moon, using the basic rules of the solar system.

## **At Moderate Command, a student typically can**

- analyze speed and acceleration of moving objects;
- describe different forms of energy and energy transfer;
- use a variety of sources, including popular media and peer-generated explanations, to investigate and describe an environmental issue;
- analyze data and historical research for various weather conditions and compare to historical data for that date and location; and
- investigate and ask testable questions about Earth's different climates using various techniques.

- distinguish between physical and chemical changes;
- recognize the relationship between pitch and frequency in sound;
- identify human activities that alter the ecosystem;
- recognize that genetic information is passed from one generation to the next;
- compare basic and severe weather conditions and develop an action plan for safety; and
- use tools and simulations to explore the solar system.

<span id="page-26-0"></span>**APPENDIX C: OIB METADATA SPREADSHEETS**

|                |                   | Item        | <b>Max</b>     |              |                 |                |         |                |         |
|----------------|-------------------|-------------|----------------|--------------|-----------------|----------------|---------|----------------|---------|
| Page           | Item Identifier   | <b>Type</b> | <b>Points</b>  | <b>Key</b>   | <b>Standard</b> | <b>GLE</b>     | Round 1 | <b>Round 2</b> | Round 3 |
| $\mathbf{1}$   | COSS120007        | MC          | 1              | Α            | Geography       | $\mathbf{1}$   |         |                |         |
| $\overline{2}$ | COSS120363_1      | <b>CR</b>   | 3              |              | Civics          | 1              |         |                |         |
| 3              | COSS120006        | <b>MC</b>   | $\mathbf{1}$   | B            | Geography       | $\mathbf{1}$   |         |                |         |
| 4              | COSS130066_1      | <b>CR</b>   | 3              |              | History         | $\overline{2}$ |         |                |         |
| 5              | COSS120312        | <b>MC</b>   | $\mathbf{1}$   | A            | Economics       | $\mathbf{1}$   |         |                |         |
| 6              | COSS120362_1      | <b>CR</b>   | 3              |              | Civics          | $\mathbf{1}$   |         |                |         |
| $\overline{7}$ | SS040015-SSS04002 | MC          | $\mathbf{1}$   | B            | Geography       | $\overline{2}$ |         |                |         |
| 8              | COSS120363 2      | <b>CR</b>   | 3              |              | Civics          | $\mathbf{1}$   |         |                |         |
| 9              | COSS120005        | <b>MC</b>   | $\mathbf{1}$   | A            | Geography       | $\mathbf{1}$   |         |                |         |
| 10             | SS040080          | XI          | $\mathbf{1}$   |              | Economics       | $\mathbf{1}$   |         |                |         |
| 11             | COSS120325_1      | <b>CR</b>   | 3              |              | Civics          | $\overline{2}$ |         |                |         |
| 12             | COSS130095 1      | <b>CR</b>   | 3              |              | Geography       | $\overline{2}$ |         |                |         |
| 13             | COSS130101_1      | CR          | 3              |              | History         | $\mathbf{1}$   |         |                |         |
| 14             | COSS130091        | XI          | $\mathbf{1}$   |              | History         | $\mathbf{1}$   |         |                |         |
| 15             | COSS120318        | XI          | $\mathbf 1$    |              | History         | $\overline{2}$ |         |                |         |
| 16             | SS040079          | XI          | $\mathbf{1}$   |              | Economics       | $\mathbf{1}$   |         |                |         |
| 17             | COSS130013        | XI          | $\mathbf{1}$   |              | Economics       | $\overline{2}$ |         |                |         |
| 18             | SS040067          | XI          | $\mathbf{1}$   |              | History         | $\overline{2}$ |         |                |         |
| 19             | SS040013-SSS04002 | MC          | $\mathbf 1$    | A            | History         | $\mathbf{1}$   |         |                |         |
| 20             | COSS130073        | MC          | $\mathbf{1}$   | D            | Geography       | $\overline{2}$ |         |                |         |
| 21             | COSS130004        | <b>MC</b>   | $\mathbf{1}$   | B            | Economics       | $\overline{2}$ |         |                |         |
| 22             | SS040076          | <b>MC</b>   | $\mathbf{1}$   | B            | Economics       | $\overline{2}$ |         |                |         |
| 23             | COSS120320_1      | <b>CR</b>   | 3              |              | Economics       | $\mathbf 1$    |         |                |         |
| 24             | SS040016-SSS04002 | MC          | $\mathbf{1}$   | $\mathsf{C}$ | Economics       | $\mathbf{1}$   |         |                |         |
| 25             | COSS120181        | MC          | $\mathbf{1}$   | D            | Economics       | 1              |         |                |         |
| 26             | COSS130041        | <b>MC</b>   | 1              | Α            | Geography       | 1              |         |                |         |
| 27             | COSS130105_1      | CR          | $\overline{3}$ |              | History         | $\mathbf{1}$   |         |                |         |
| 28             | COSS130300_1      | CR          | 3              |              | Geography       | $\mathbf{1}$   |         |                |         |
| 29             | COSS130095 2      | <b>CR</b>   | 3              |              | Geography       | $\overline{2}$ |         |                |         |
| 30             | COSS130097_1      | <b>CR</b>   | $\mathbf{3}$   |              | History         | $\overline{2}$ |         |                |         |
| 31             | COSS120309        | MC          | 1              | $\mathsf C$  | Geography       | $\overline{2}$ |         |                |         |
| 32             | COSS120008        | MC          | $\mathbf{1}$   | D            | Economics       | $\overline{2}$ |         |                |         |
| 33             | COSS130099        | MC          | $\mathbf{1}$   | A            | History         | $\mathbf 1$    |         |                |         |
| 34             | COSS130055        | XI          | $\mathbf{1}$   |              | Geography       | $\mathbf 1$    |         |                |         |
| 35             | COSS120069        | MC          | $\mathbf{1}$   | Α            | History         | $\overline{2}$ |         |                |         |
| 36             | COSS120304        | XI          | $\mathbf{1}$   |              | History         | $\mathbf 1$    |         |                |         |

**Grade 4 Social Studies OIB Spreadsheet**

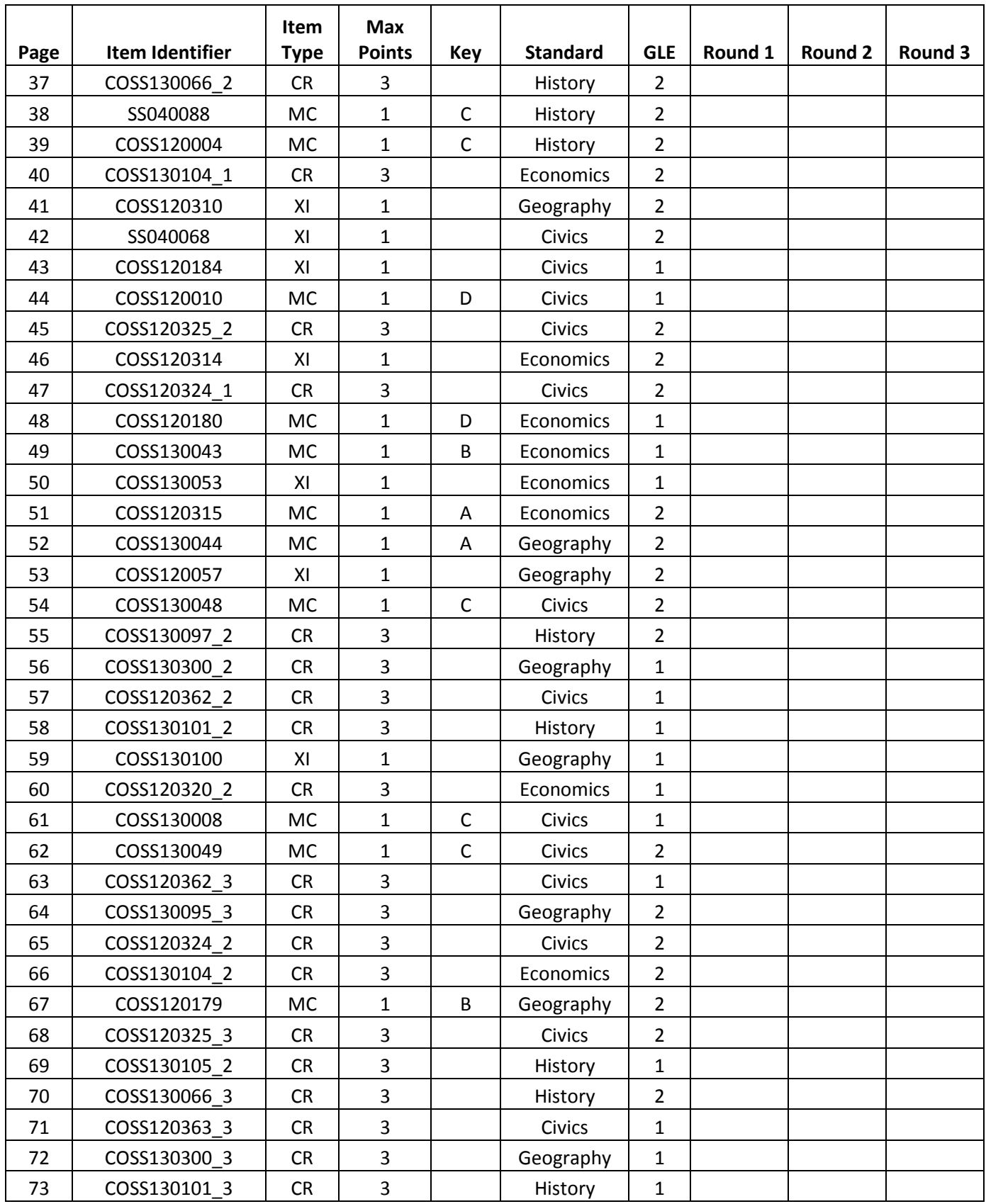

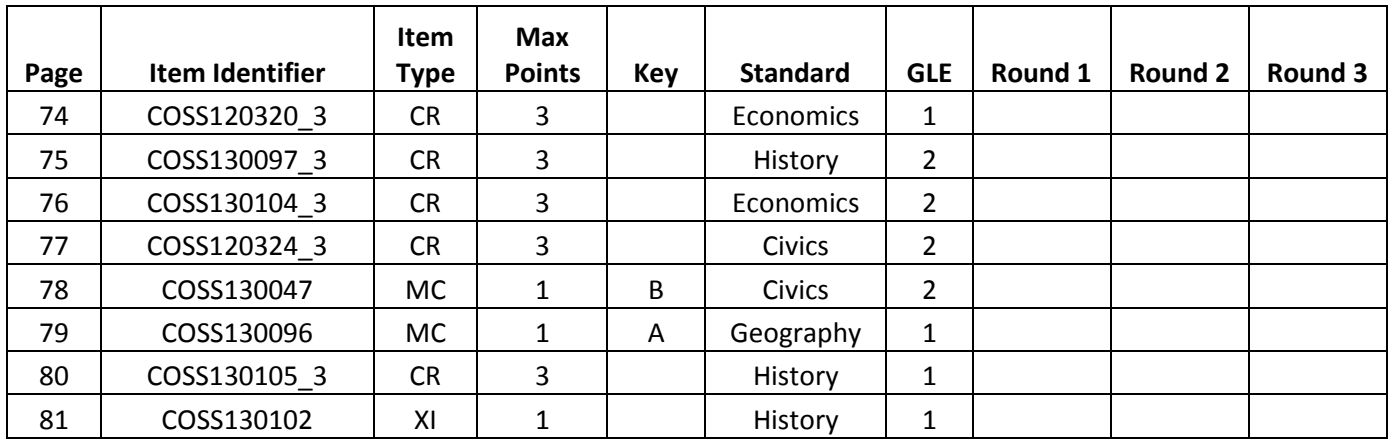

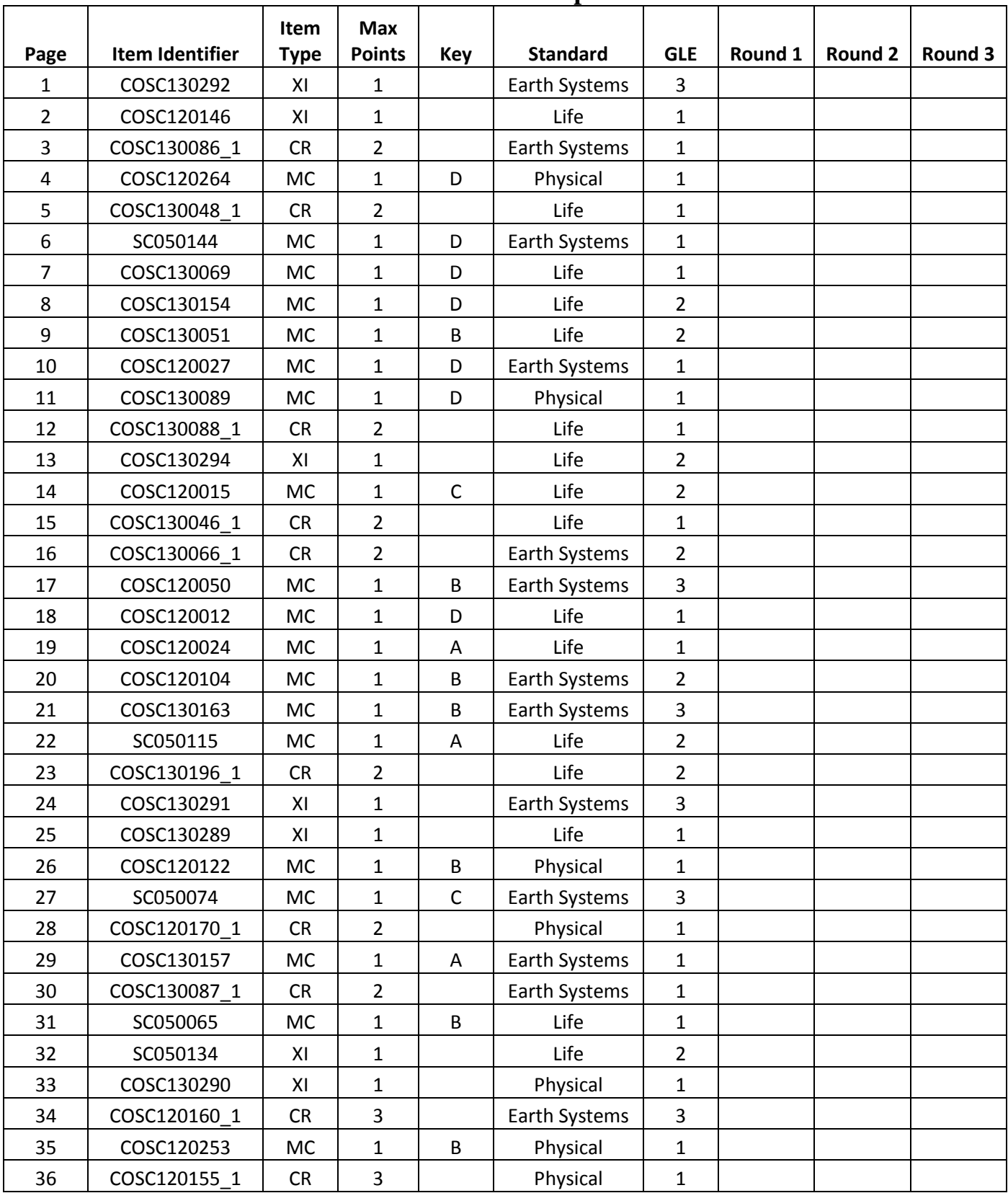

# **Grade 5 Science OIB Spreadsheet**

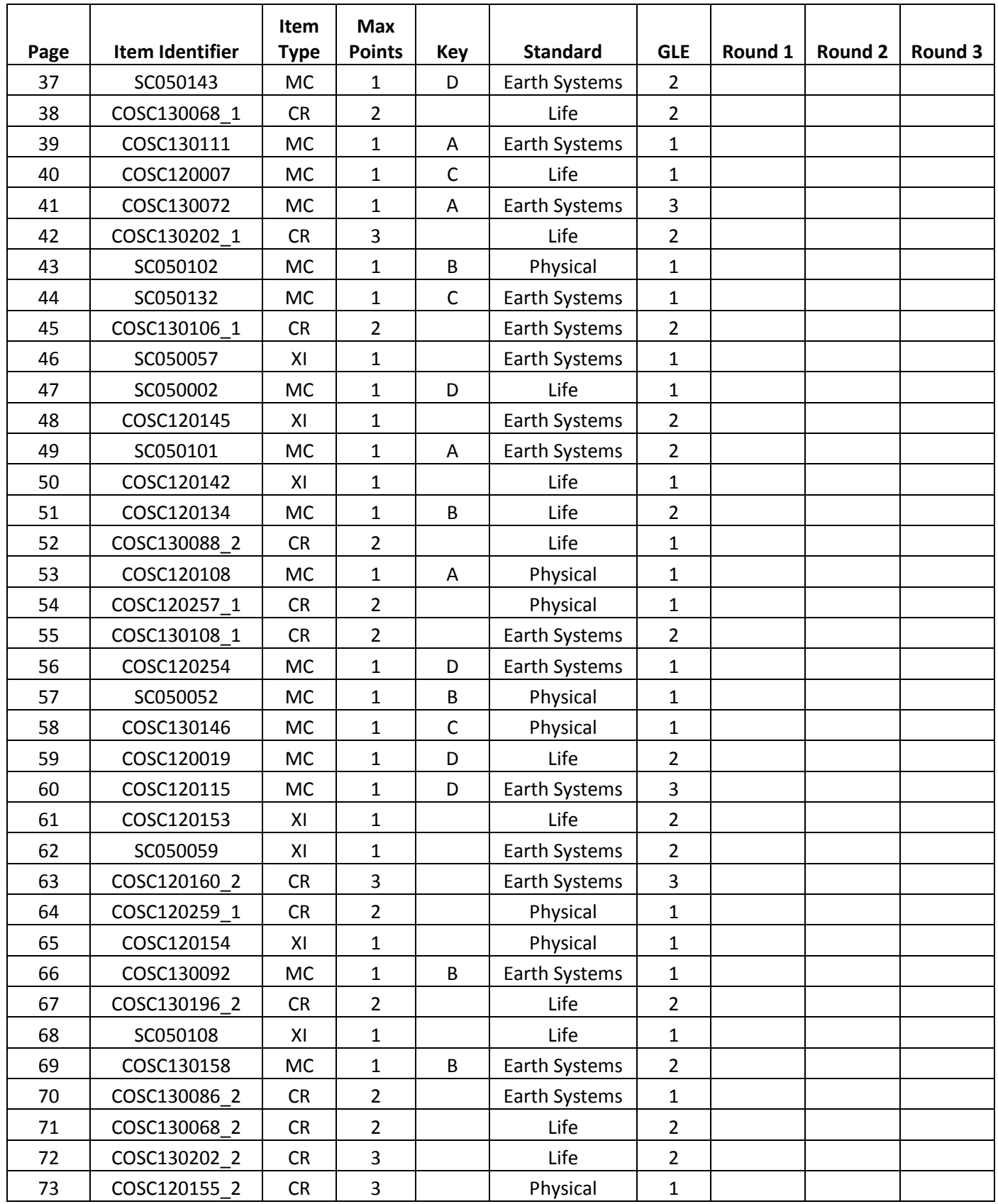

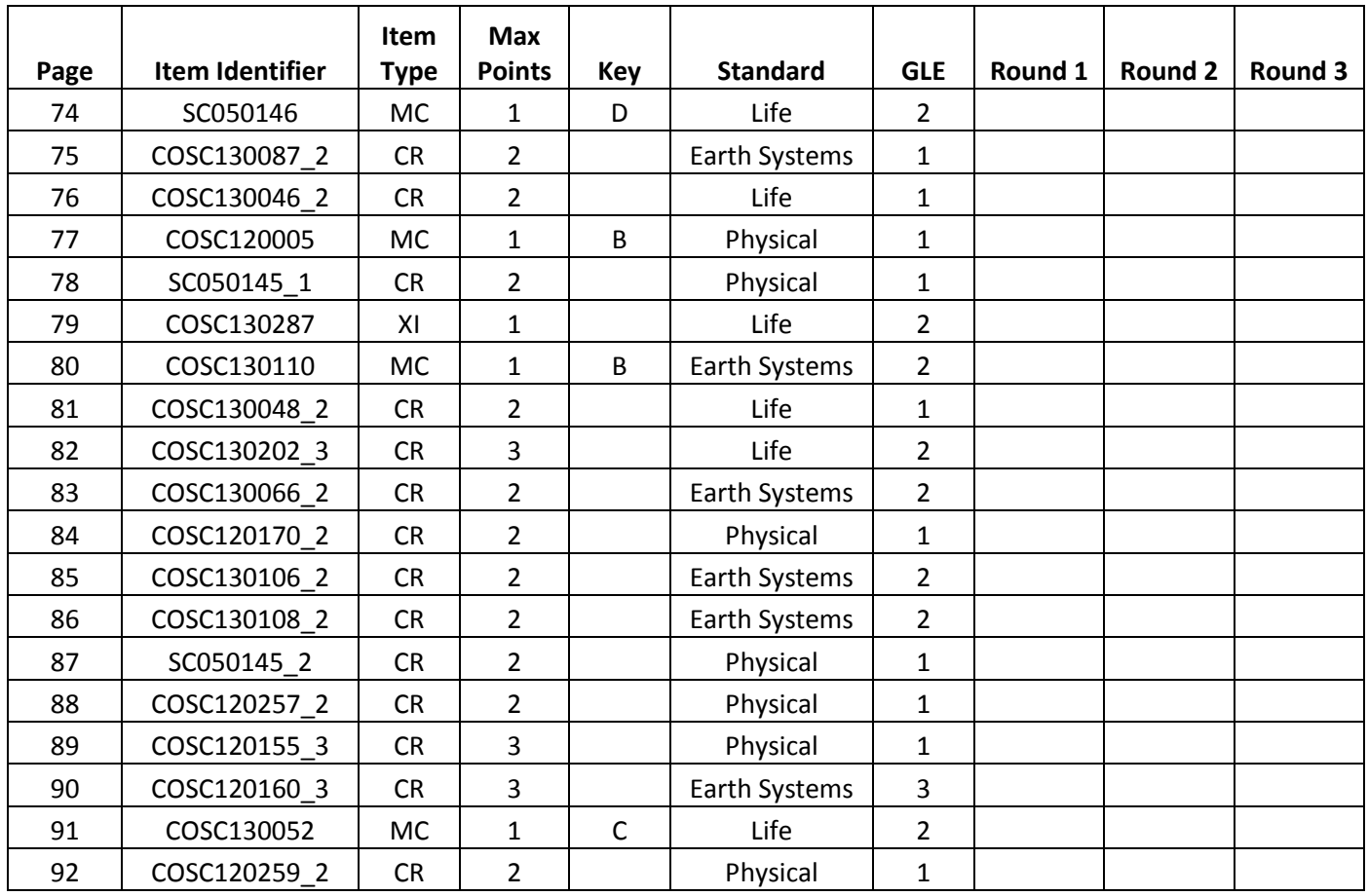

| Page           | Item Identifier | Item<br><b>Type</b> | <b>Max</b><br><b>Points</b> | <b>Key</b>   | <b>Standard</b> | <b>GLE</b>              | Round 1 | <b>Round 2</b> | Round 3 |
|----------------|-----------------|---------------------|-----------------------------|--------------|-----------------|-------------------------|---------|----------------|---------|
| 1              | COSS120090      | XI                  | $\mathbf{1}$                |              | Geography       | $\overline{2}$          |         |                |         |
| $\overline{2}$ | COSS120192_1    | <b>CR</b>           | 3                           |              | History         | $\mathbf{1}$            |         |                |         |
| $\overline{3}$ | SS070105        | <b>MC</b>           | $\mathbf{1}$                | B            | Geography       | $\overline{2}$          |         |                |         |
| $\overline{4}$ | COSS120329_1    | CR                  | 3                           |              | Geography       | $\overline{2}$          |         |                |         |
| 5              | COSS120382 1    | CR                  | 3                           |              | <b>Civics</b>   | $\overline{2}$          |         |                |         |
| 6              | COSS120345      | <b>MC</b>           | $\mathbf{1}$                | $\mathsf{C}$ | Economics       | $\overline{2}$          |         |                |         |
| $\overline{7}$ | COSS120142      | <b>MC</b>           | $\mathbf{1}$                | $\mathsf{C}$ | Economics       | $\mathbf{1}$            |         |                |         |
| 8              | COSS130125 1    | <b>CR</b>           | 3                           |              | History         | $\overline{2}$          |         |                |         |
| 9              | COSS120327_1    | <b>CR</b>           | 3                           |              | History         | $\mathbf{1}$            |         |                |         |
| 10             | COSS120349 1    | CR                  | 3                           |              | Economics       | $\mathbf{1}$            |         |                |         |
| 11             | SS070073        | <b>MC</b>           | $\mathbf{1}$                | D            | Geography       | $\mathbf 1$             |         |                |         |
| 12             | COSS130130      | <b>MC</b>           | $\mathbf{1}$                | A            | Geography       | $\mathbf{1}$            |         |                |         |
| 13             | COSS130111 1    | <b>CR</b>           | 3                           |              | <b>Civics</b>   | $\mathbf{1}$            |         |                |         |
| 14             | COSS130016      | <b>MC</b>           | $\mathbf{1}$                | Α            | Geography       | $\mathbf{1}$            |         |                |         |
| 15             | COSS120204      | MC                  | $\mathbf{1}$                | B            | Geography       | $\overline{2}$          |         |                |         |
| 16             | COSS130256_1    | CR                  | 3                           |              | Geography       | $\overline{2}$          |         |                |         |
| 17             | COSS120192 2    | CR                  | 3                           |              | History         | $\mathbf{1}$            |         |                |         |
| 18             | SS070092        | <b>MC</b>           | $\mathbf{1}$                | $\mathsf C$  | Economics       | $\mathbf{1}$            |         |                |         |
| 19             | SS070112        | MC                  | $\mathbf{1}$                | A            | <b>Civics</b>   | $\overline{2}$          |         |                |         |
| 20             | COSS130022      | <b>MC</b>           | $\mathbf{1}$                | D            | <b>Civics</b>   | $\mathbf{1}$            |         |                |         |
| 21             | SS070080        | XI                  | $\mathbf{1}$                |              | <b>Civics</b>   | $\mathbf{1}$            |         |                |         |
| 22             | COSS120086      | <b>MC</b>           | $\mathbf{1}$                | $\mathsf C$  | Economics       | $\mathbf{1}$            |         |                |         |
| 23             | SS070081        | MC                  | $\mathbf{1}$                | B            | Economics       | $\mathbf 1$             |         |                |         |
| 24             | COSS130035      | <b>MC</b>           | $\mathbf{1}$                | $\mathsf{C}$ | Civics          | $\mathbf{1}$            |         |                |         |
| 25             | COSS130110 1    | CR                  | 3                           |              | Geography       | $\mathbf{1}$            |         |                |         |
| 26             | COSS120333_1    | CR                  | 3                           |              | Civics          | $\overline{\mathbf{c}}$ |         |                |         |
| 27             | COSS120154      | MC                  | $\mathbf 1$                 | $\mathsf{C}$ | Economics       | $\mathbf{1}$            |         |                |         |
| 28             | COSS130112_1    | CR                  | 3                           |              | History         | $\overline{2}$          |         |                |         |
| 29             | COSS130021      | <b>MC</b>           | $\mathbf{1}$                | B            | Economics       | $\overline{2}$          |         |                |         |
| 30             | COSS130114      | МC                  | $\mathbf{1}$                | B            | Geography       | $\mathbf{1}$            |         |                |         |
| 31             | COSS120024      | XI                  | $\mathbf{1}$                |              | History         | $\overline{2}$          |         |                |         |
| 32             | COSS130129 1    | <b>CR</b>           | 3                           |              | Economics       | $\overline{2}$          |         |                |         |
| 33             | SS070089        | MC                  | $\mathbf{1}$                | Α            | Economics       | $\mathbf{1}$            |         |                |         |
| 34             | COSS130062      | XI                  | $\mathbf{1}$                |              | Economics       | $\overline{2}$          |         |                |         |
| 35             | COSS120349 2    | CR                  | 3                           |              | Economics       | $\mathbf{1}$            |         |                |         |
| 36             | COSS130015      | MC                  | $\mathbf 1$                 | $\mathsf C$  | History         | $\overline{2}$          |         |                |         |

**Grade 7 Social Studies OIB Spreadsheet**

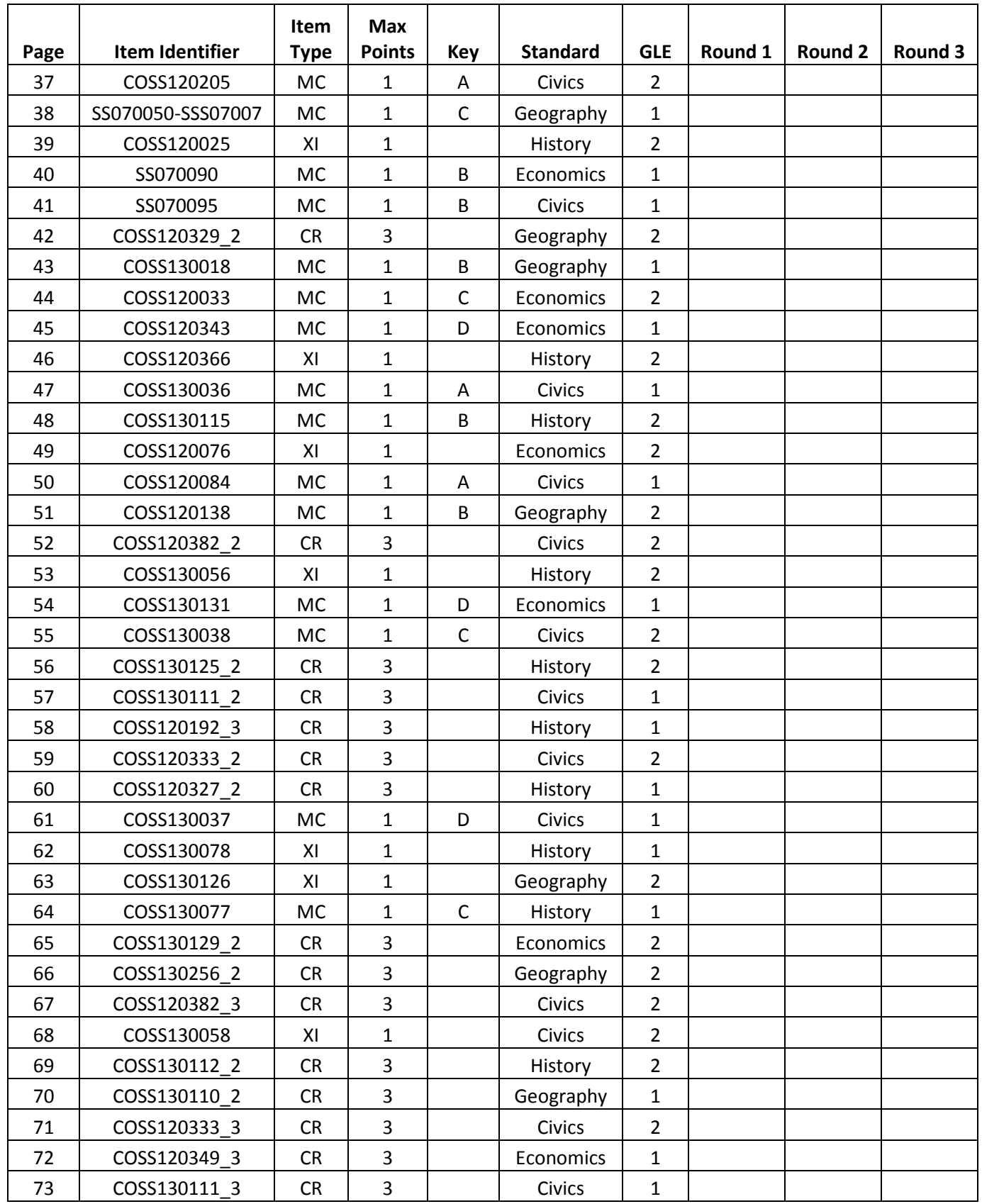

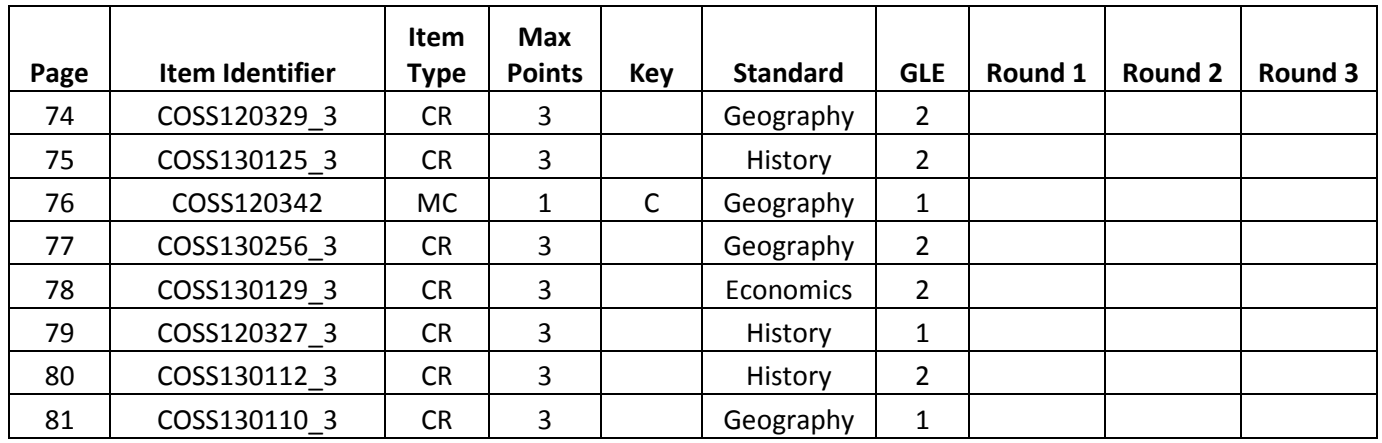
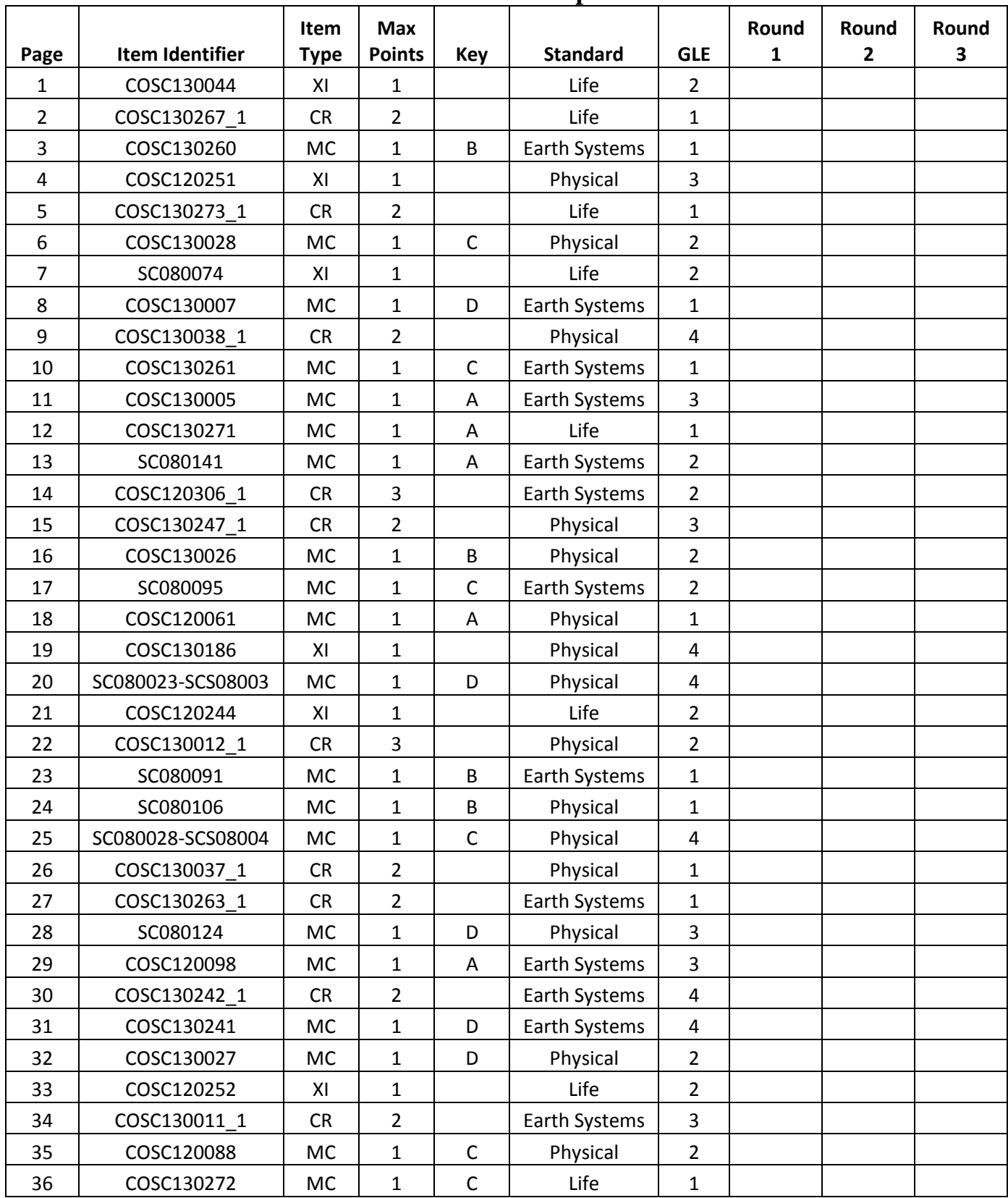

## **Grade 8 Science OIB Spreadsheet**

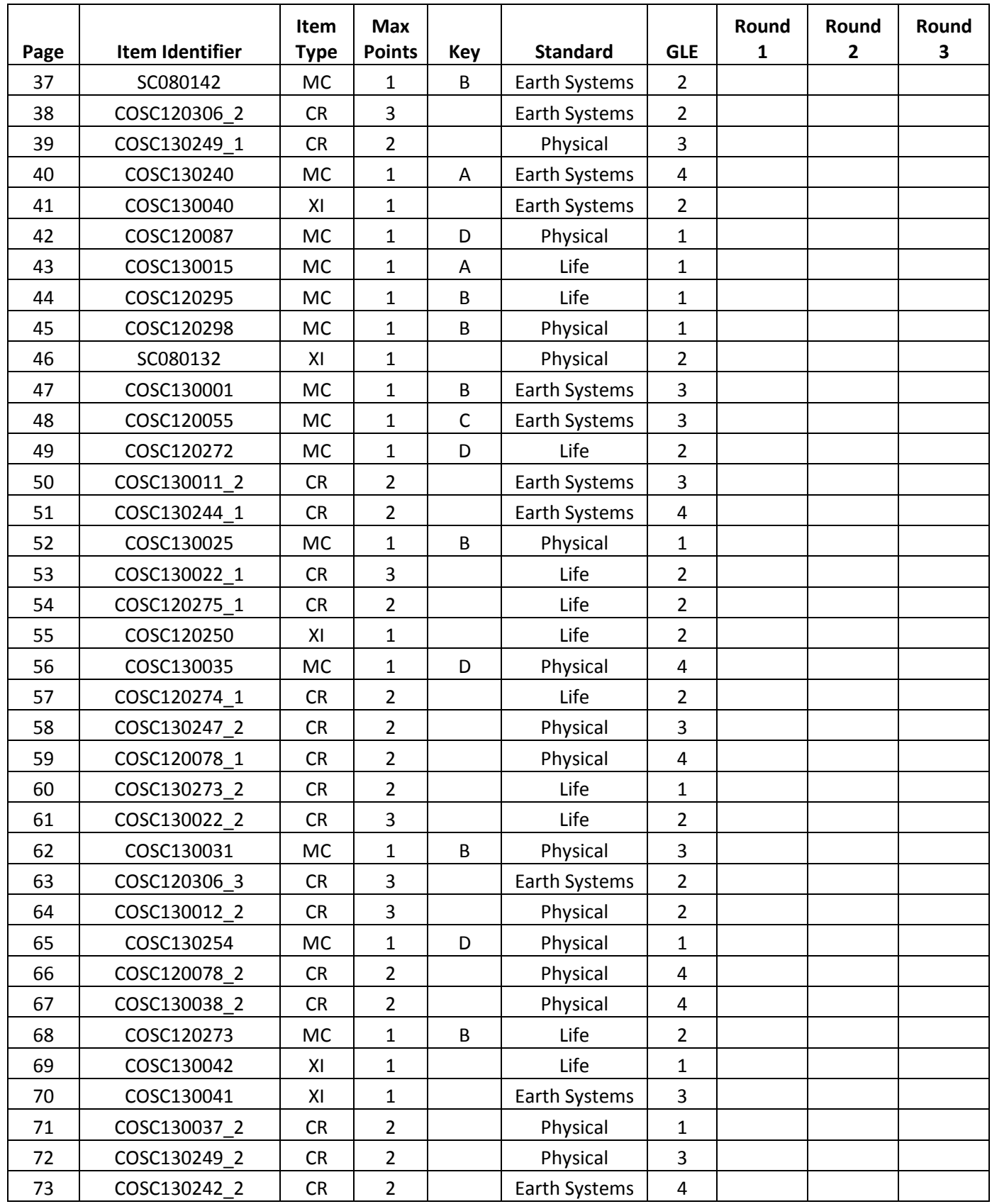

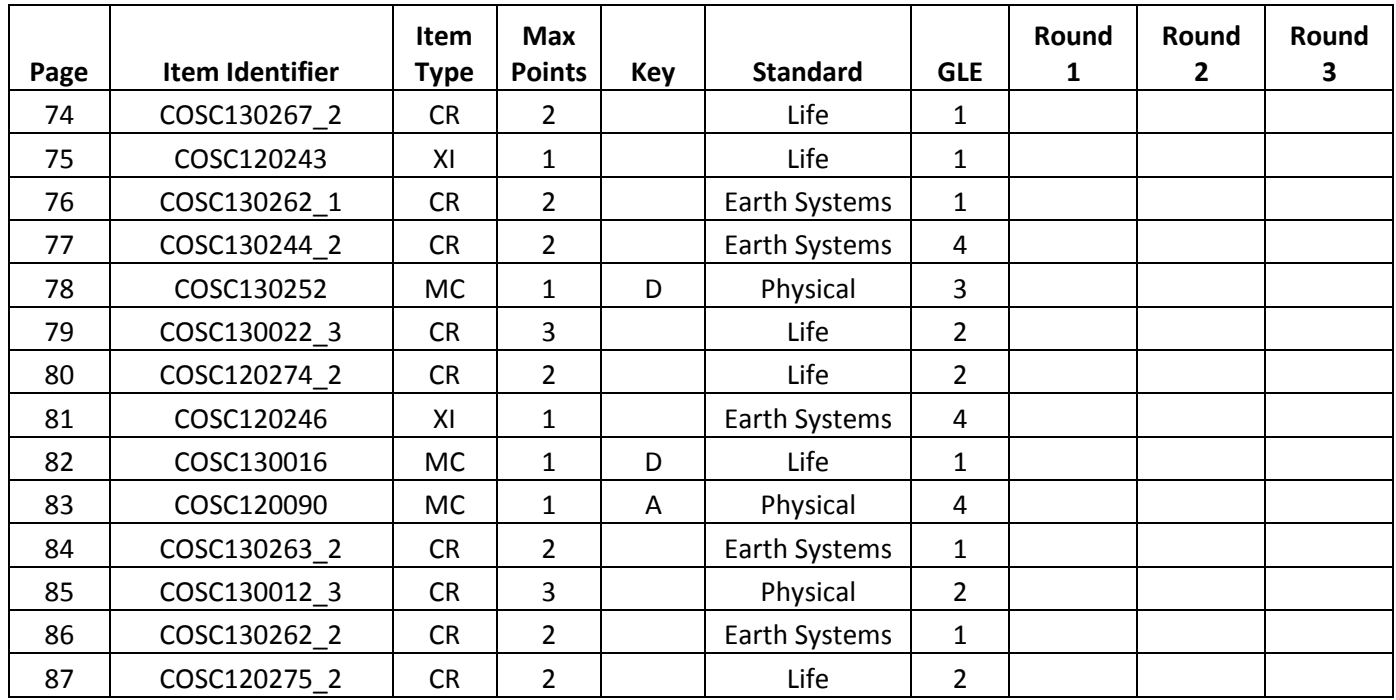

**APPENDIX D: P-VALUE REPORTS**

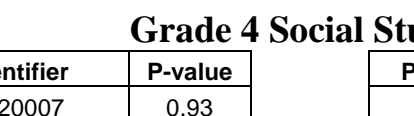

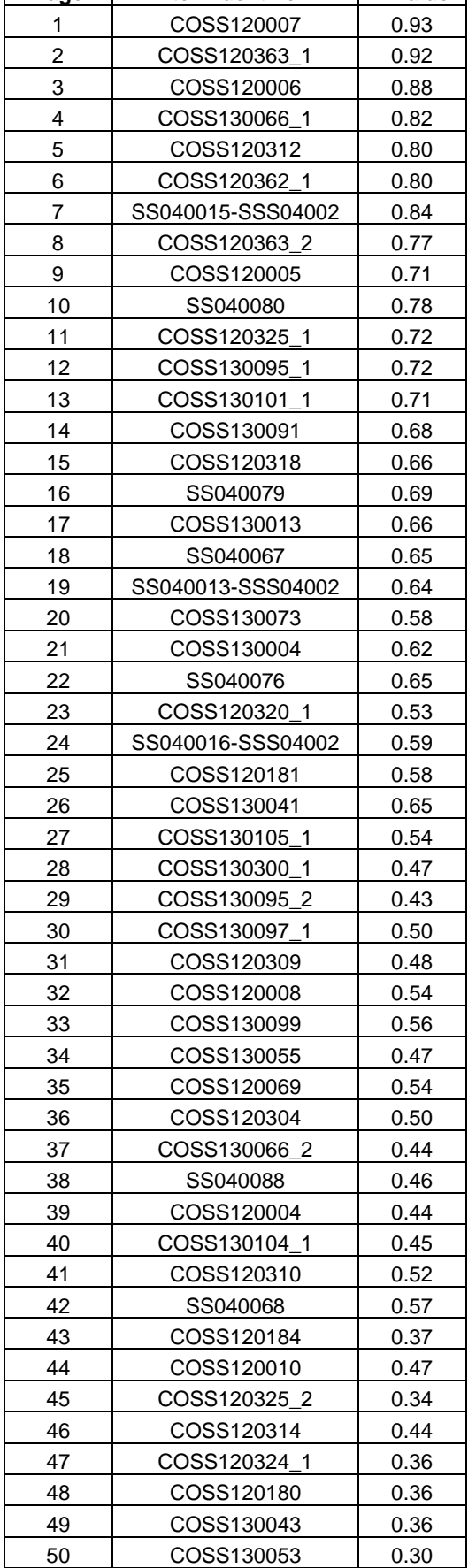

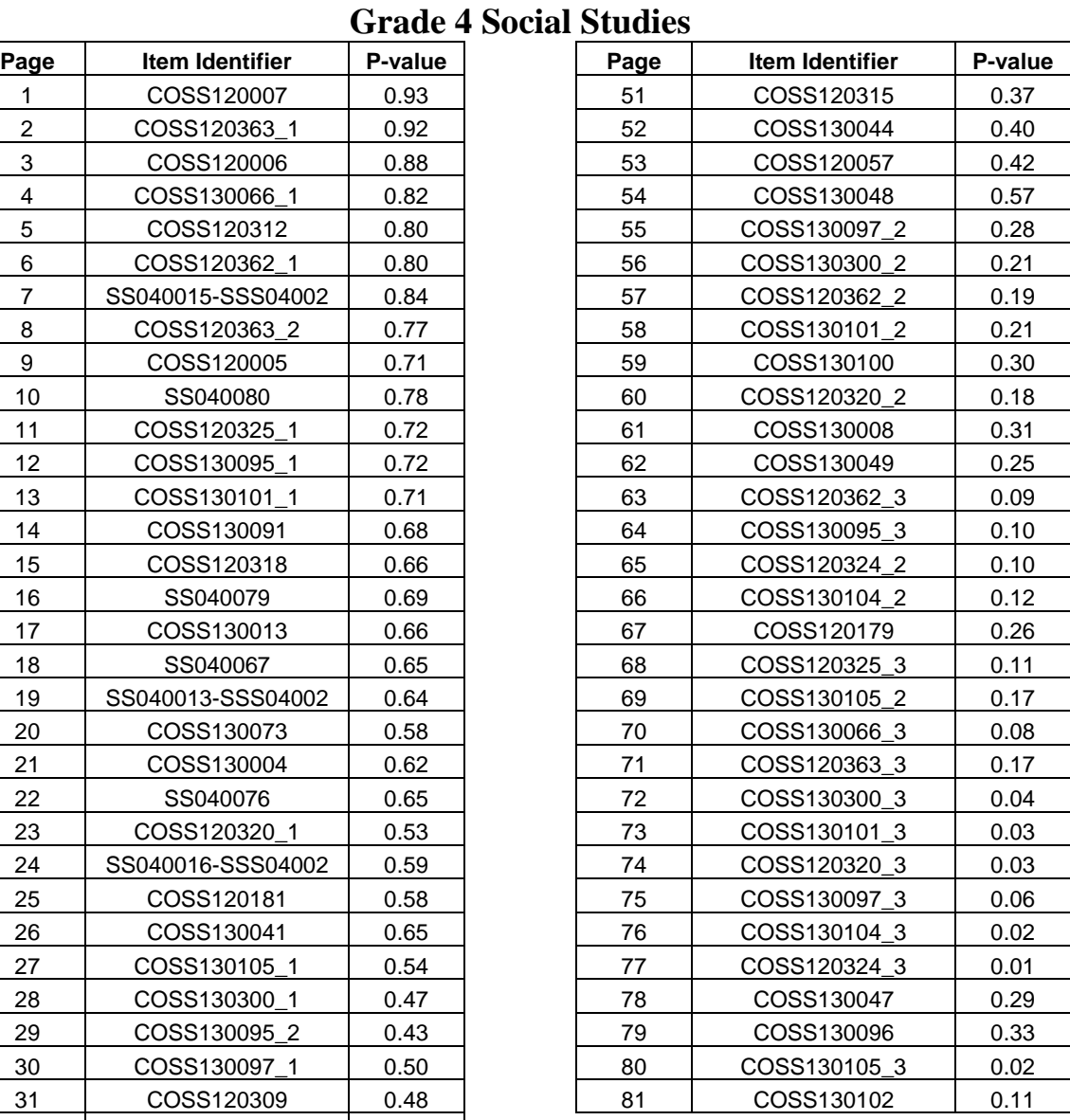

## **Grade 5 Science**

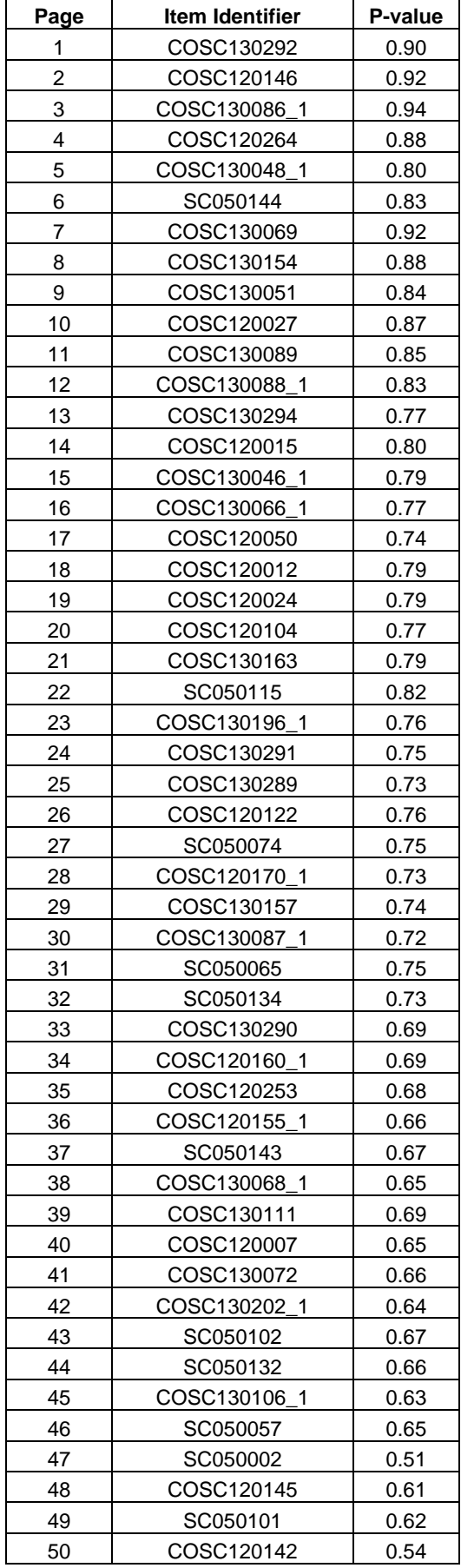

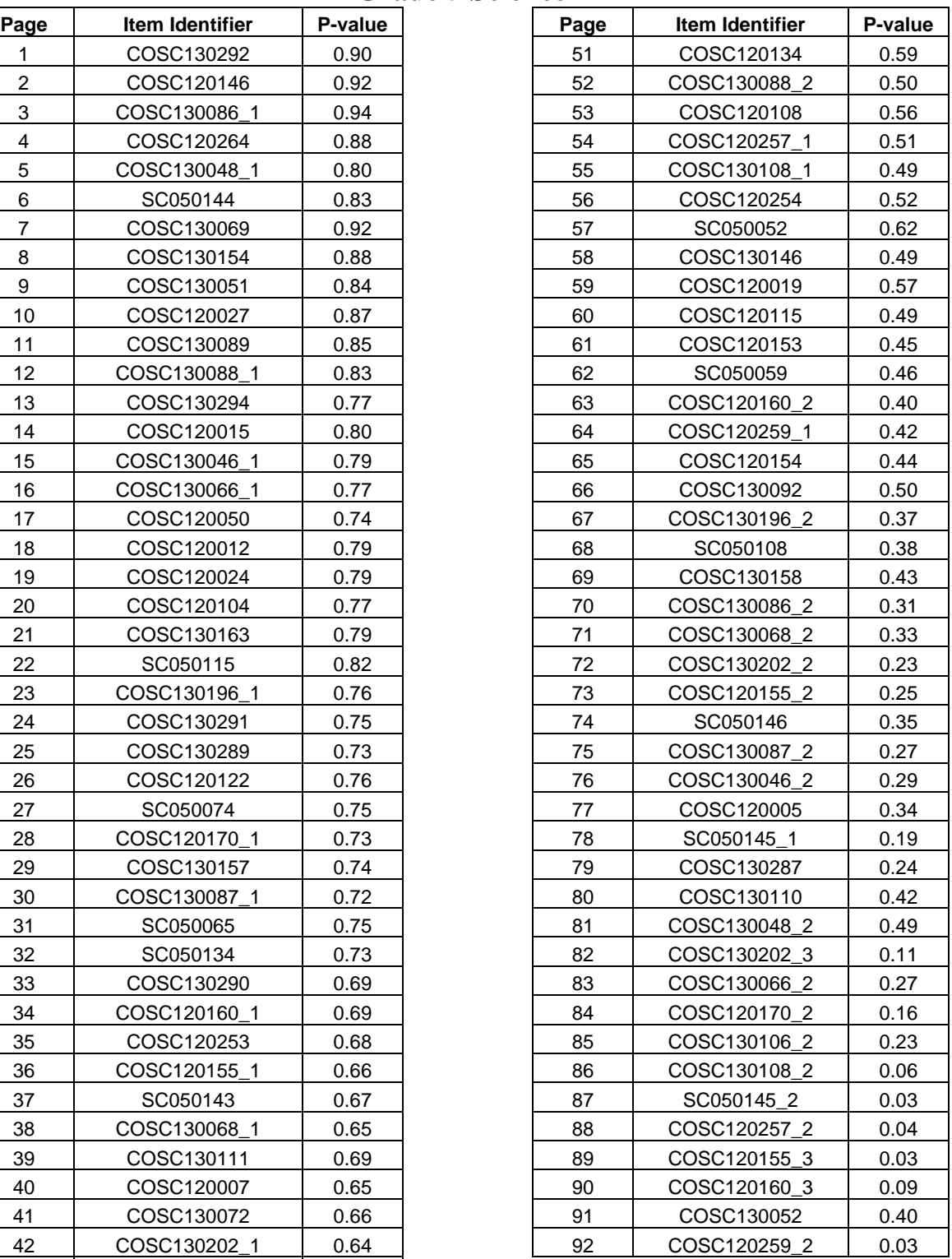

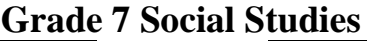

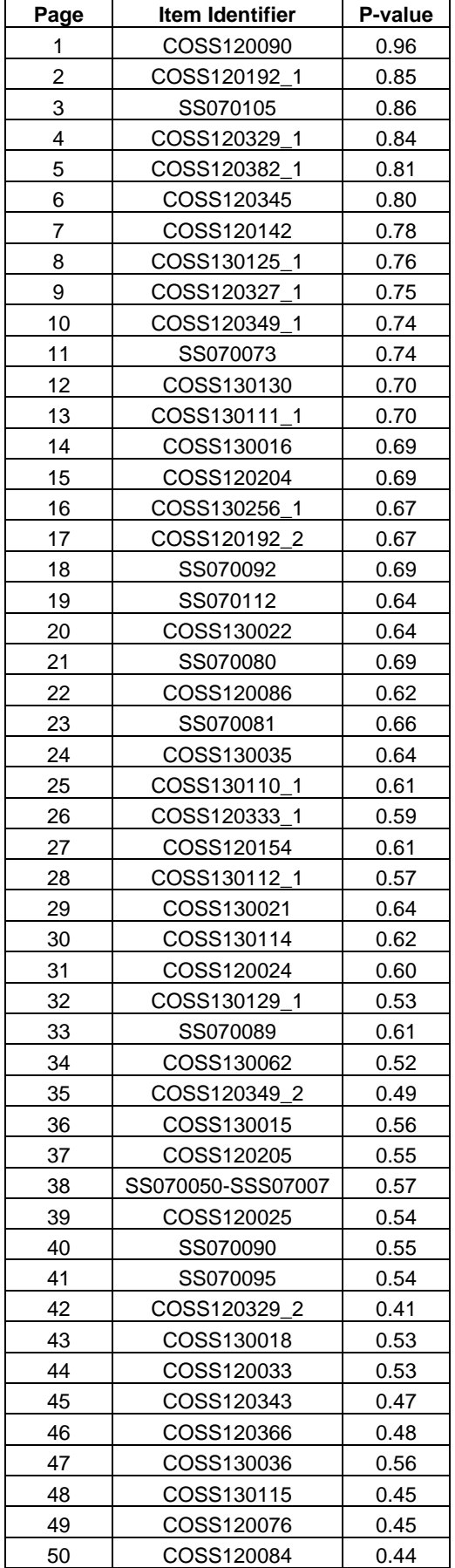

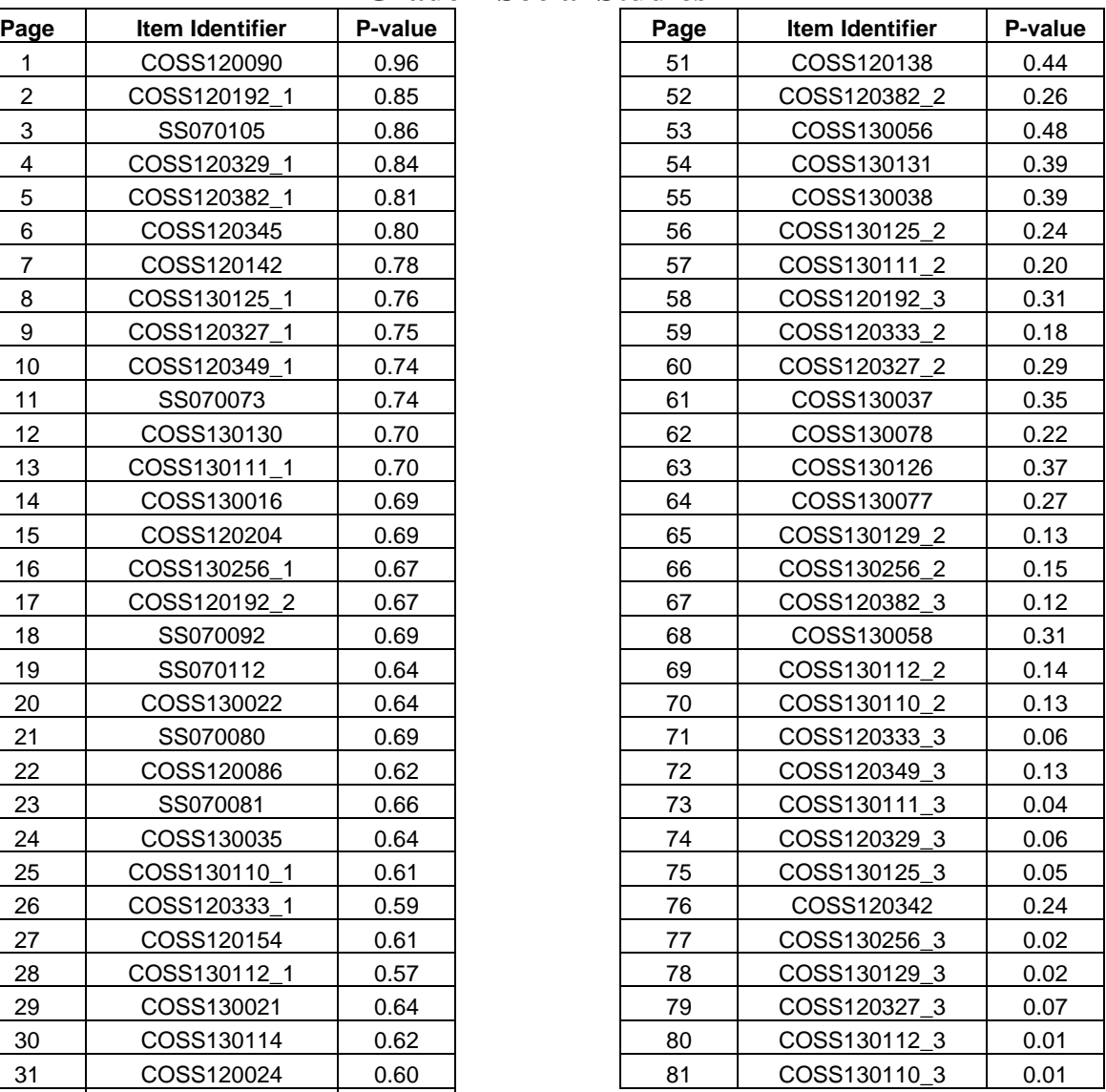

## 1 COSC130044 0.90 2 | COSC130267\_1 | 0.87 3 | COSC130260 | 0.86 4 | COSC120251 | 0.84 5 COSC130273\_1 0.84 6 | COSC130028 | 0.79 8 | COSC130007 | 0.80 9 | COSC130038\_1 | 0.81 10 | COSC130261 | 0.77 11 | COSC130005 | 0.78 12 | COSC130271 | 0.75 13 | SC080141 | 0.77 14 | COSC120306\_1 | 0.75 15 | COSC130247\_1 | 0.74 16 | COSC130026 | 0.74 18 | COSC120061 | 0.71 19 | COSC130186 | 0.69 20 | SC080023-SCS08003 | 0.69 21 | COSC120244 | 0.65 22 | COSC130012\_1 | 0.65 25 | SC080028-SCS08004 | 0.66 26 | COSC130037\_1 | 0.61 27 | COSC130263\_1 | 0.59 29 | COSC120098 | 0.63 30 | COSC130242\_1 | 0.58 31 | COSC130241 | 0.58 32 | COSC130027 | 0.61 33 | COSC120252 | 0.60 34 | COSC130011\_1 | 0.51 35 | COSC120088 | 0.59 36 | COSC130272 | 0.58 38 COSC120306\_2 0.50 39 COSC130249\_1 0.51 40 COSC130240 0.57 41 | COSC130040 | 0.52 42 COSC120087 0.53 43 COSC130015 0.52 44 COSC120295 0.58 45 | COSC120298 | 0.59 46 SC080132 0.51 47 | COSC130001 | 0.55 48 COSC120055 0.54 49 COSC120272 0.43 50 COSC130011\_2 0.33

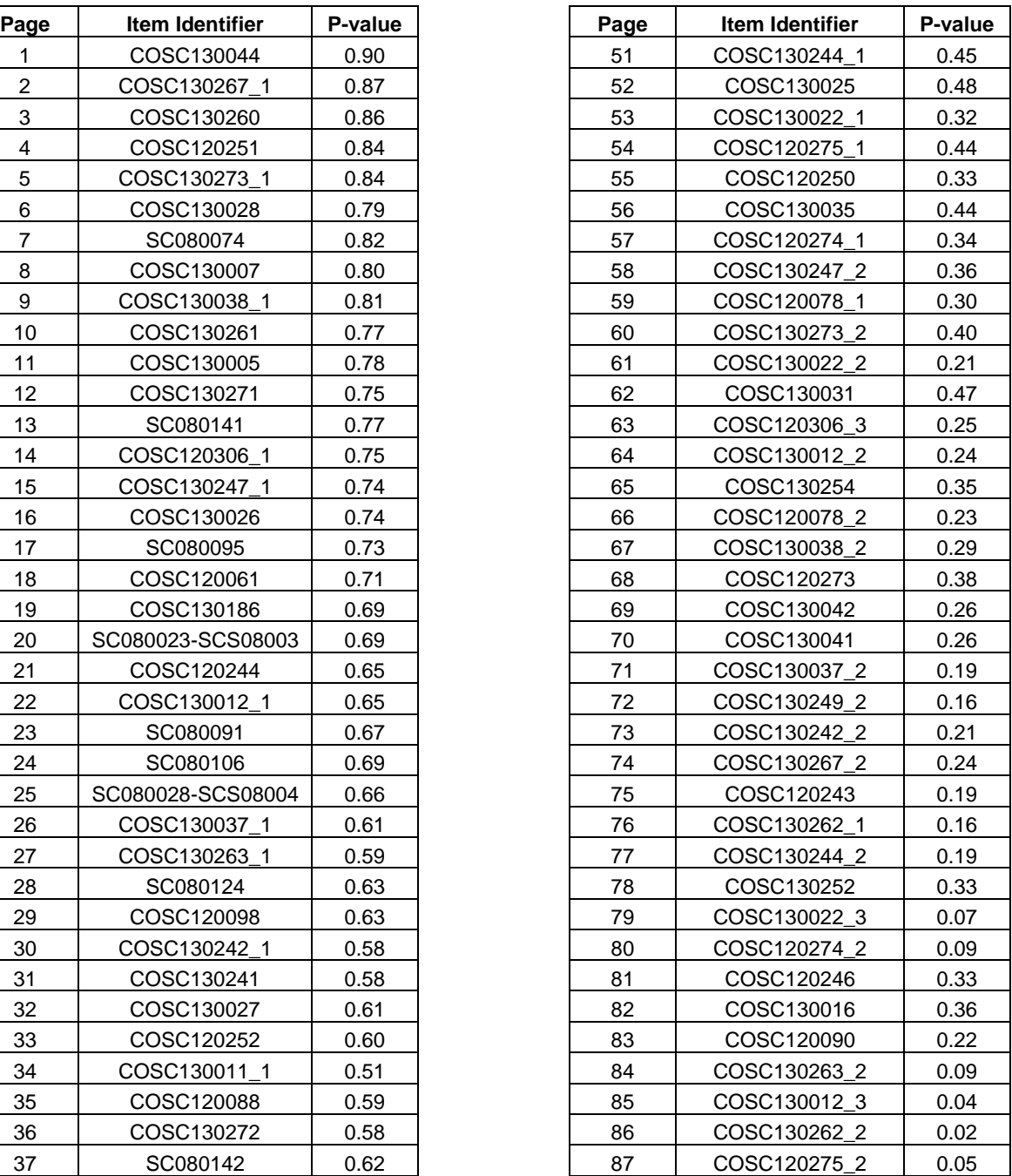

## **Grade 8 Science**

**APPENDIX E: EXTERNAL DATA**

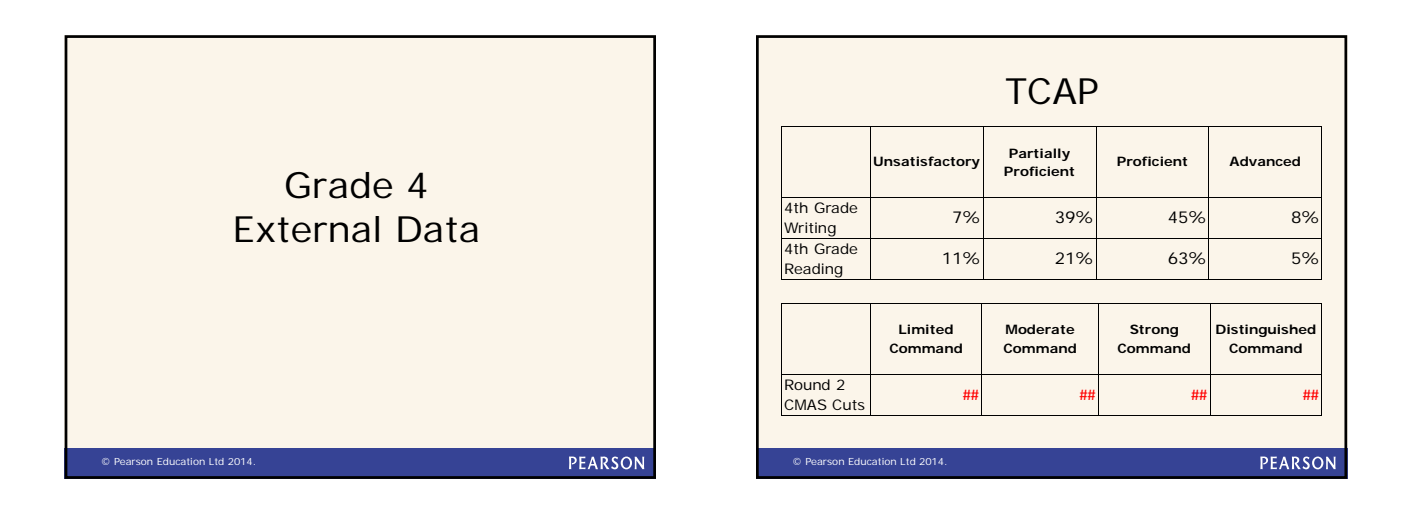

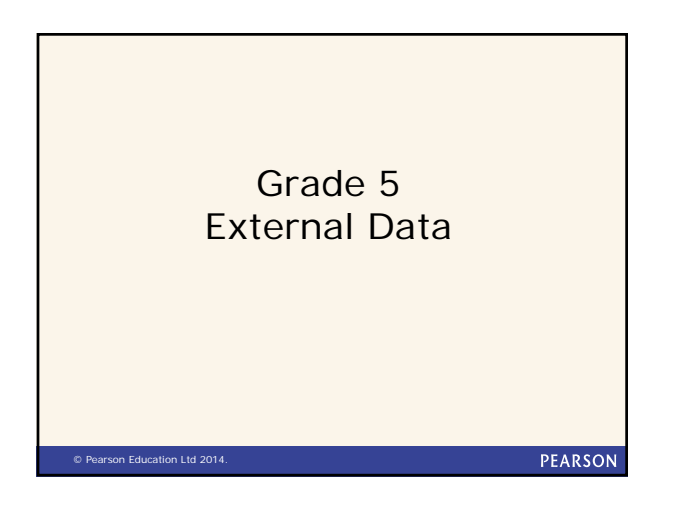

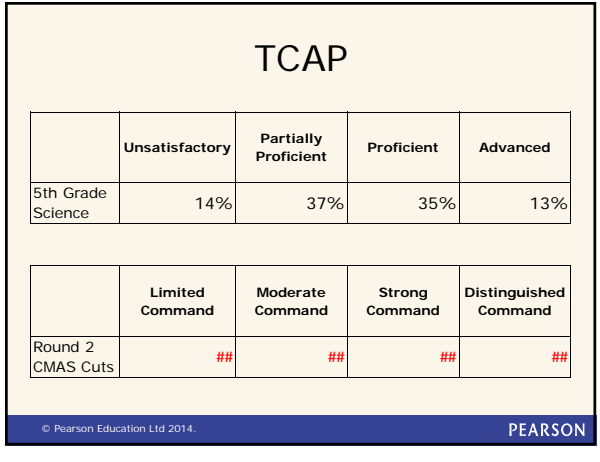

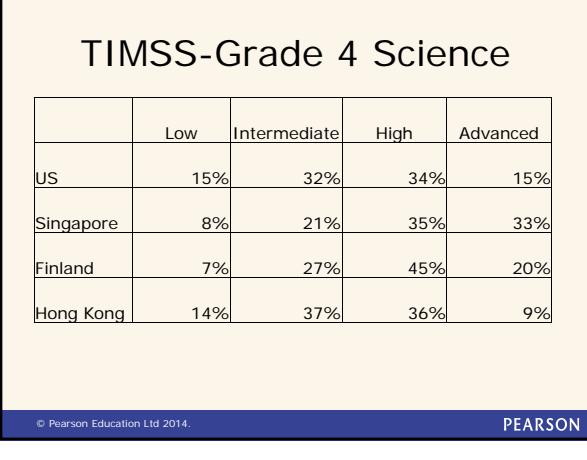

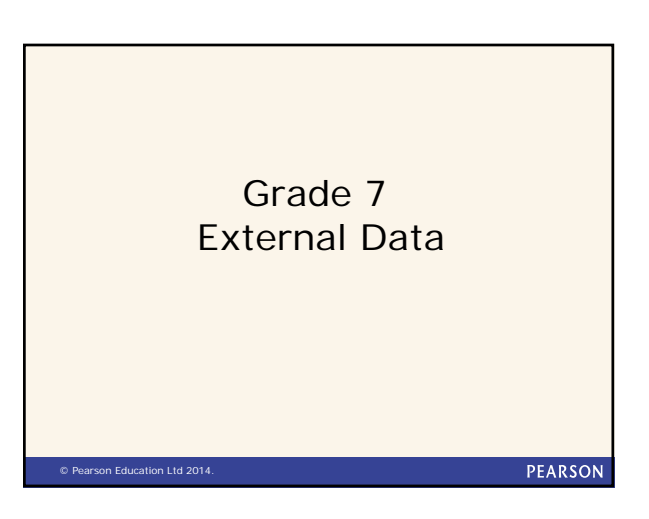

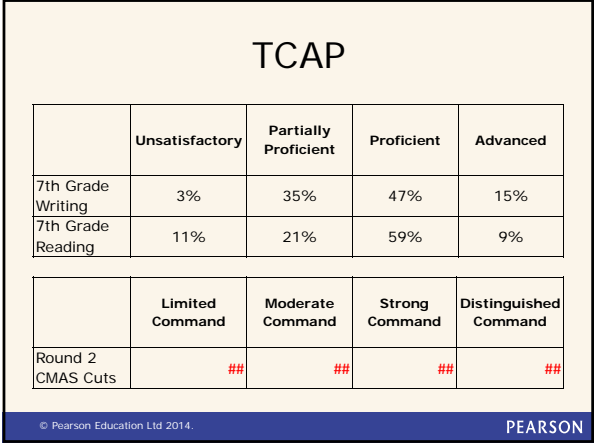

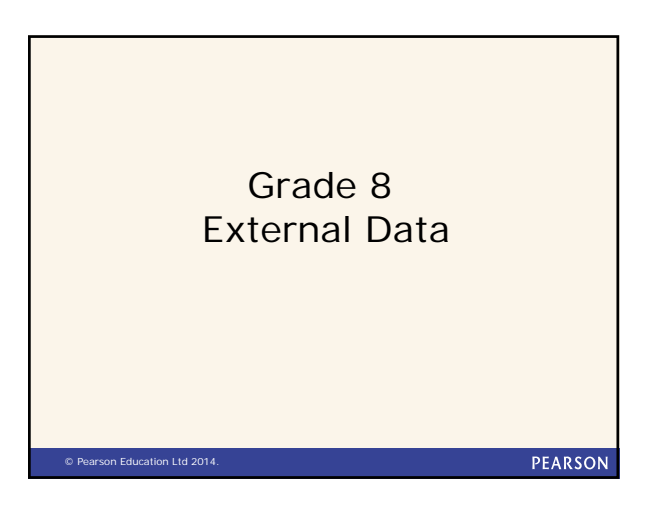

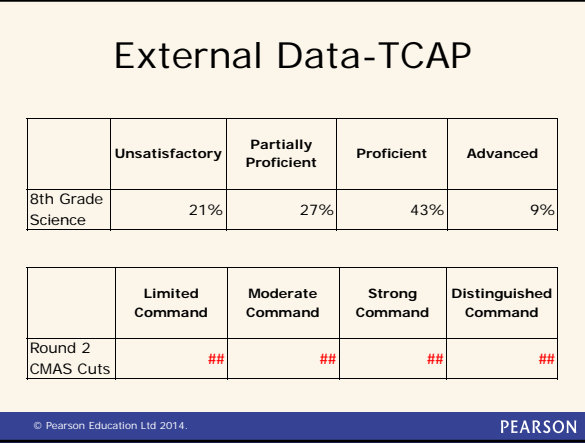

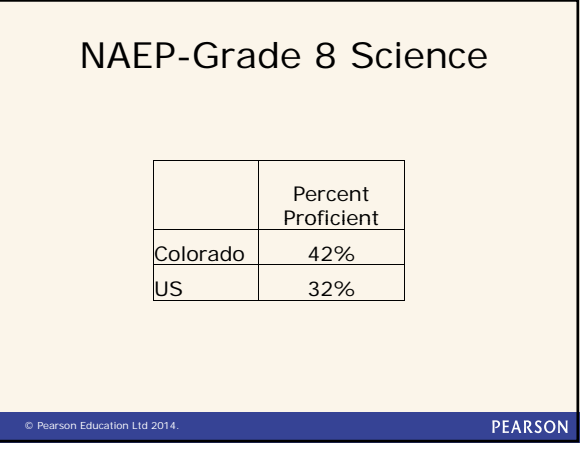

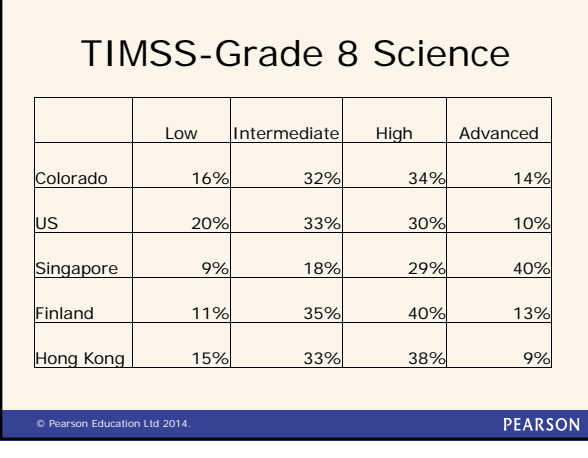

**APPENDIX F: READINESS SURVEY**

## **Colorado Measures of Academic Success (CMAS) Standard-Setting Round Readiness Survey**

## Panelist ID:

Instructions: Please circle your response to the following questions.

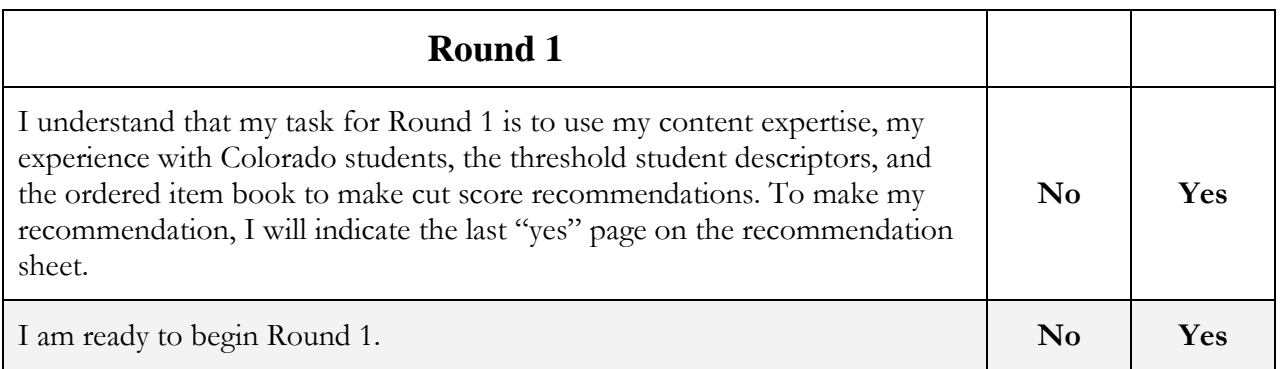

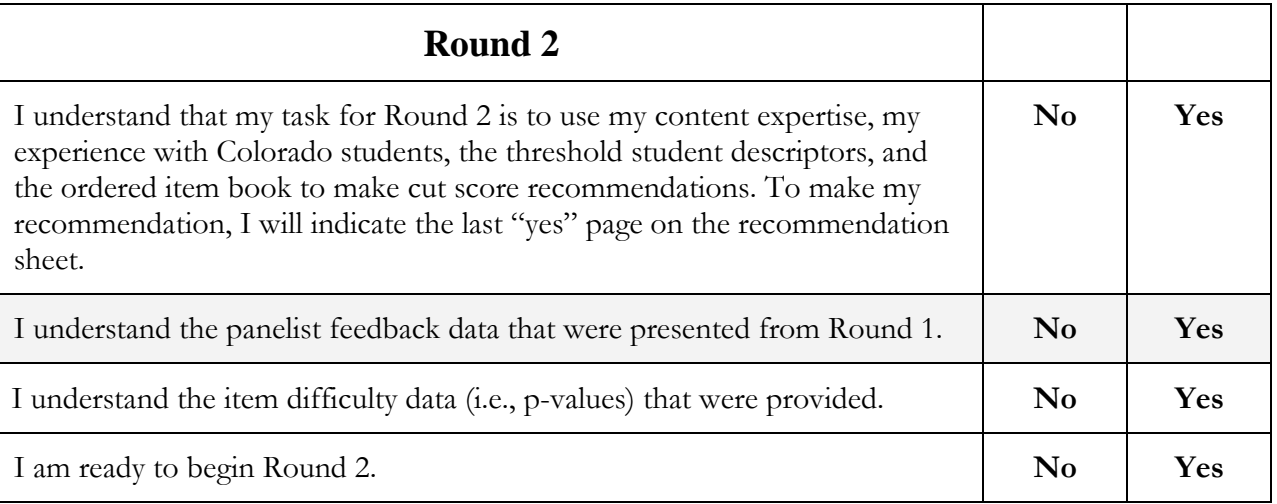

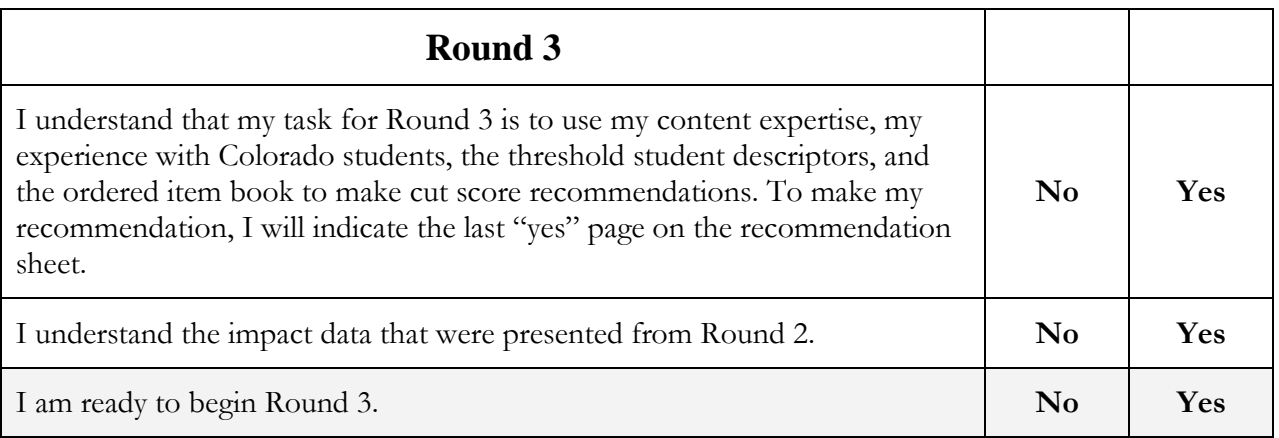

**APPENDIX G: BOOKMARK RECOMMENDATION FORMS**

## Bookmark Recommendation Form

Directions: For each level, write down the **page number** corresponding to the **last YES** item. No cells should be left blank within a given round.

Panelist ID: \_\_\_\_\_\_\_\_\_\_\_\_\_\_\_\_\_\_\_\_

Table Number: \_\_\_\_\_\_\_\_\_\_\_\_\_\_\_\_\_

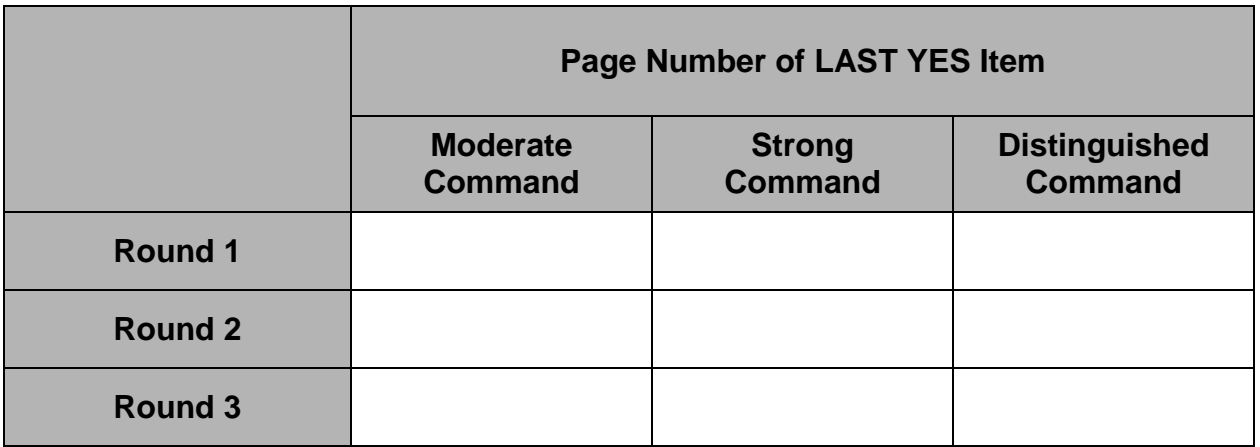

**APPENDIX H: STANDARD SETTING EVALUATION**

## **Colorado Measures of Academic Success (CMAS) Standard Setting Evaluation Form**

The purpose of this evaluation form is to collect information about your experience in recommending performance cut scores for CMAS. Your opinions provide an important part of our evaluation of this meeting. Please do not write your name on this evaluation form as we want your comments to be anonymous. Thank you for your willingness to participate in this survey.

In which standard setting meeting did you participate?

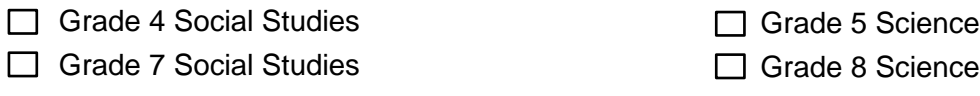

## **Indicate your response by checking the appropriate box.**

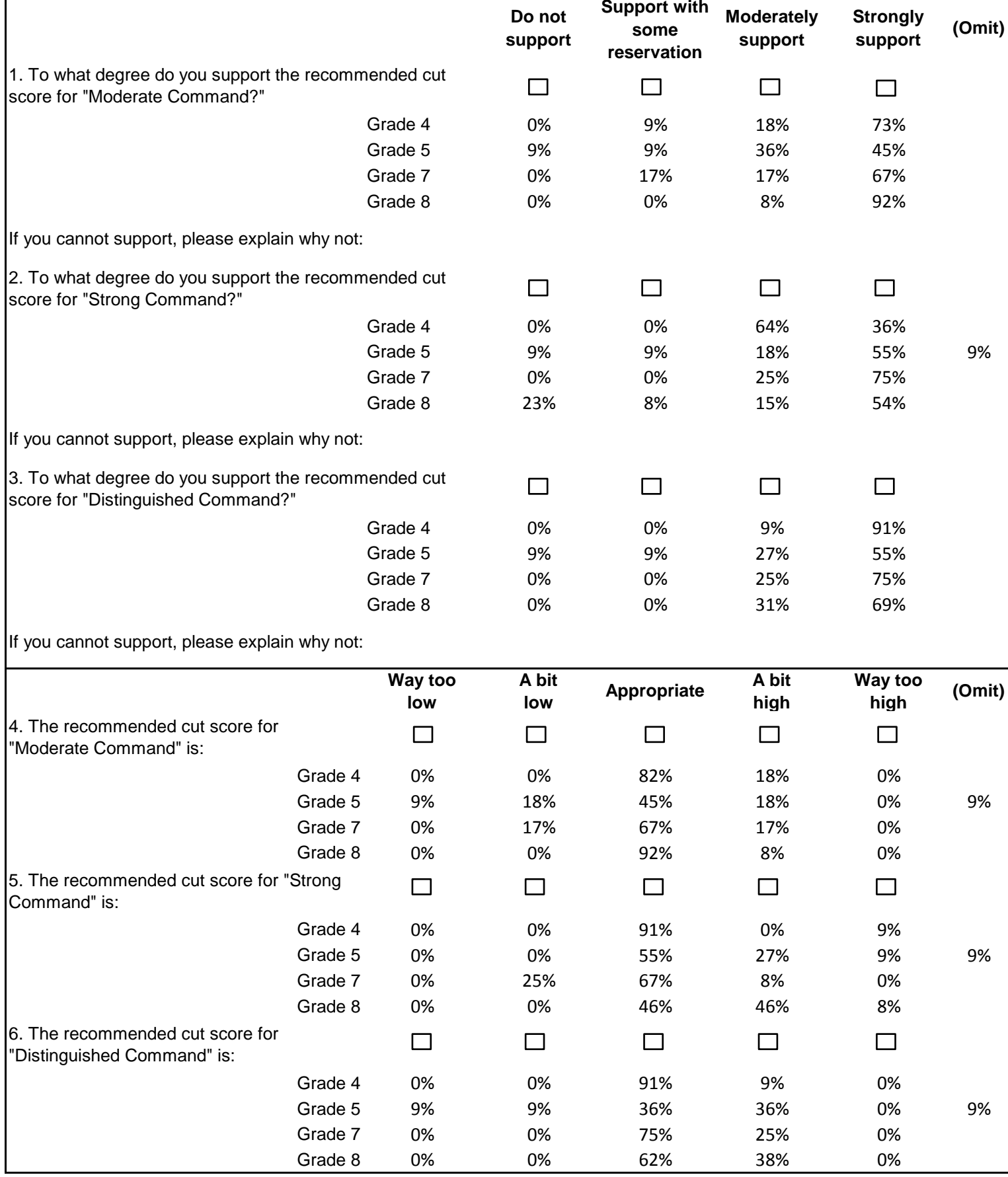

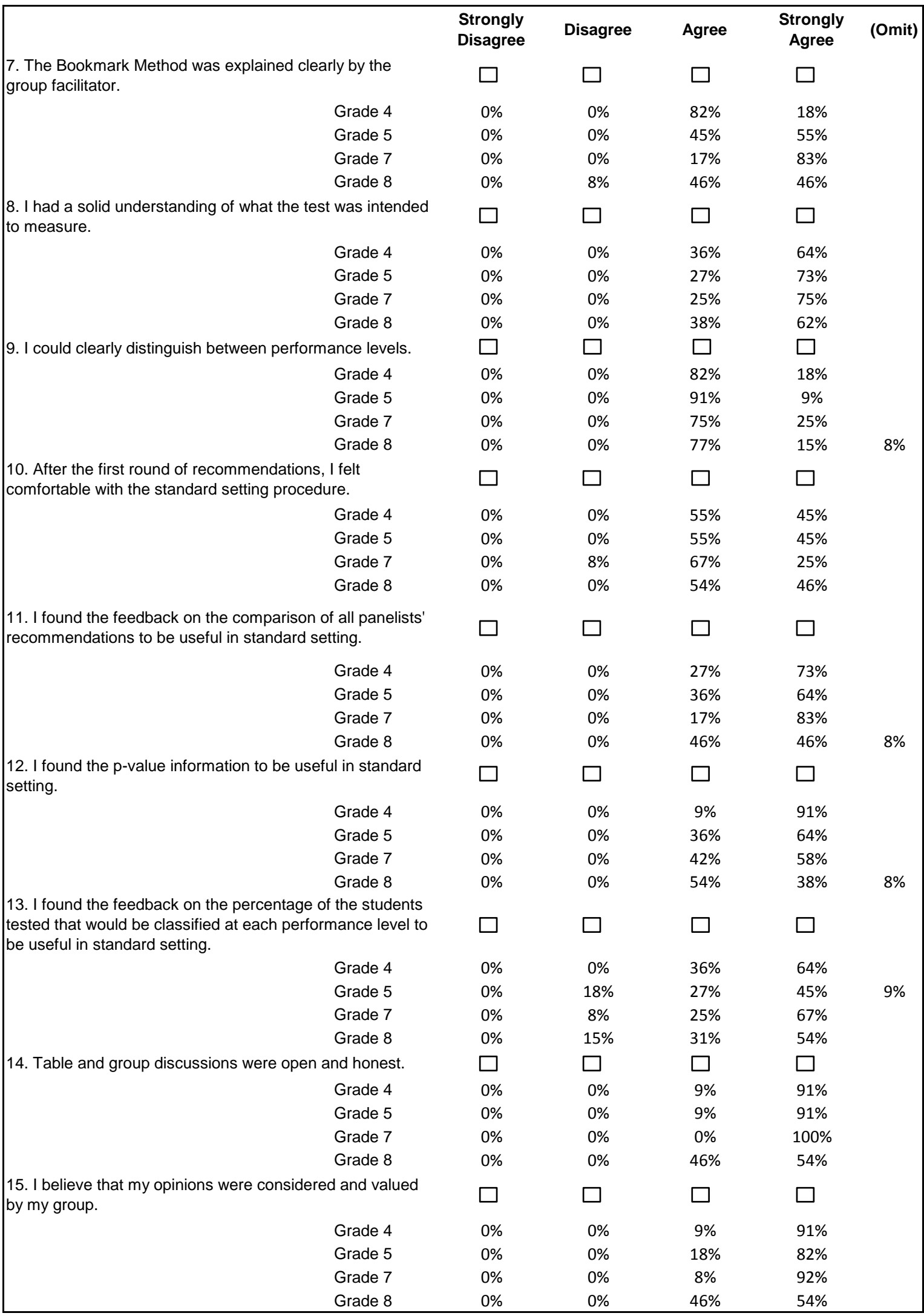

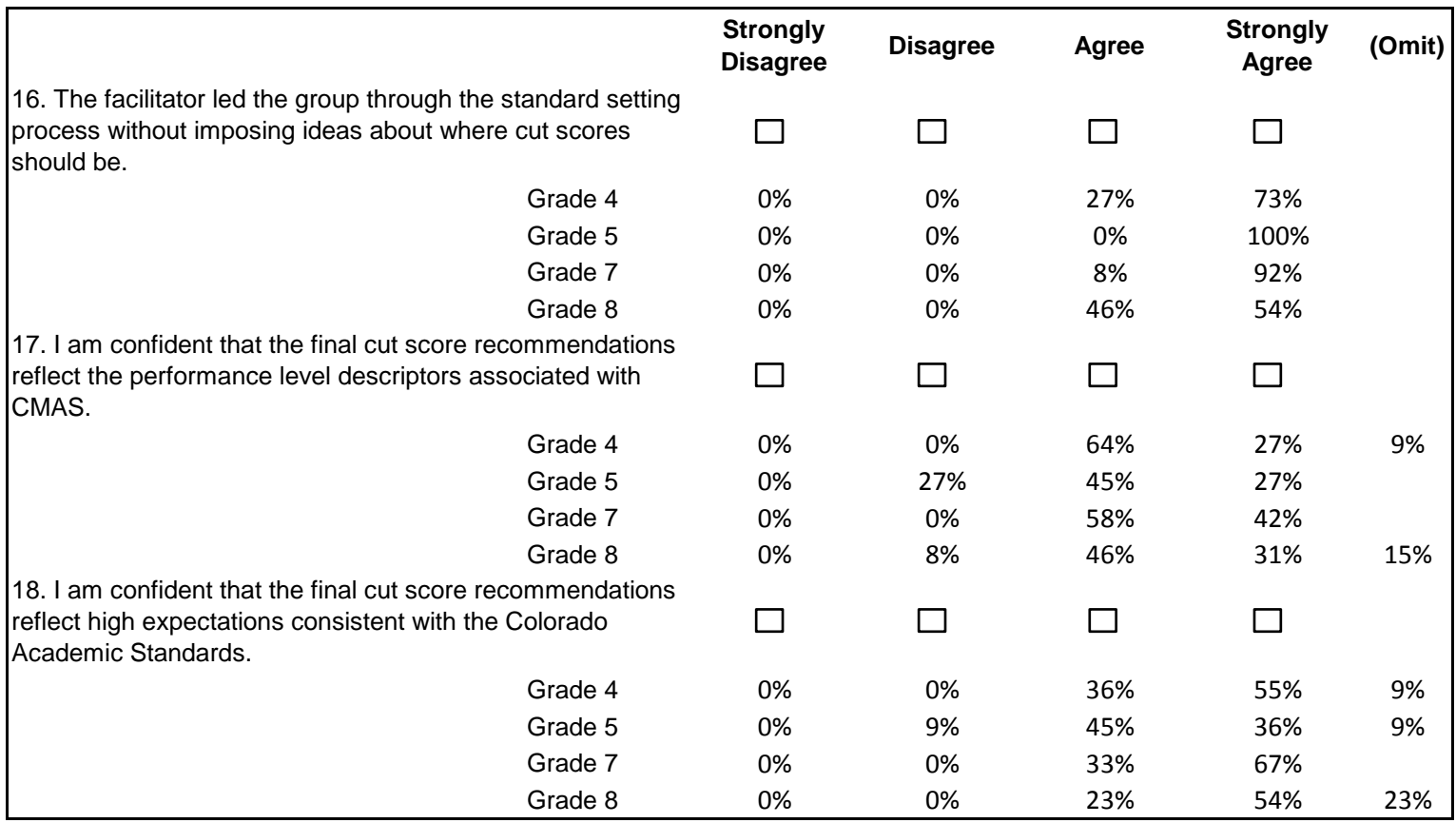

**Please use the back of this page to provide any additional comments.**

**APPENDIX I: VERTICAL ARTICULATION PARTICIPANT COMPOSITION**

## **Table 15. Participants Breakdown by Expertise**

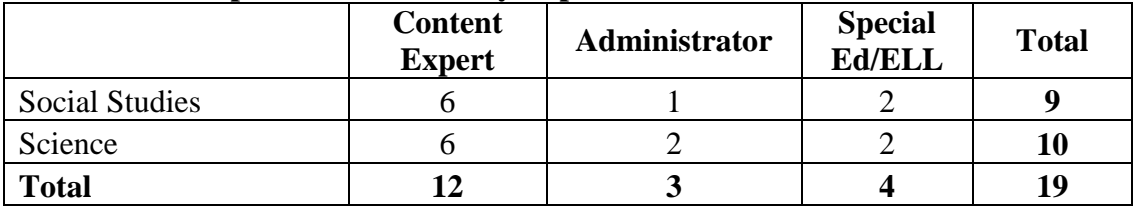

## **Table 16. Participants Breakdown by School Setting**

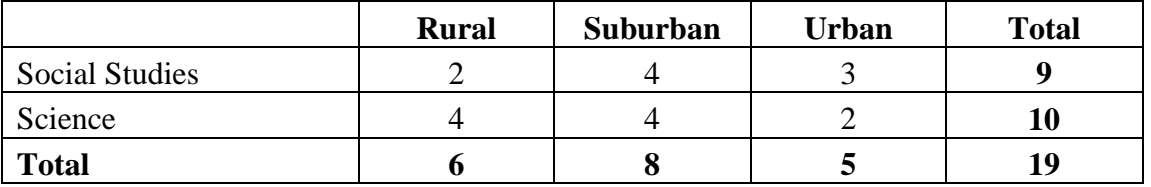

## **Table 17. Participants Breakdown by School Type**

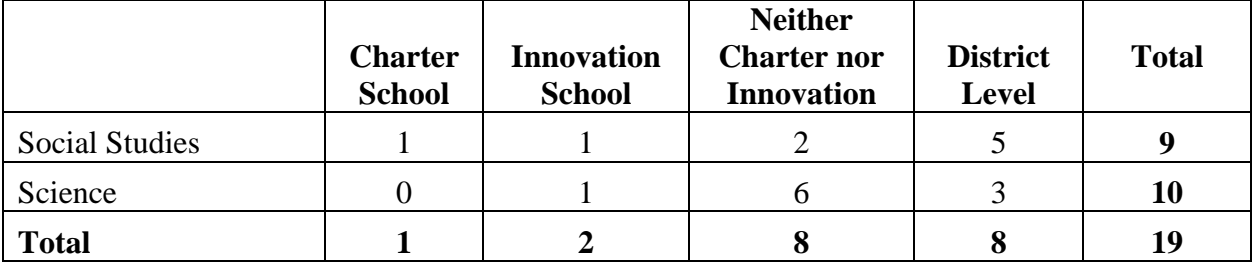

## **Table 18. Participants Breakdown by Region**

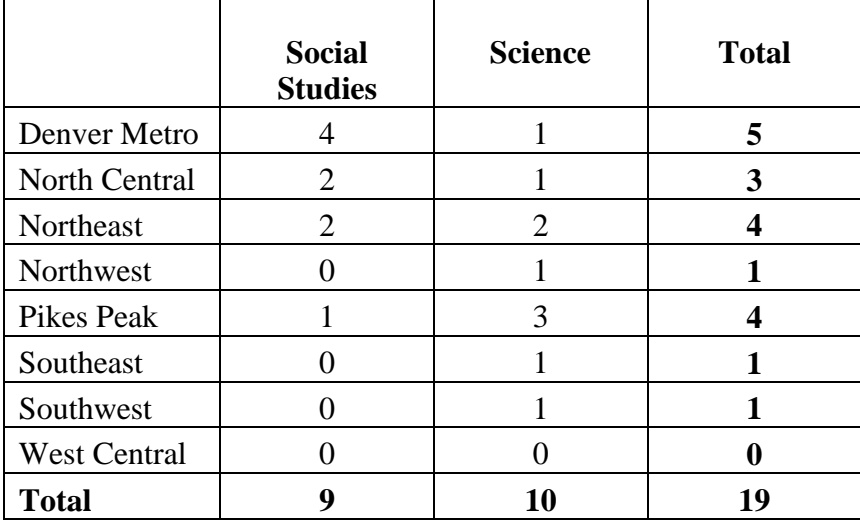

**APPENDIX J: VERTICAL ARTICULATION EVALUATION FORM**

## **Colorado Measures of Academic Success (CMAS) Vertical Articulation Evaluation Form**

The purpose of this evaluation form is to collect information about your experience in recommending performance cut scores for CMAS. Your opinions provide an important part of our evaluation of this meeting. Please do not write your name on this evaluation form as we want your comments to be anonymous. Thank you for your willingness to participate in this survey.

In which vertical articulation meeting did you participate?

□ Social Studies Science Science Science Science Science Science Science Science

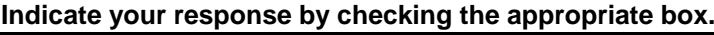

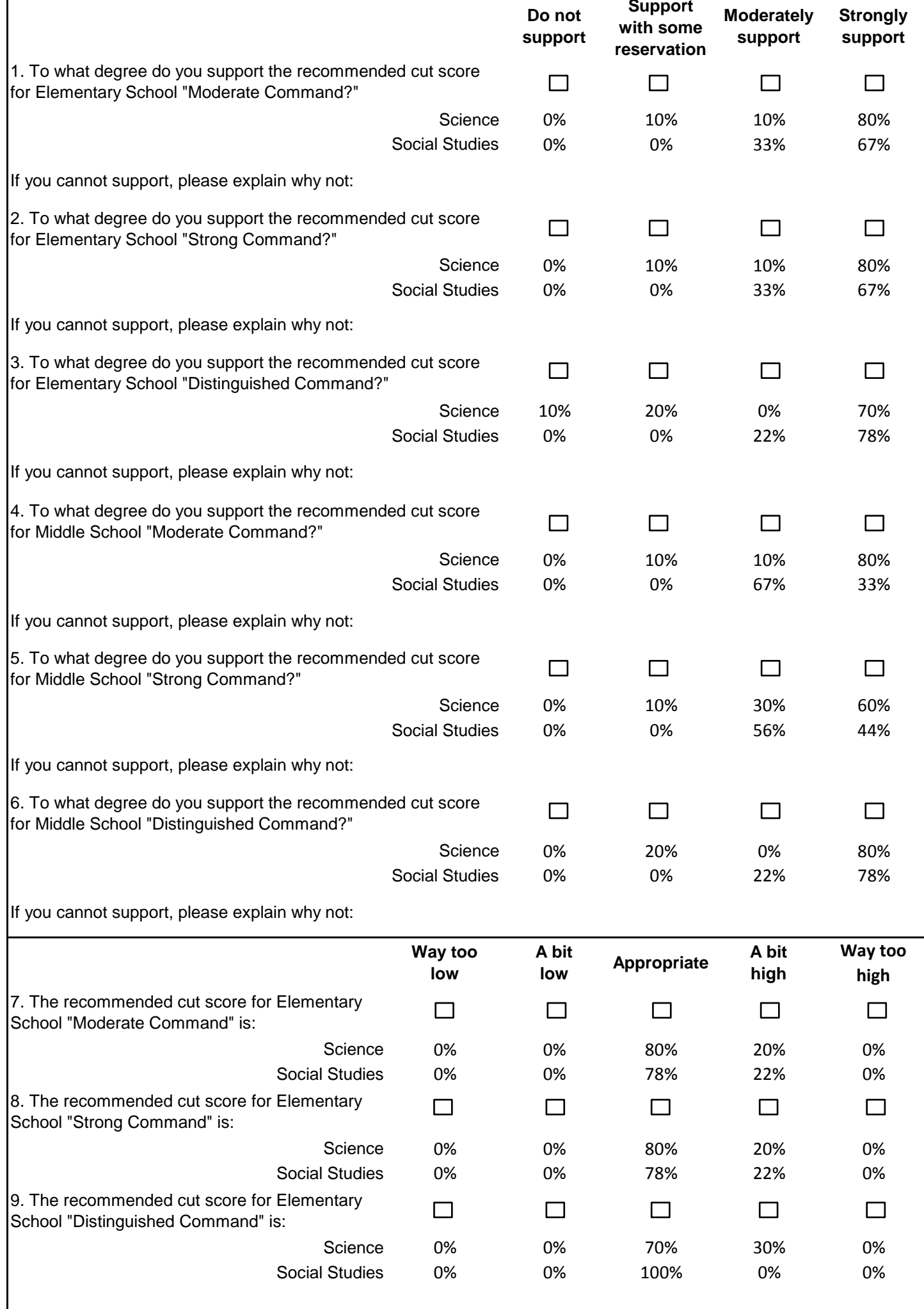

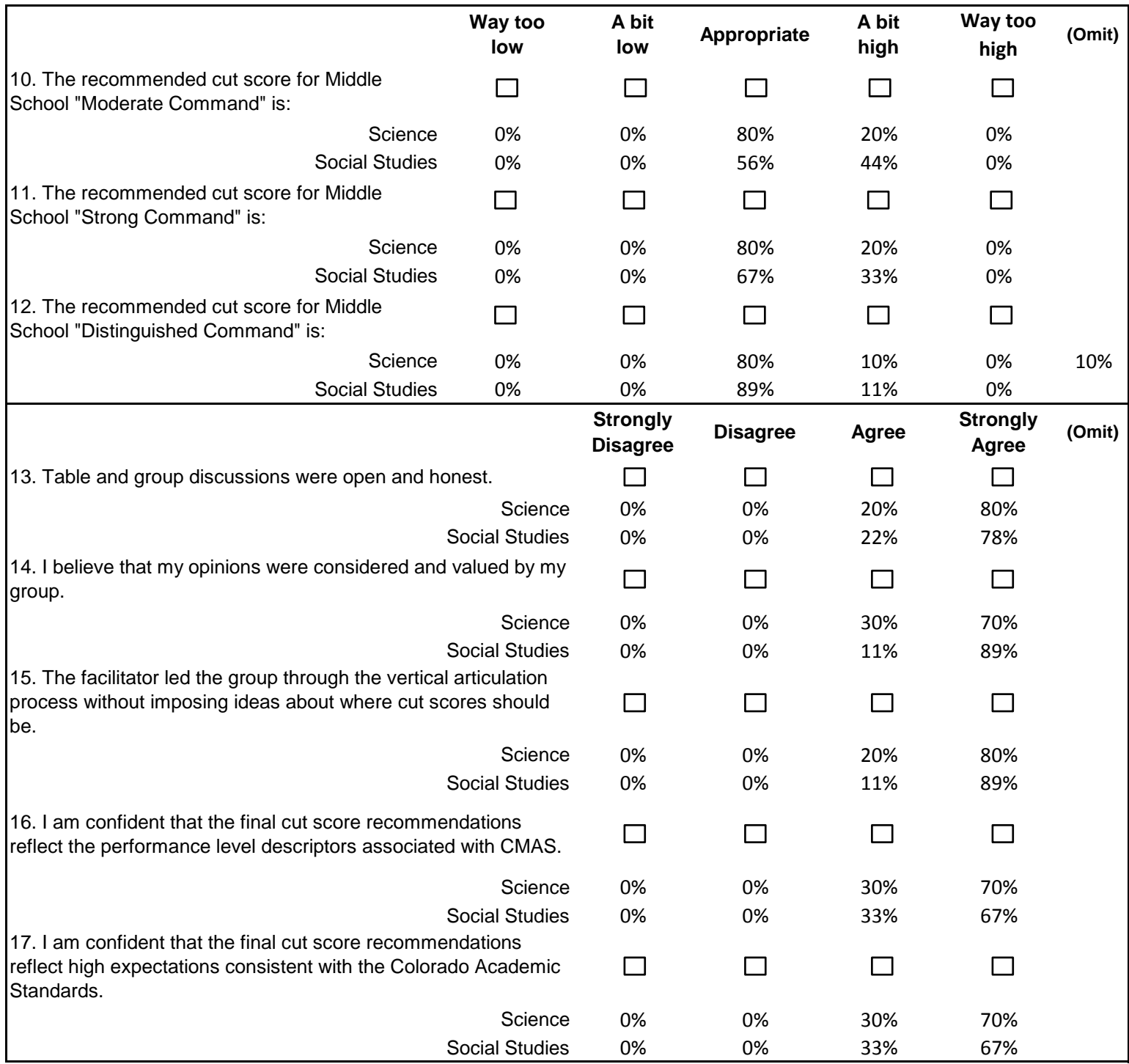

**Please use the back of this page to provide any additional comments.**

## APPENDIX B: SAMPLE CMAS SCORE REPORTS

**Students demonstrate mastery of science concepts and 21st century skills aligned to the Colorado Academic Standards at various performance levels. The performance level descriptors are organized in a manner that assumes students demonstrating higher levels of command have mastered the concepts and skills within the lower levels. For example, a student at moderate command also masters the concepts and skills of limited command**.

**At Distinguished Command, a student typically can**

- evaluate and provide feedback on scientific evidence and reasoning about the separation of mixtures and how separation affects the total weight/mass;
- develop hypotheses about why similarities and differences exist between the body systems and parts of humans, plants, and animals;
- evaluate scientific claims about natural resources, in terms of reasonability and validity; and
- assess and provide feedback, through reasoning based on evidence, on scientific explanations about weather and factors that change Earth's surface.

### **At Strong Command, a student typically can**

## **Reporting Category Description** Reporting Category **D**<br>Physical Science

- explain why certain procedures that are used to separate simple mixtures work and discuss any unexpected results;
- evaluate evidence and models of the structure and functions of human, plant, and animal organs and organ systems;
- investigate and generate evidence that human systems are interdependent;
- analyze and interpret data to explore concerns associated with natural resources; and
- formulate testable questions and scientific explanations around weather and factors that change Earth's surface.

Physical Science<br>Students know and understand common properties, forms, and changes in matter and energy.

### **At Moderate Command, a student typically can**

- discuss how the mass/weight of a mixture is a sum of its parts and design a procedure to separate simple mixtures based on physical properties;
- create models of human, plant, and animal organ systems, and compare and contrast similarities and differences between the organisms;
- explore and describe the origins and usage of natural resources in Colorado; and
- interpret data about Earth, including weather and changes to Earth's surface.

### **At Limited Command, a student typically can**

This report describes your child's mastery of the Colorado Academic Standards in science. eport describes your child's mastery of the Colorado Academic Standards in science.<br>More information on the CMAS assessment program: <u>www.cde.state.co.us/assessment</u>

- select appropriate tools and follow procedures to separate simple mixtures;
- identify how humans, plants, and animals address basic survival needs;
- identify the functions of human body systems;
- distinguish between renewable and nonrenewable resources; and
- use appropriate tools and resources to gather data regarding weather conditions and Earth processes.

**Colorado Measures of A**<br>Student: STUDFIRSTNAME1 M. **LASTNAME1**

School: **SAMPLE SCHOOL**<br>District: **SAMPLE DISTRICT** 

Science<br>This score report provides information about your student's performance on the Colorado Measures of Academic Success (CMAS) Science Assessment.

- 
- 
- Your student's performance is represented by a scale score. Scores are placed on a scale so that student performance can be compared across years.<br>• School, district and state averages are provided so that you can compar
- Dotted lines show where the range of scores is divided into performance levels. Descriptions of the performance levels can be found at the end of this report.

### **Subscale Performance**

- The shaded areas in the table below represent approximately 70% of student scores across the state. Scores outside of the shaded area indicate a weakness or a strength compared to the state.
- 

### **Life Science**

Life Science<br>Students know and understand the characteristics and structure of living things, the<br>processes of life, and bow living things interest with each other and their opiranment **EXET SCIENCE**<br>Students know and understand the characteristics and structure of living things, the **723**<br>processes of life, and how living things interact with each other and their environment.

### **Earth Systems Science**

Earth Systems Science<br>Students know and understand the processes and interactions of Earth's systems and the<br>structure and dimension of Earth and other phierts in appear Earth Systems Science<br>Students know and understand the processes and interactions of Earth's systems and the 676<br>structure and dynamics of Earth and other objects in space.

### **Scientific Investigation and the Nature of Science**

Scientific Investigation and the Nature of Science<br>Students understand the processes of scientific investigation and design, conducting and<br>Qualitation ac well as communication short qualitations investigations of the stud Scientific investigation and the Nature of Science<br>Students understand the processes of scientific investigation and design, conducting and<br>evaluating, as well as communicating about, such investigations. Students understa Students understand the processes of scientific investigation and design, conducting and<br>evaluating, as well as communicating about, such investigations. Students understand that<br>the nature of science involves a particular evaluating, as well as communicating about, such investigations. Students understand that<br>the nature of science involves a particular way of building knowledge and making meaning<br>of the natural world

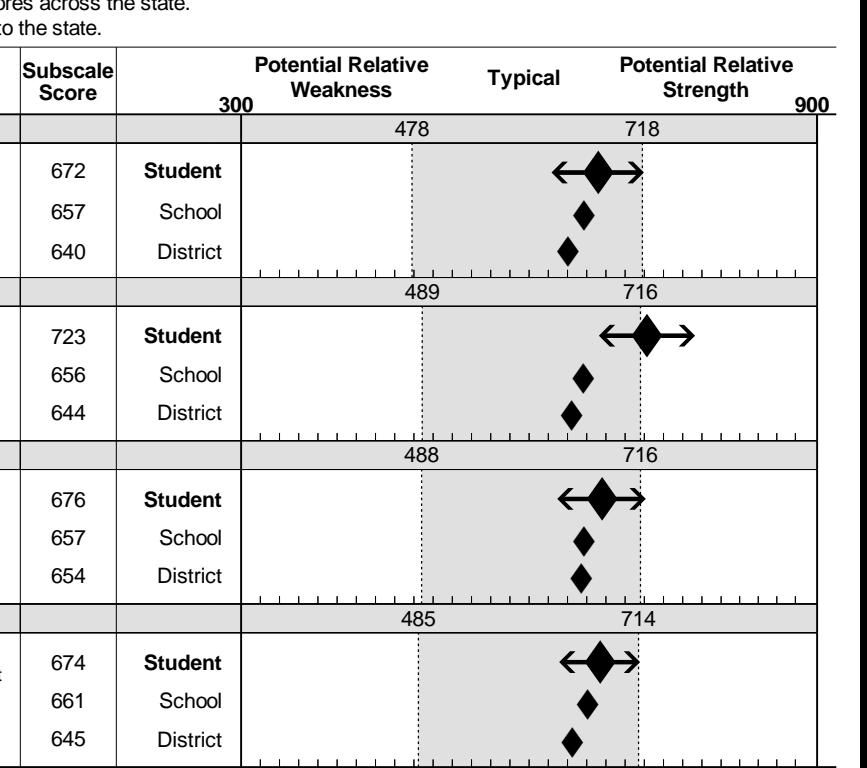

**Purpose**

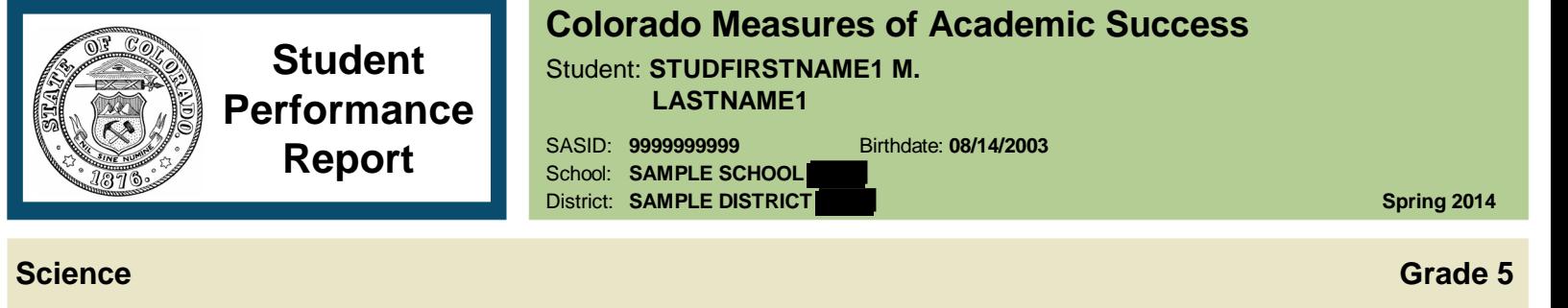

# **Colorado Measures of Academic Success**

SASID: **9999999999** Birthdate: **08/14/2003** District: **SAMPLE DISTRICT Spring 2014**

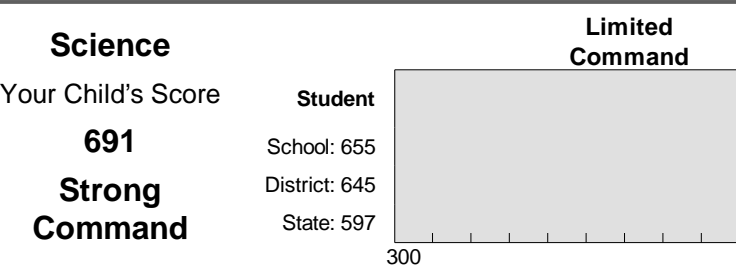

The Colorado Academic Standards include expectations for student performance. Your child demonstrates a strong command of<br>Eth grade lovel concente and ckills in science The Colorado Academic Standards include expe<br>5th grade level concepts and skills in science.

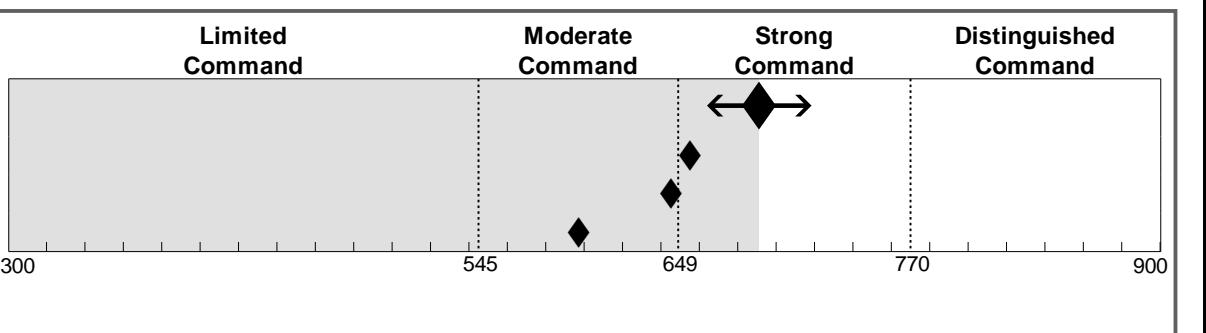

10072014-ZSAMPLE1- - <sup>0000001</sup>

## **Science Performance Level Descriptions Report Report Report Report**

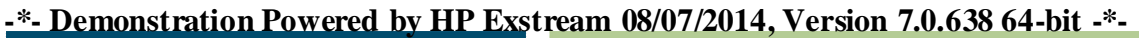

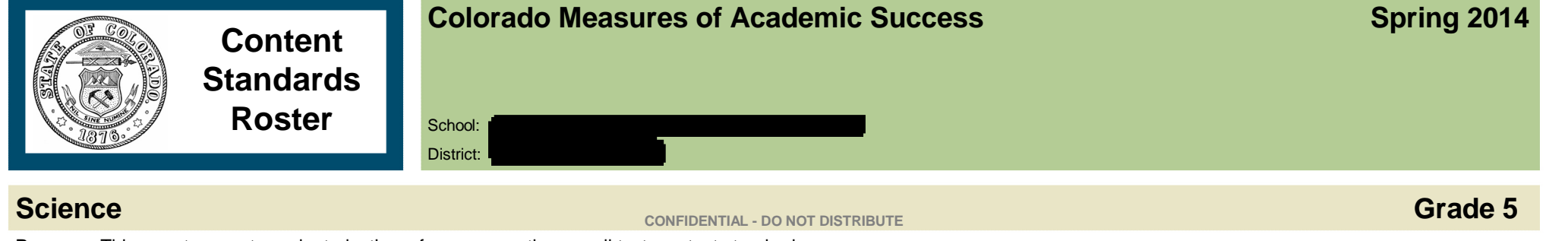

**Purpose:** This report presents each student's performance on the overall test, content standards, prepared graduate competencies and grade level expectations for your school or district.

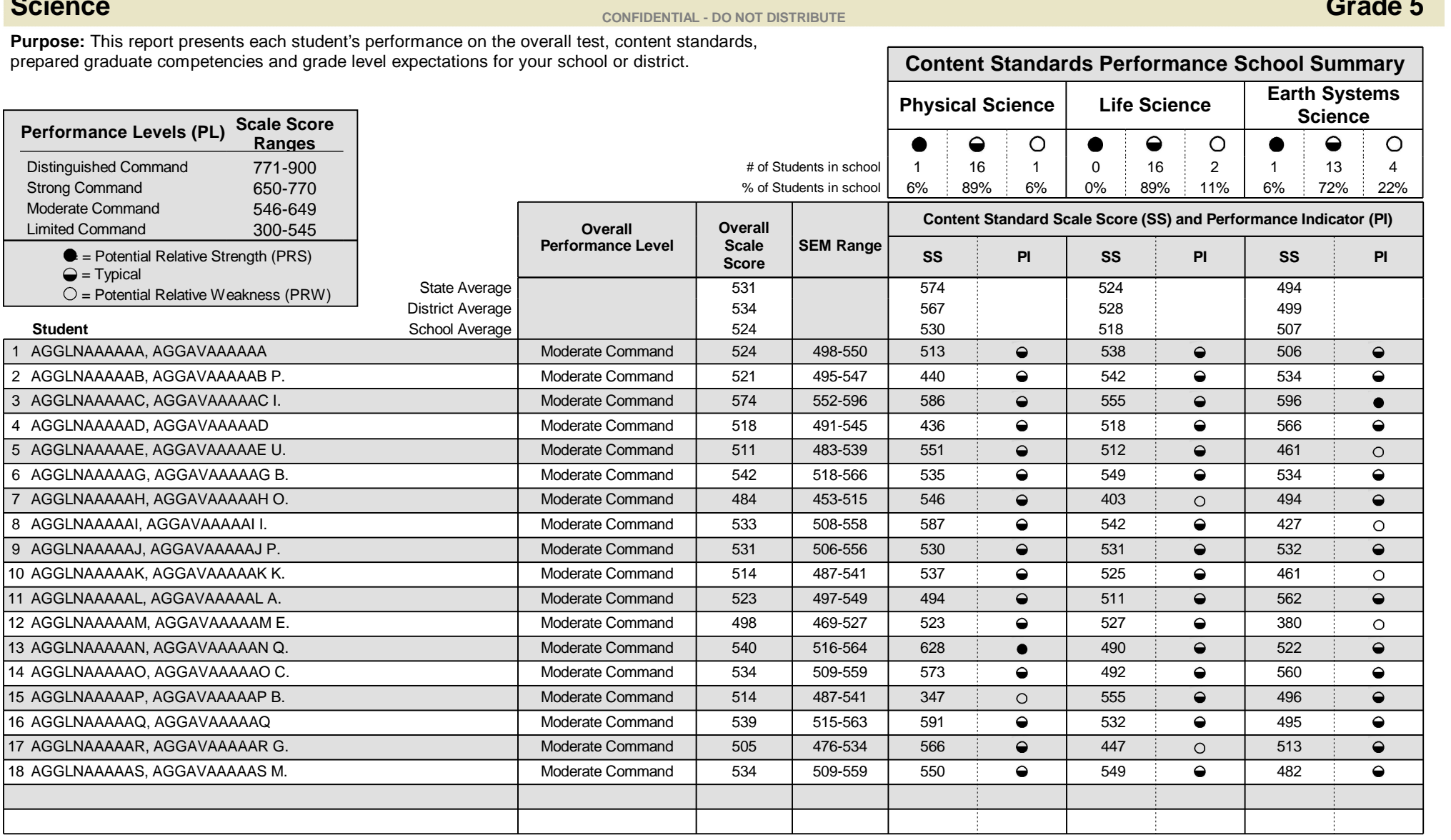

Note: Students with no scores are not included in summary calculations.

Page 1

08072014-ZCOMAS99- 0001241

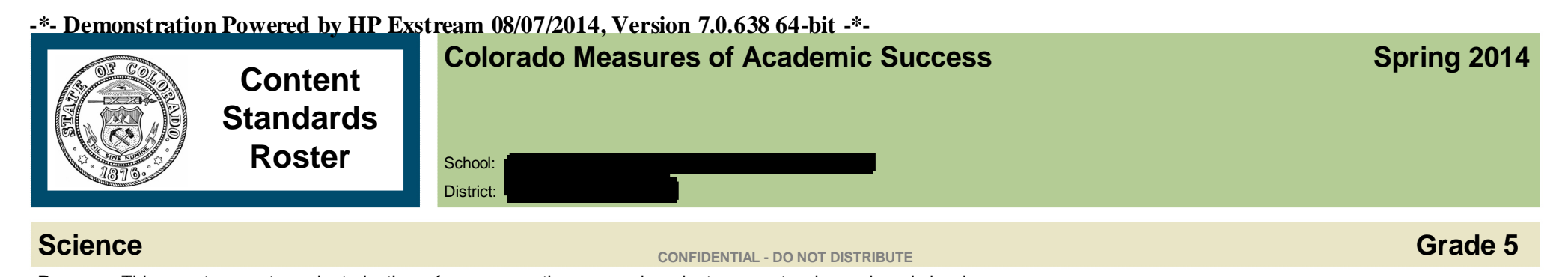

**Science**<br>**Purpose:** This report presents each student's performance on the prepared graduate competencies and grade level<br>expectations for your sebool or district. Persent correct for each PCC is presented. If there is mo expectations for your school or district. Percent correct for each PGC is presented. If there is more than one GLE<br>expectations for your school or district. Percent correct for each PGC is presented. If there is more than **Purpose:** This report presents each student's performance of<br>expectations for your school or district. Percent correct for ea<br>within a PGC then percent correct by GLE is also provided.

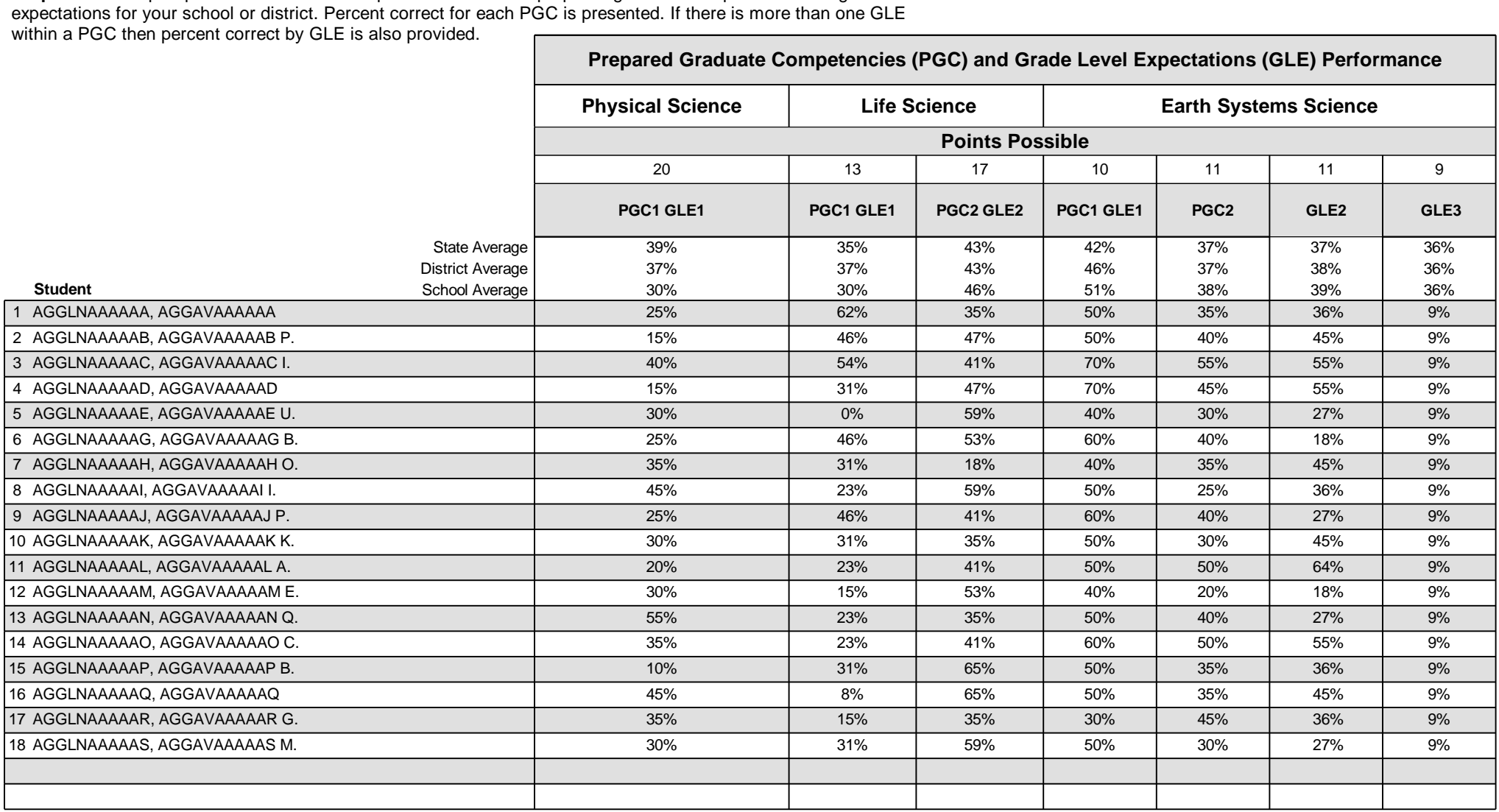

Note: Students with no scores are not included in summary calculations.

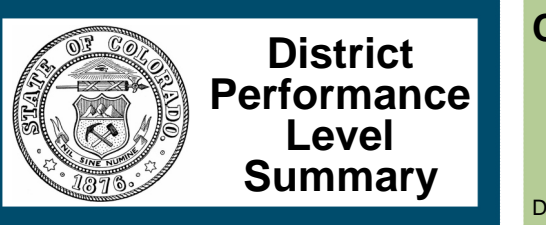

**Colorado Measures of Academic Success Spring 2014**

District: **EXAMPLE DISTRICT (1234)**

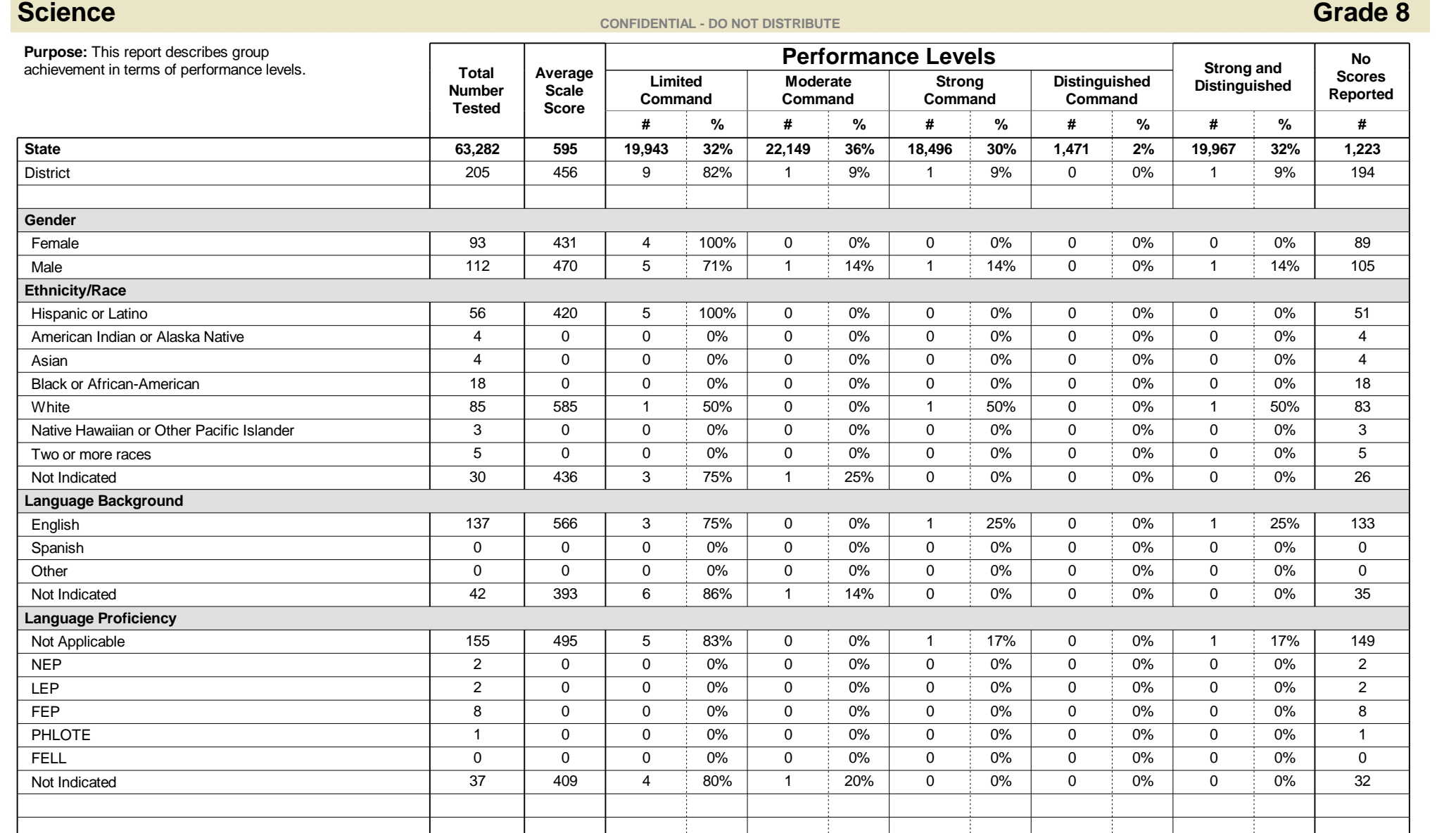

This report is NOT for public review. Distribution within your school/district must be in accordance with state and federal privacy laws, and local school board policy.

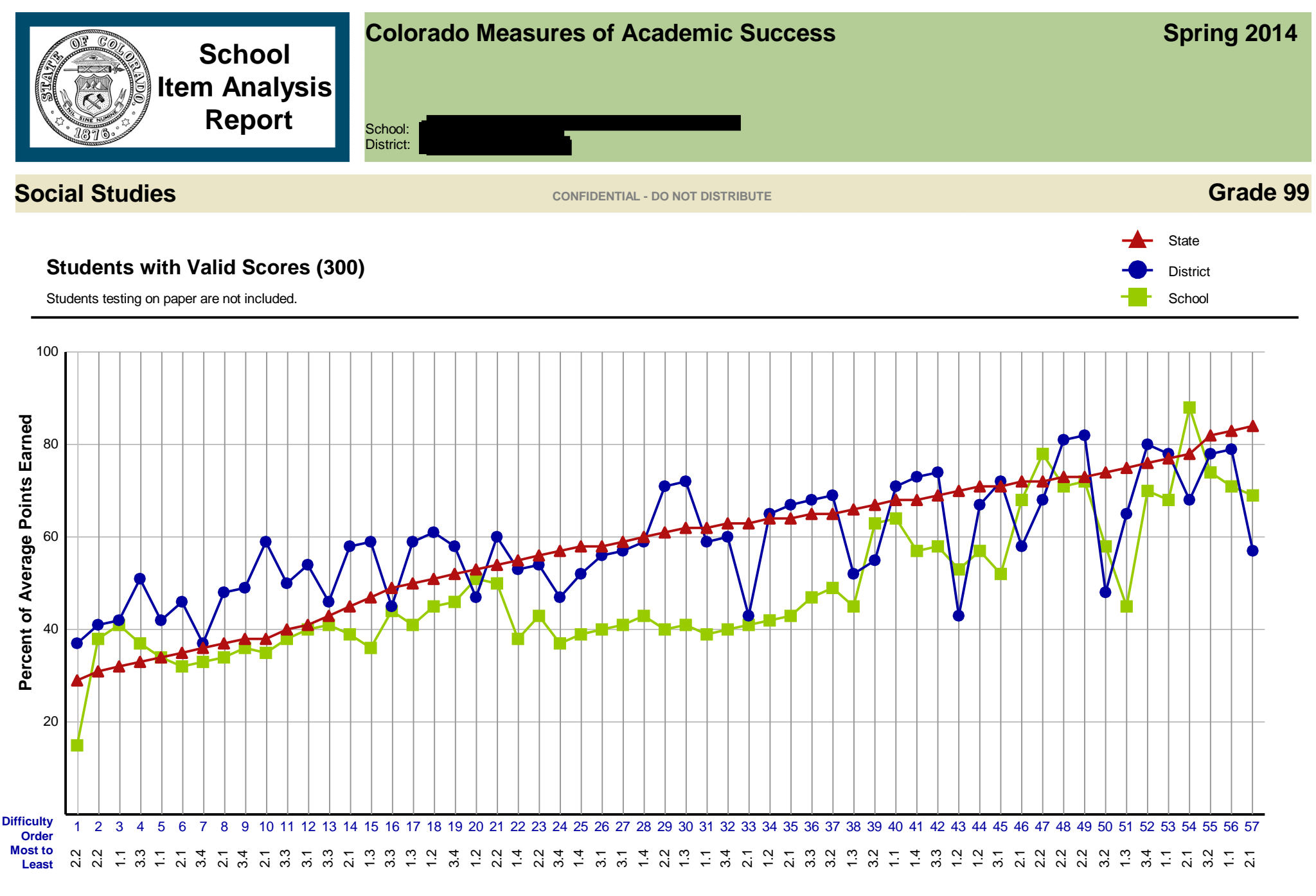

**Standard.GLE**

This report is NOT for public review. Distribution within your school/district must be in accordance with state and federal privacy laws, and local school board policy.

## **Item Analysis Report Detail**

**Colorado Measures of Academic Success Spring 2014**

**This report shows the operational items for the given grade and subject sorted by difficulty.**

## **Science CONFIDENTIAL - DO NOT DISTRIBUTE CONFIDENTIAL CONFIDENTIAL CONFIDENTIAL CONFIDENTIAL**

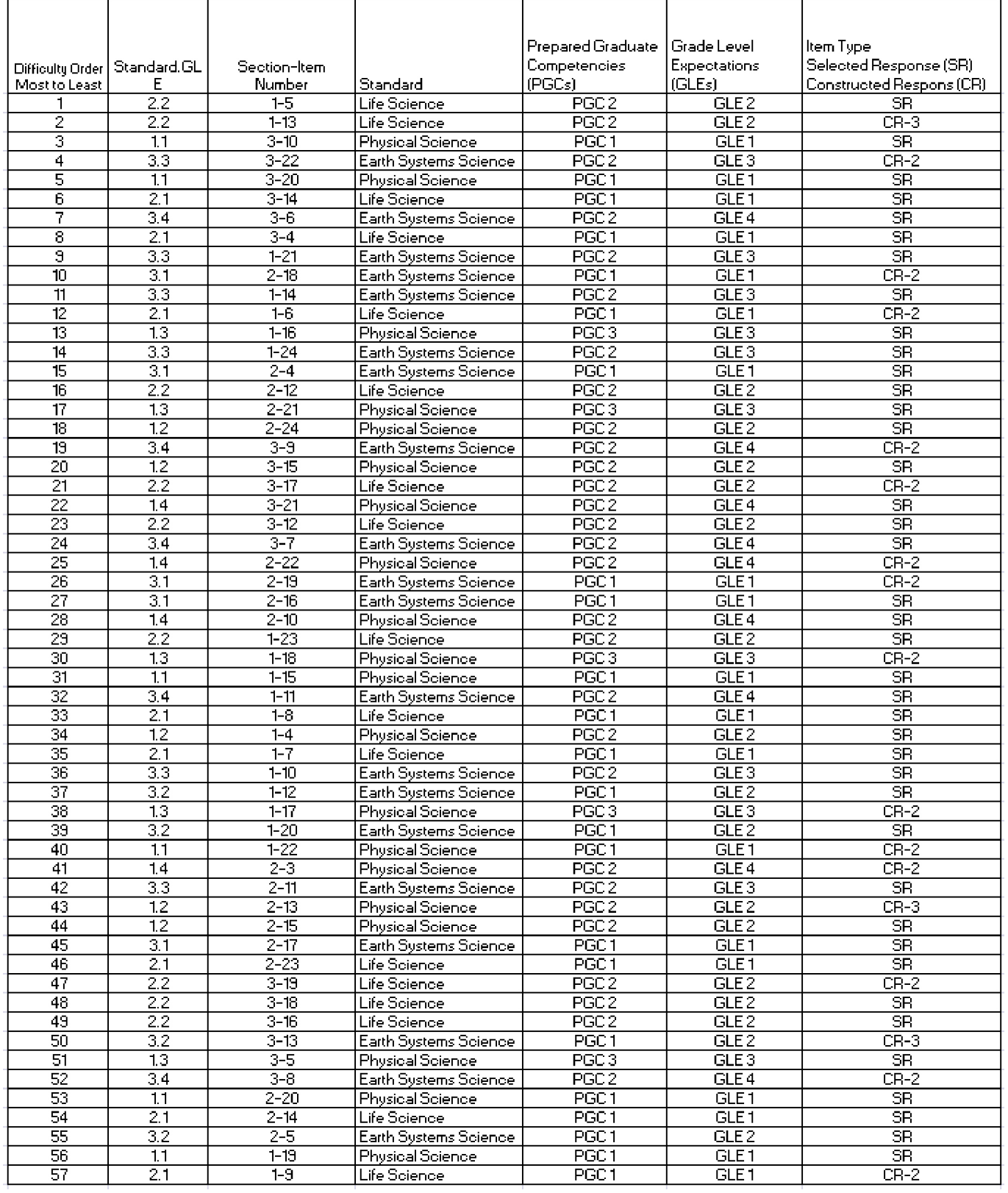

This report is NOT for public review. Distribution within your school/district must be in accordance with state and federal privacy laws, and local school board policy. mmddccyy-Z9999999-99999-9999-9999999

## APPENDIX C: IRT CURVES

## Test Summary Curves Conditional Standard Error of Measurement Curves

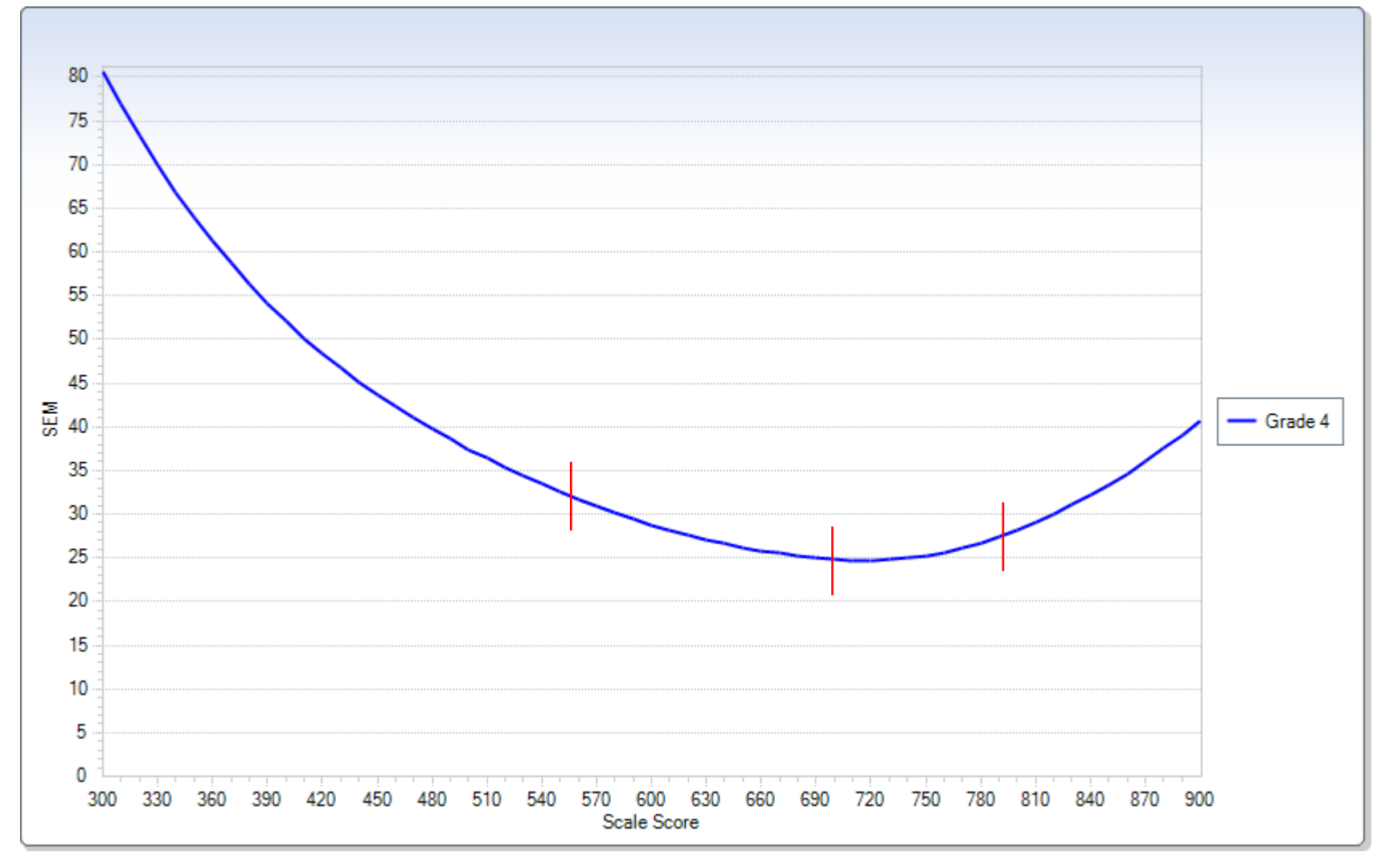

## Test Summary Curves Test Information Curves

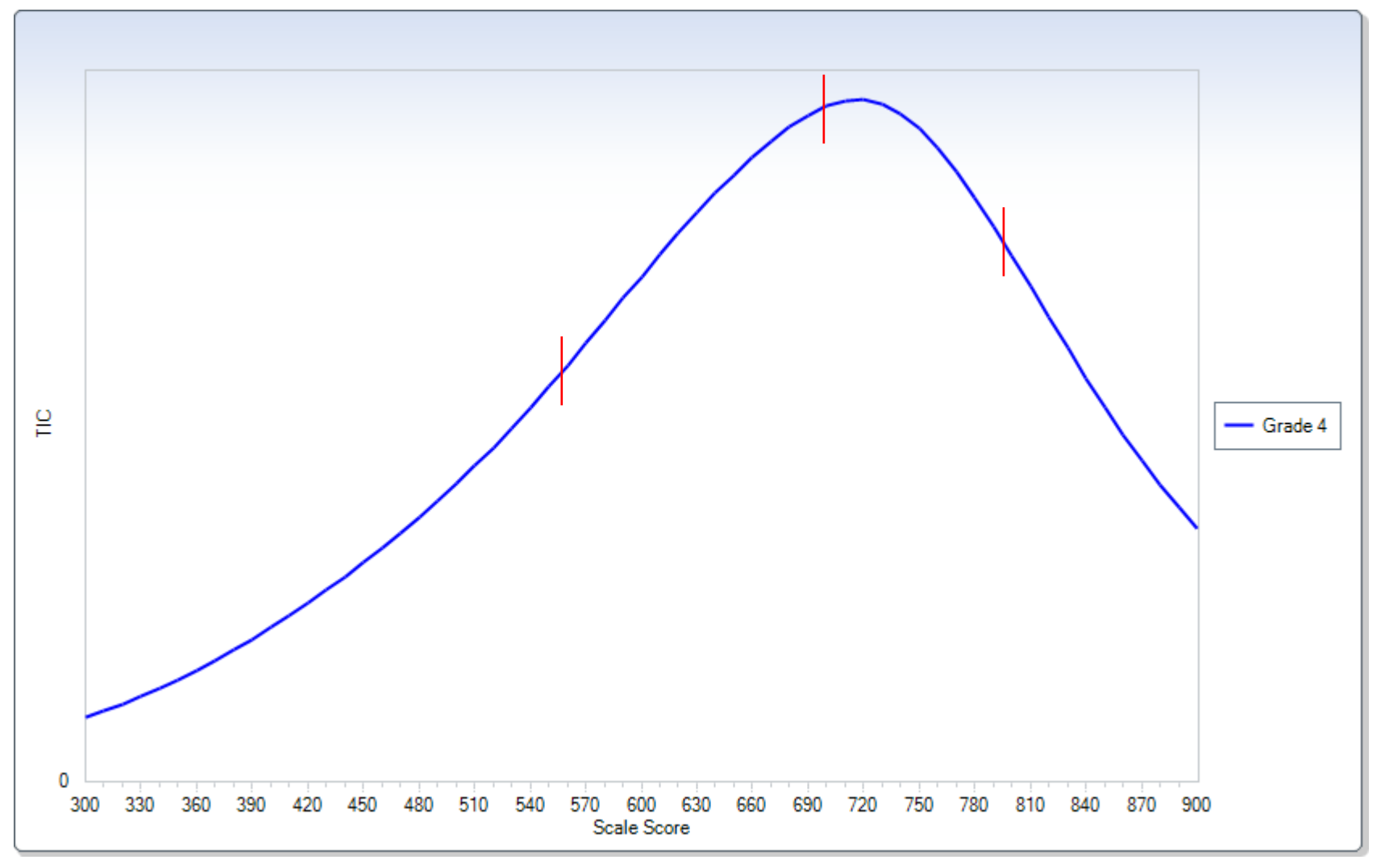

### Test Summary Curves Test Characteristic Curves (Percent)

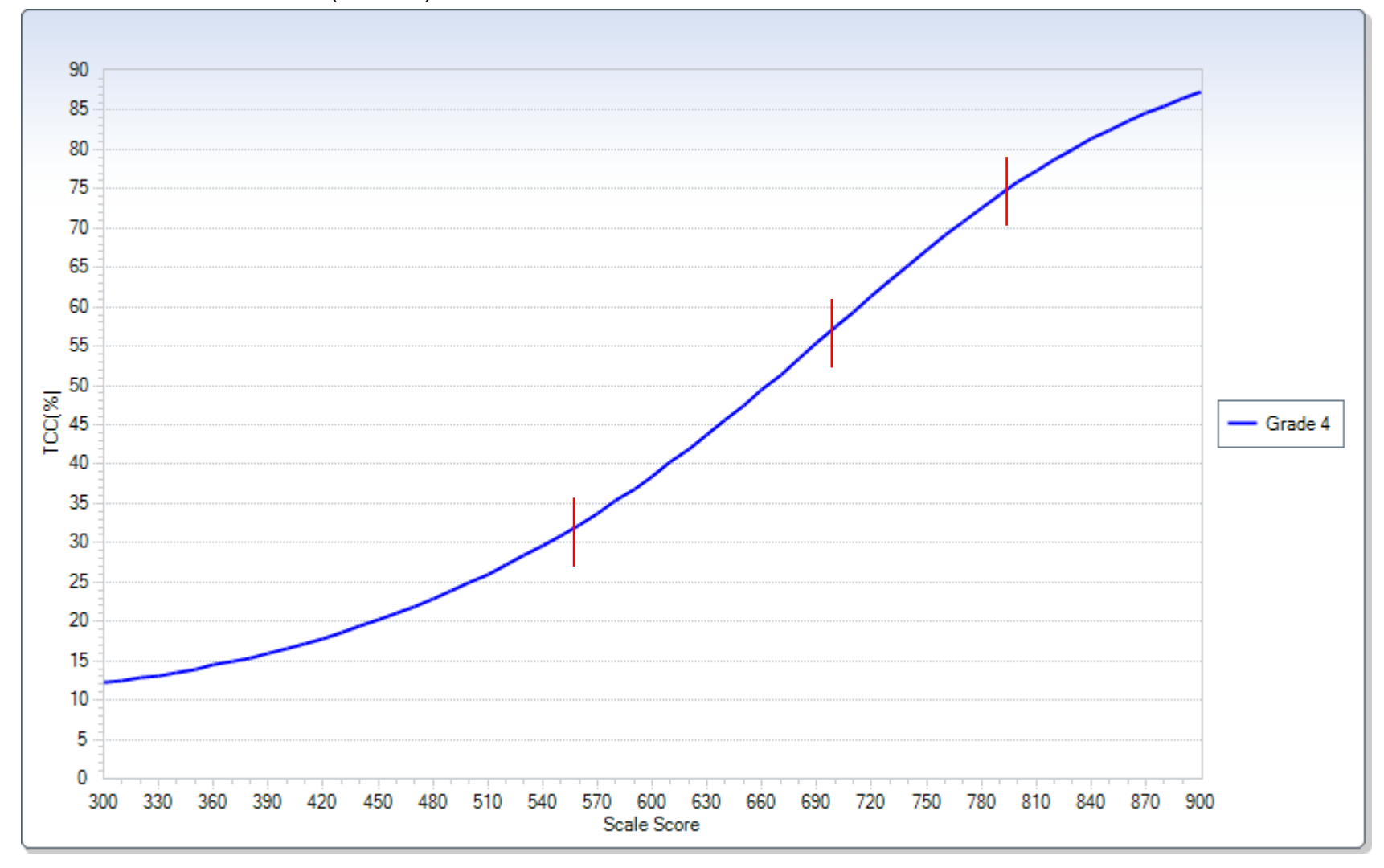

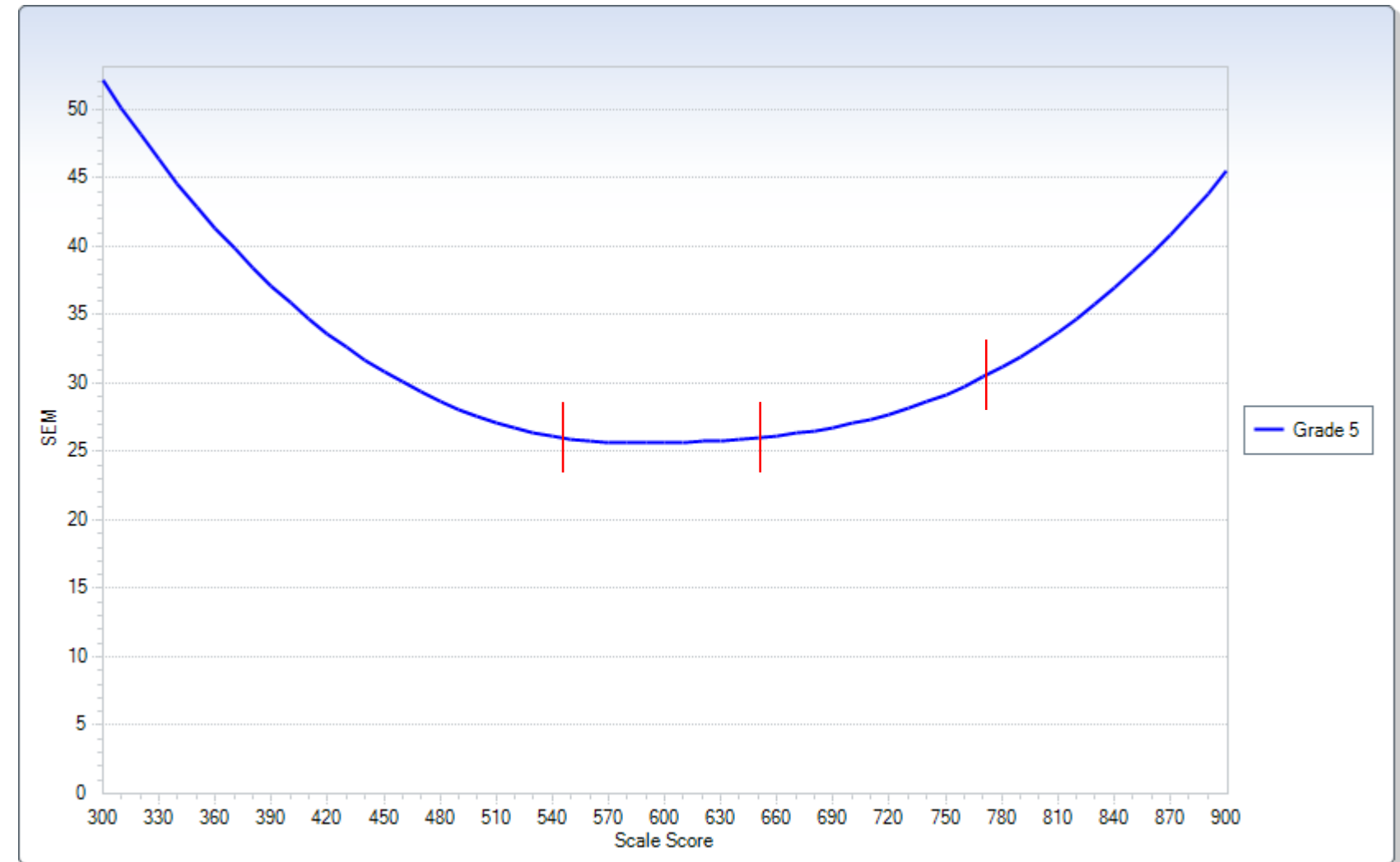

Test Summary Curves Conditional Standard Error of Measurement Curves
## Test Summary Curves Test Information Curves

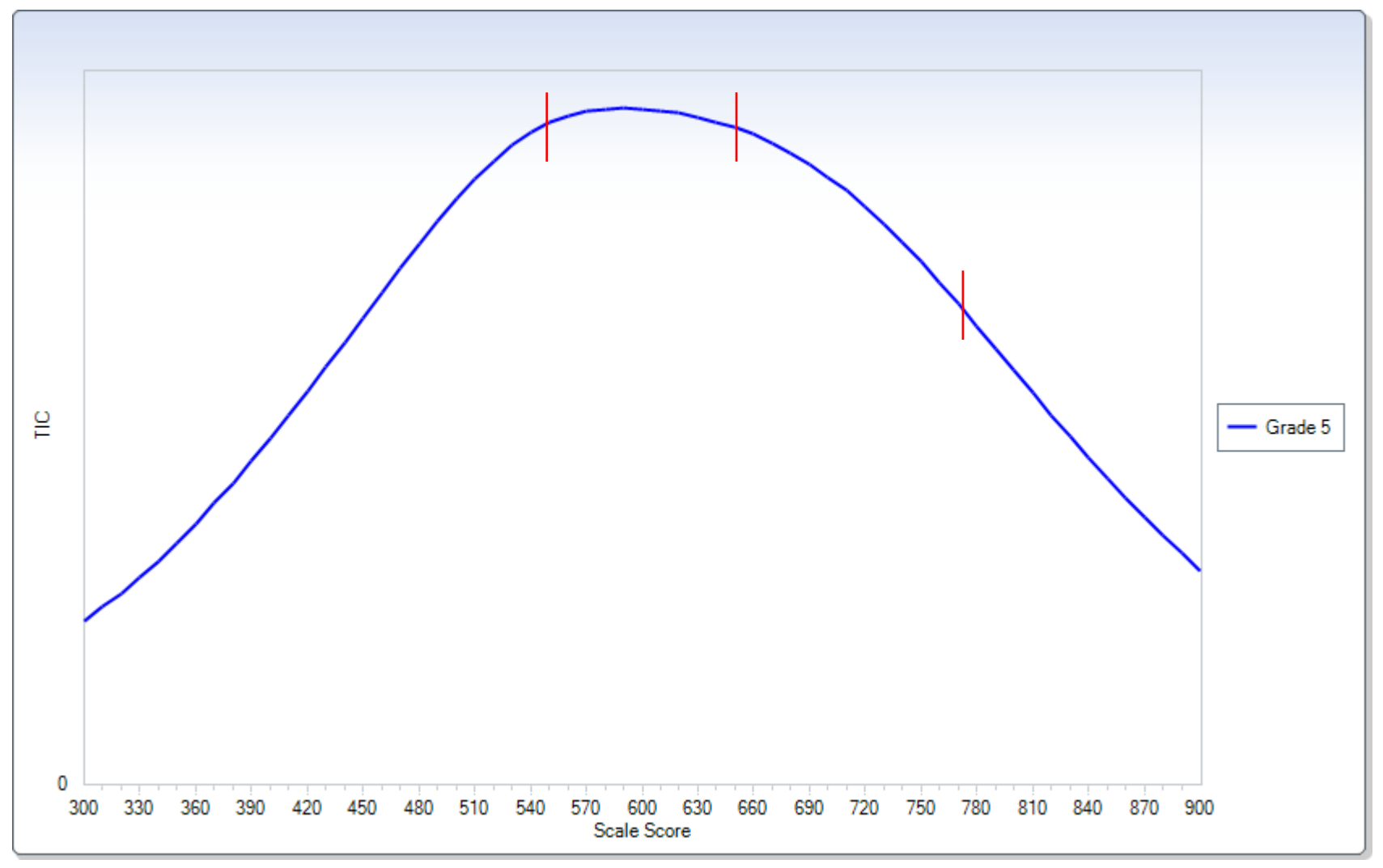

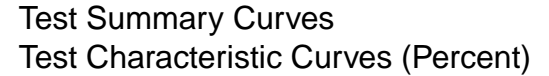

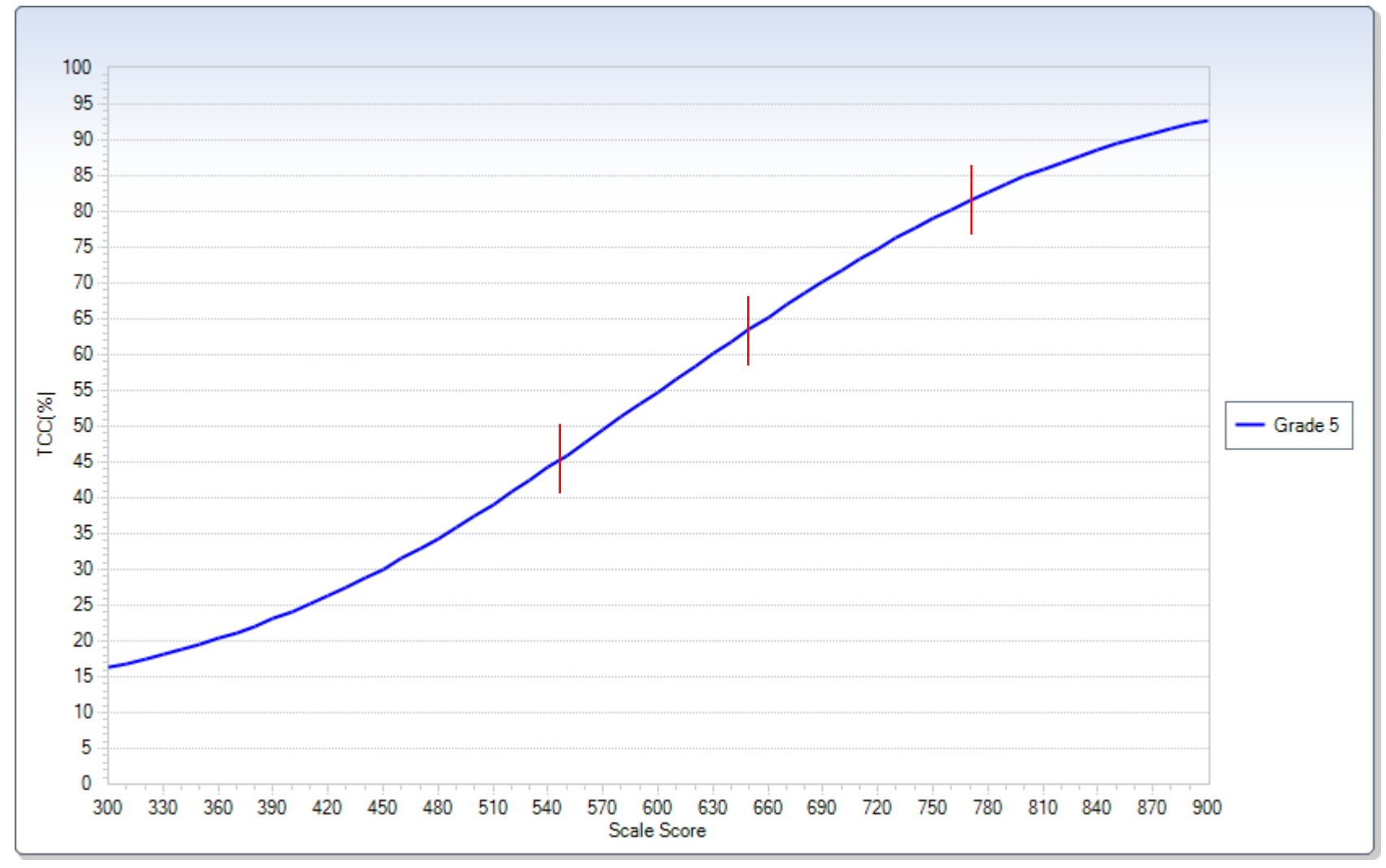

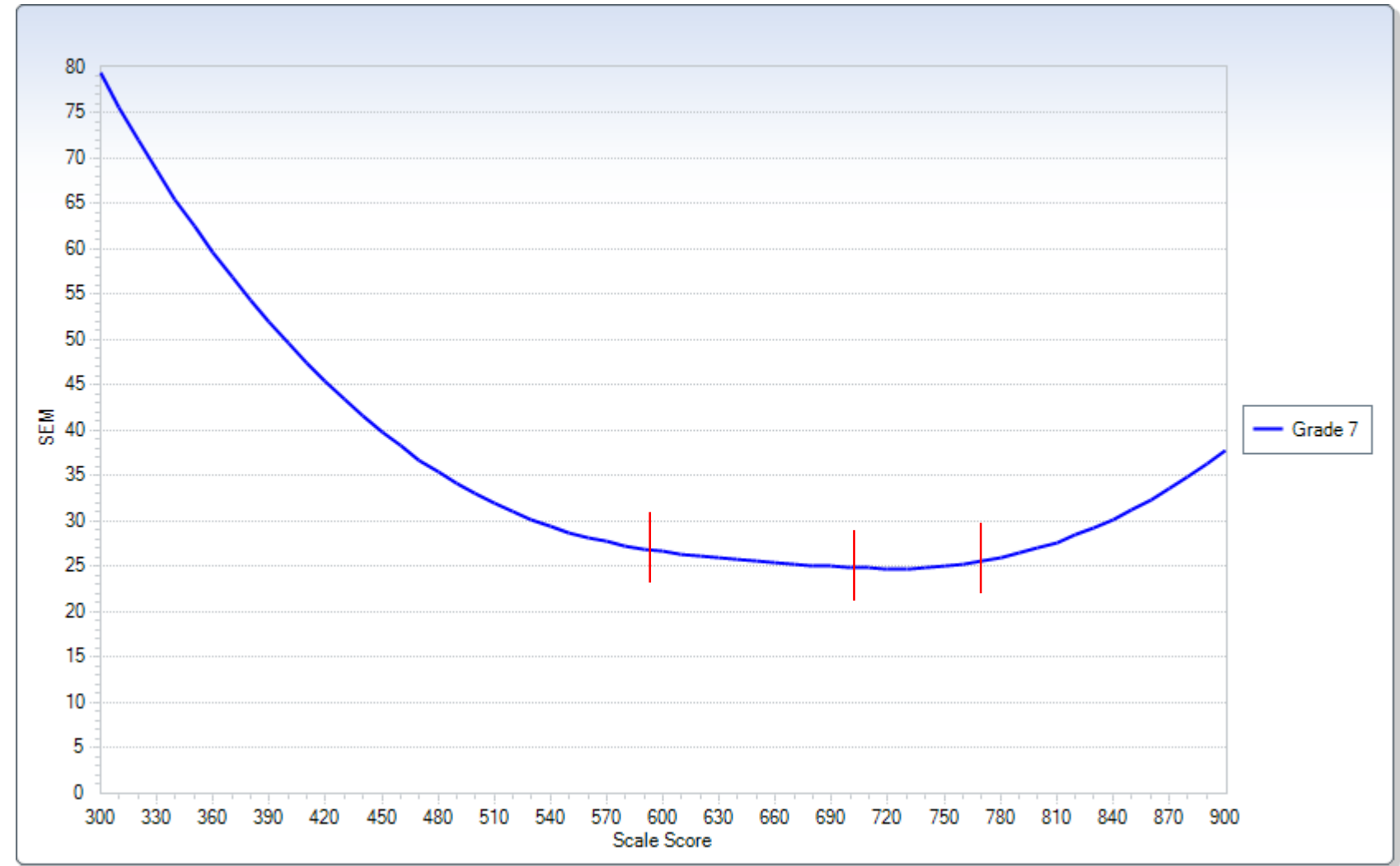

Test Summary Curves Conditional Standard Error of Measurement Curves

## Test Summary Curves Test Information Curves

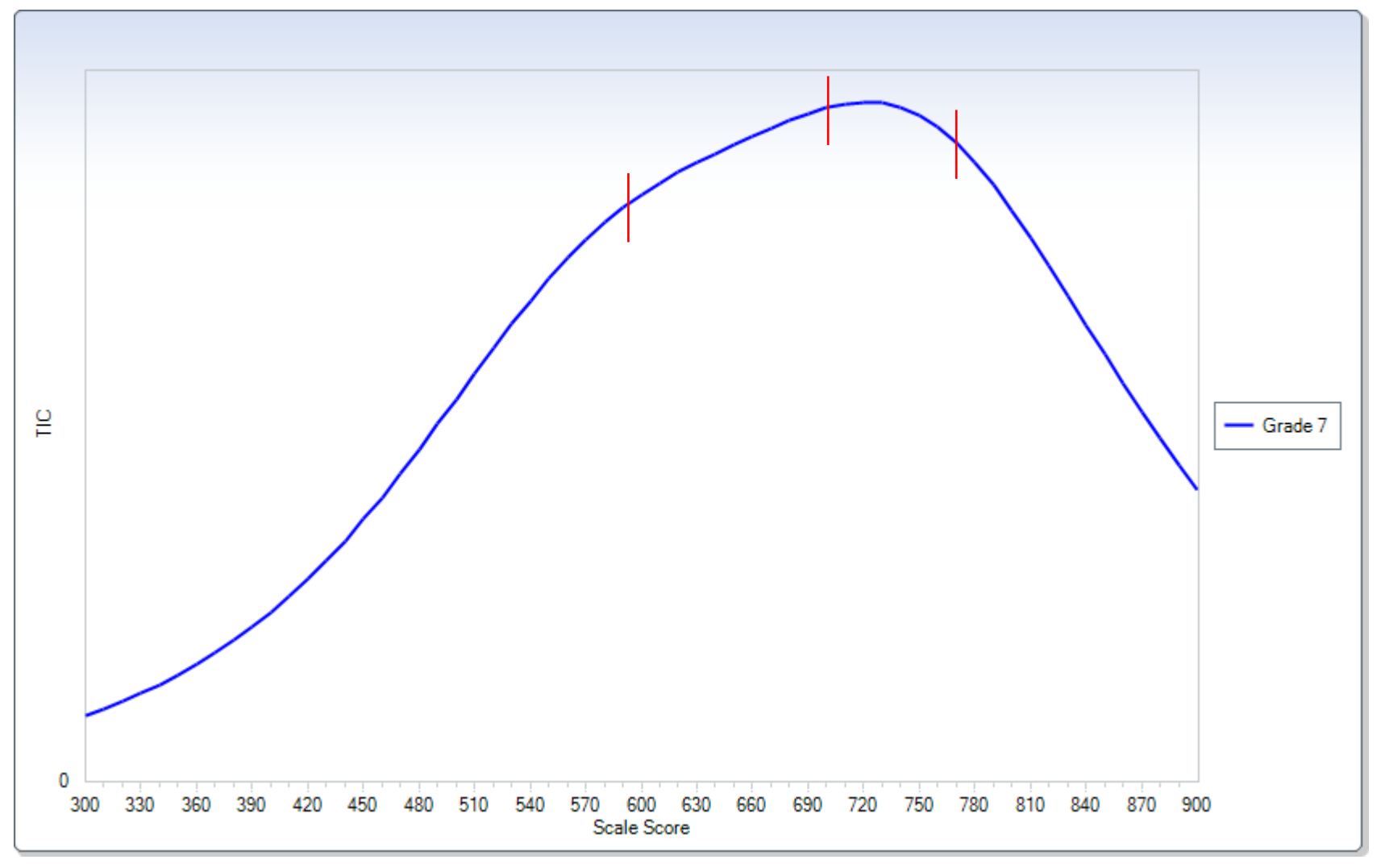

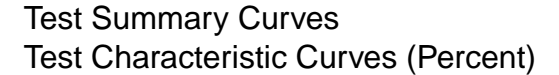

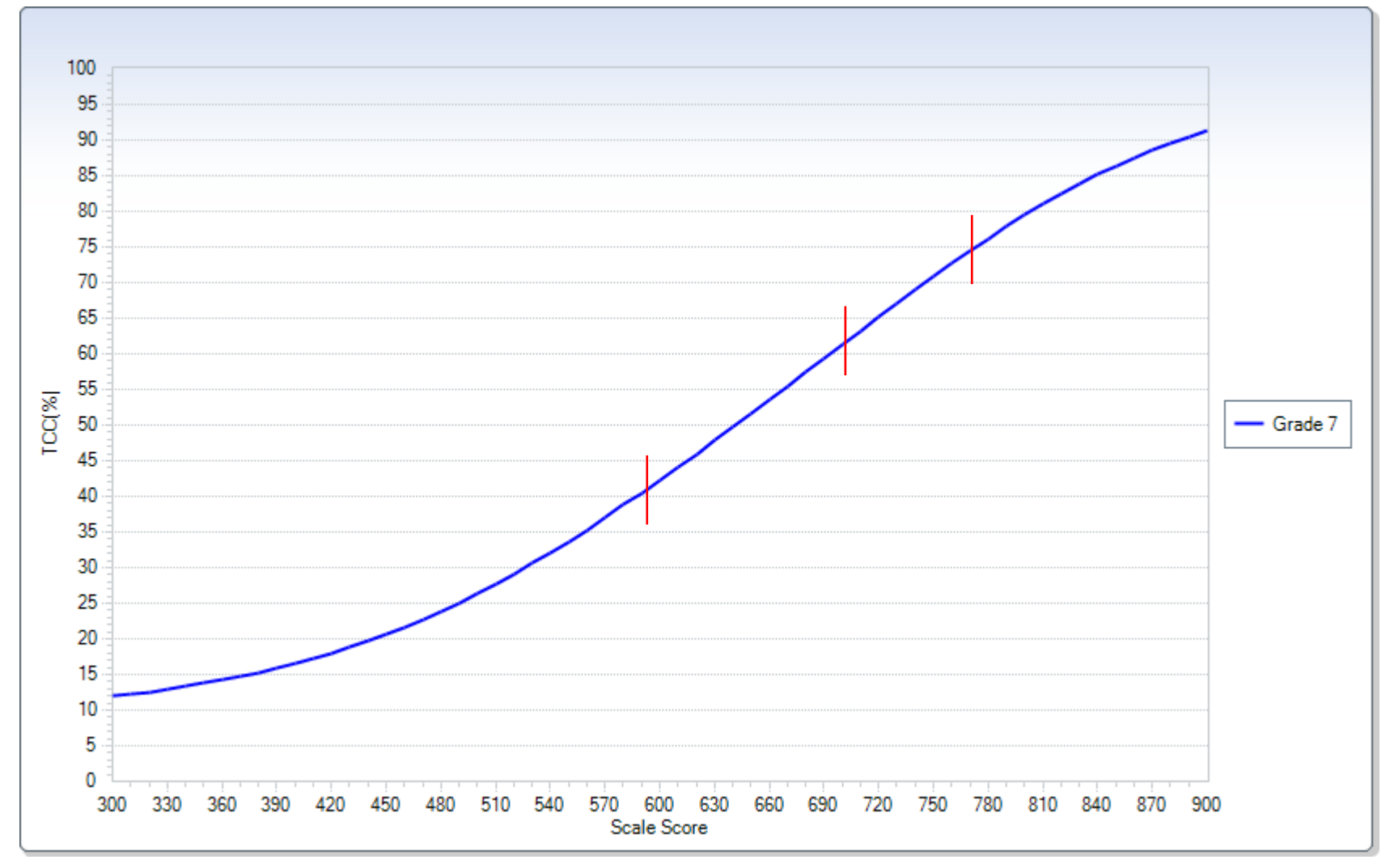

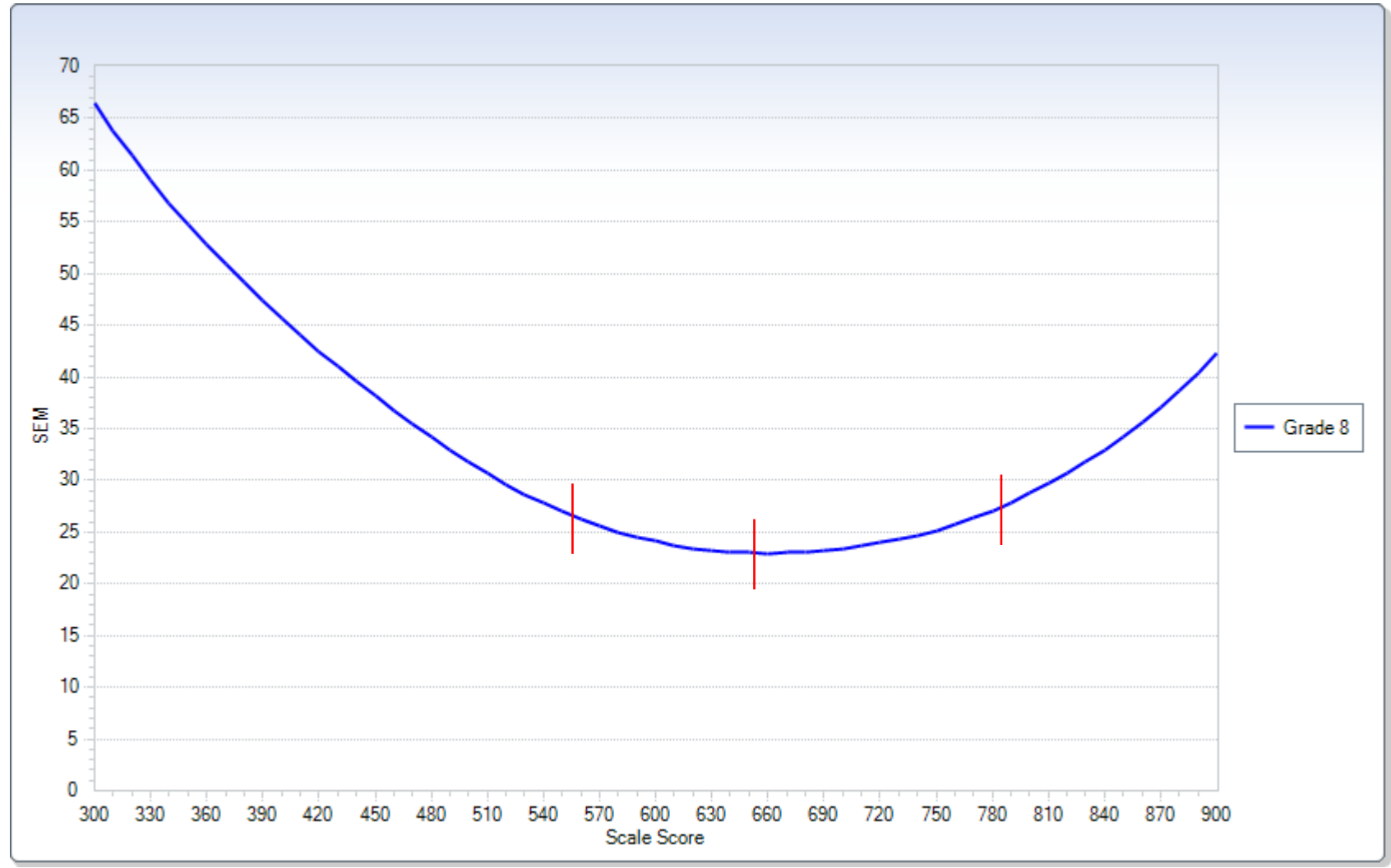

## Test Summary Curves Conditional Standard Error of Measurement Curves

## Test Summary Curves Test Information Curves

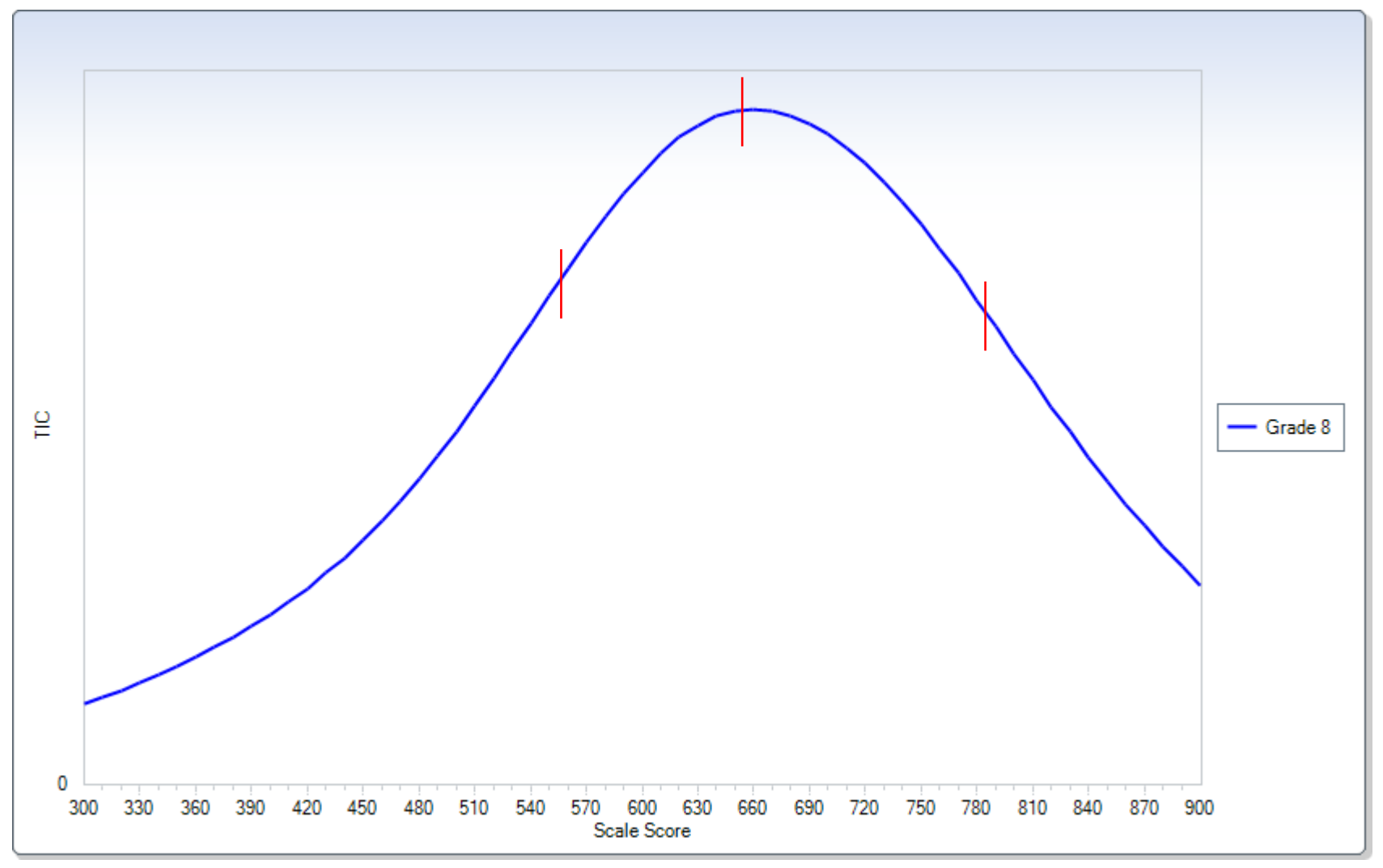

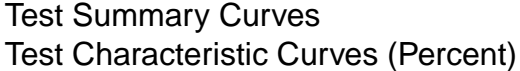

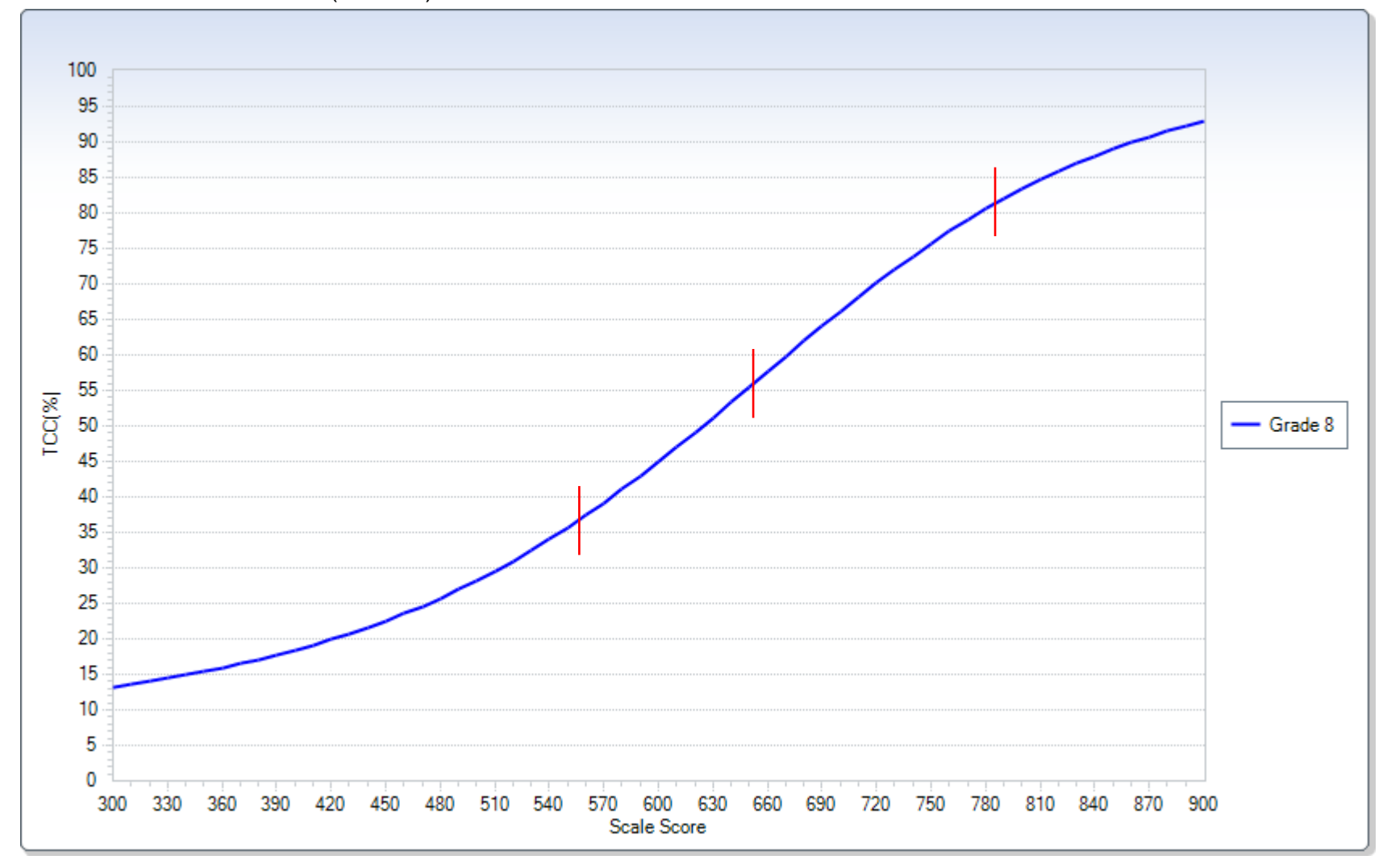

APPENDIX D: COGNITIVE LAB REPORT

# **Report on Cognitive Labs for CO Summative Assessment**

## **Pearson**

**May 2013**

#### **Introduction**

Pearson is currently developing summative statewide assessments under a contract with the Colorado Department of Education (CDE) for science and social studies. These assessments will become operational beginning with the spring 2014 administration. The social studies assessment will be administered to students in grades 4, 7, and 12; the science assessment will be given to students in grades 5, 8, and 12. The administration of both assessments at grade 12 will take place in the fall, while the lower grades will take the assessments in the spring.

These assessments will differ from the assessments currently in place in that they will be administered via computer (except for accommodated paper-based versions for students to whom the computer-based version is inaccessible), while all current statewide tests (TCAP) are administered in paper-and-pencil format. Because these computer-based tests are new to students, there is the concern that these new item types may contain unforeseen obstacles to students being able to fully demonstrate their science or social studies ability on these assessments. This concern is particularly acute with respect to limited English proficiency (LEP) and disabled students. In addition, when items are administered via computer, any sorts of manipulatives or tools (such as rulers or calculators) required to answer the item also must be implemented on the computer. While students are likely familiar with the use of some of these tools, they may not have much or any experience in using others in an online setting. Finally, the CDE is interested in confirming that students are able to successfully navigate through the test using Pearson's TestNav browser-based testing system. Cognitive labs were therefore planned and executed to allow the preceding areas to be researched. The CDE was also concerned about TestNav's help system (for the online tools), but there was little opportunity for students to interact with it during the cognitive labs, and consequently little data about its usability was generated.

The cognitive labs were conducted with students in the grades for which the new tests will be implemented (grades 4, 7, and high school [social studies], and grades 5, 8, and high school [science]). The cognitive labs with the high school students took place from April 30 through May 2, 2013, while those with the elementary and middle school students were conducted between May 15 and May 17, 2013. The high school cognitive labs used grade 7 social studies and grade 8 science items, while the labs for the lower grades all used items targeted to that specific grade. The use of off-grade items for the high school cognitive labs was approved by the Colorado Technical Advisory Committee (TAC), given that the focus of the cognitive labs was on the usability of the items, tools, and system rather than their gradespecific content. Students were administered between 7 (high school social studies) and 16 (grade 7 social studies) items, and in most cases completed them within 15 minutes to an hour. Students who were unable to complete all items within an hour were dismissed at the end of that time.

To capture as wide a sample of Colorado students as possible, students were sampled from one school in each of rural, urban, and suburban settings. Four students were sampled at each grade in the elementary and middle schools, and eight students were sampled in each of the high schools visited (four for social studies and four for science). This allowed four students to participate in each of the two subjects tested. There were only two exceptions. We were unable to secure any grade 7 students in one of the participating schools, and so the four participating grade 8 students at that school were split into two groups, and two students each were administered the grade 7 social studies and grade 8 science items. In addition, one student scheduled to participate in the high school social studies lab was absent the day of

the lab, leaving only three participants in the lab for that school. Participating schools are listed in Table 1.

| Grade              | Setting  | <b>District</b>     | School                      |  |
|--------------------|----------|---------------------|-----------------------------|--|
| 4/5                |          |                     | Hanson Elementary School    |  |
| 7/8                | Urban    | Adams 14            | Adams City Middle School    |  |
| High School        |          |                     | Adams High School           |  |
| 4/5                |          | <b>Cherry Creek</b> | Arrowhead Elementary School |  |
| 7/8                | Suburban | Sheridan 2          | Sheridan Middle School      |  |
| High School        |          | <b>Cherry Creek</b> | Grandview High School       |  |
| 4/5                |          | Weld Re 5J          | Milliken Elementary School  |  |
| 7/8                | Rural    |                     | Franklin Middle School      |  |
| <b>High School</b> |          | Greeley             | Jefferson High School       |  |

**Table 1. Participating schools and districts for the May 2013 cognitive labs.**

Schools were asked to select the students to participate. They were specifically asked to select LEP, learning disabled, and low achieving students along with students from the general population, if possible. Since all sessions were facilitated by Pearson and Educational Testing Service (ETS) staff, schools were informed that students requiring moderate accommodations could also be selected, though none were. Table 2 summarizes the demographic makeup of the cognitive lab participants.

|                      | Grade 4<br>(Social<br>Studies) | Grade 5<br>(Science) | Grade 7<br>(Social<br>Studies) | Grade 8<br>(Science) | HS (Social<br>Studies) | <b>HS</b><br>(Science) |
|----------------------|--------------------------------|----------------------|--------------------------------|----------------------|------------------------|------------------------|
| N                    | 12                             | 12                   | 10                             | 10                   | 11                     | 12                     |
| Male                 | 4                              | 6                    | 5                              | 5                    |                        |                        |
| Female               | 8                              | 6                    |                                |                      | 4                      |                        |
| Caucasian            | 6                              | 6                    | $\mathfrak{D}$                 | 3                    | 4                      |                        |
| Hispanic             | 5                              | 6                    | 8                              |                      | 6                      | 6                      |
| Asian                |                                | 0                    |                                |                      | 0                      |                        |
| African American     | 0                              |                      |                                |                      |                        |                        |
| LEP (Current/Exited) | $\overline{2}$                 | 3                    | 3                              | 3                    | 6                      |                        |
| <b>SPED</b>          | 2                              | 3                    |                                |                      |                        |                        |

**Table 2. Demographic characteristics of participants in the May 2013 cognitive labs.**

As stated previously, the emphasis of the cognitive labs was on the usability of the testing system, items, tools, and help system. While all students will have the opportunity to take a practice test prior to taking the tests operationally, the students in the study were only shown the use of the system in the context of a demonstration of the "think aloud" protocol by one of the facilitators. Thus, the results of these labs form a baseline that shows what the students are able to do within the testing system using only the general technological skills that they have acquired during the course of their educational career without the benefit of training in or familiarity with TestNav. Areas where students had difficulties during the study

thus are a guide to the CDE and Pearson as they create the practice tests that will be available to students prior to taking the operational assessment.

#### **Procedure**

The procedure followed during the first and second sets of cognitive labs are broadly similar, but the procedures for the second set were refined based on the experience gained in the first set. Students were tested in the presence of one ETS content specialist who acted as the lead facilitator and one Pearson research scientist or content specialist who acted as observer and co-facilitator. Each student was tested separately, either in an individual room or in a common room, isolated from each other and otherwise free from distractions.

Each session began with the facilitators introducing themselves to the student and thanking him or her for participating. They explained that they were with the company (Pearson) that was developing new tests for the state in science and social studies, and that these tests were to be given on a computer, unlike previous tests which are administered in paper form. The student was told that he or she would, in essence, be "testing the test," and that the test would not be graded nor would any feedback on the results be given to their parents, teachers, or anyone else. Students were also informed that the facilitators would be taking notes as they worked through the test and that their actions on the screen and audio (but not video) would also be captured so that they could be reviewed by the facilitators after the session was finished. They were told that these notes and recordings would be destroyed after the report documenting the labs was completed, and that they would not be shared with anyone besides the facilitators and the CDE.

After the introductions were completed and the forgoing information given to the student, one of the facilitators demonstrated the think aloud protocol to the student that he or she would be asked to use in working through the test. This protocol was demonstrated using a set of items from a grade and subject other than the one that the student would be addressing. For the first set of labs (high school), a grade 5 simulation was used, and the facilitator worked through several items associated with the simulation. For the second set of labs (elementary and middle school grades), the grade and subject of the facilitator's sample items varied. During the first set of labs, students rarely noticed that there were tools available within TestNav. In order to alert students to the presence of the tools without explicitly directing the student to access them in the second set of labs, the facilitator drew their attention to their presence by using several during this initial demonstration of the think aloud protocol. In order to demonstrate the use of the "answer eliminator" tool, a multiple choice item was required. For this reason, the demonstration of the think aloud protocol during the second set of labs began with a multiple choice item.

At the conclusion of the demonstration of the think aloud protocol, the student was asked if he or she understood the task and if there were any questions. After verifying that the task was clear and that there were no questions, the facilitator then allowed the student to begin taking the test.

As the student worked through the test, the facilitators followed his or her progress, making note of any particular difficulties (or lack thereof) with the different item types present. More reticent students were prompted at regular intervals to verbalize their thought processes, and facilitators stopped them at various points throughout the test to further explore their interaction with particular aspects of TestNav, the items, and the tools. After the student finished the test (or after the allotted time period had elapsed), he or she

was asked to complete a survey that measured the student's perception of the usability of the system, items, and tools, and how well they liked taking a test on the computer. He or she also had an opportunity to give any comments on the experience that weren't otherwise covered in the survey. Finally, all students received a \$25 Visa or Amazon gift card to thank them for participating in the study.

#### **Item Types**

There were several types of items that were presented to students during the labs. Students were presented with traditional selected and constructed response items within the context of social studies performance events and science simulations. Both had a set of items that all referenced a common stimulus or set of stimuli. For the grade 4 performance event, this common set was composed of historical passages and addressed the history standard within social studies, while the grade 7 performance event targeted the geography standard and included three maps. Science simulations used an animation of a science experiment as their central stimulus, with all questions addressing various aspects of the depicted experiment. All selected and constructed response items used within the labs were associated with either a performance event or a simulation.

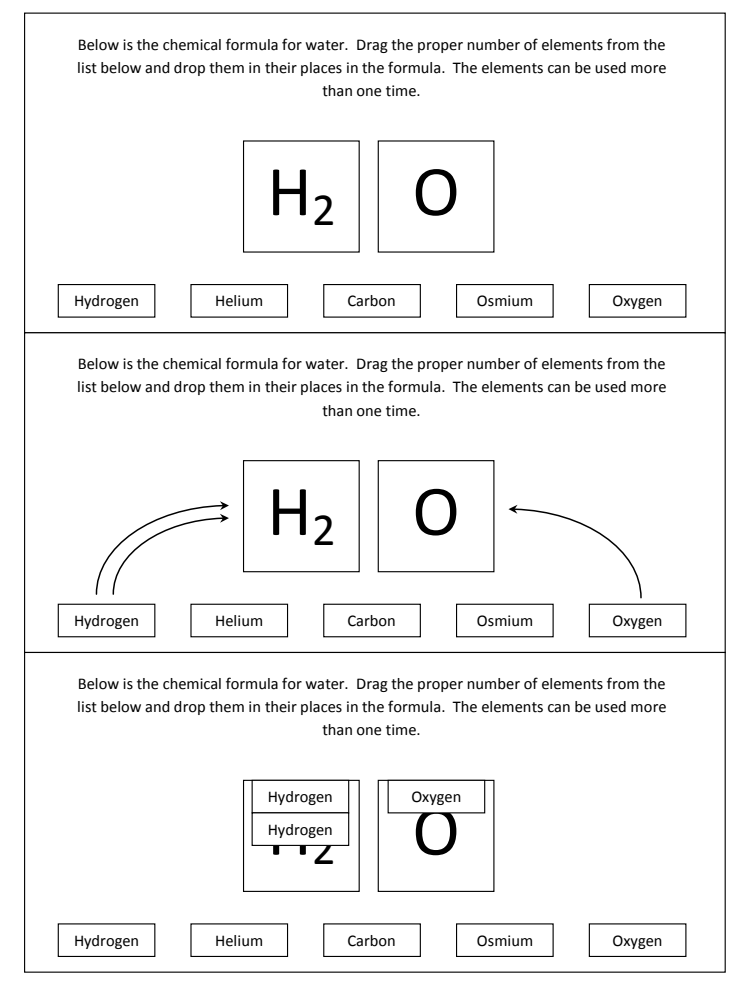

**Figure 1.** Drag-and-drop item (not an actual item on the test). The top pane shows the initial state of the item, the middle pane shows the actions required to answer the item correctly (drag two hydrogens and one oxygen and drop them into their respective boxes), and the bottom pane shows the final state.

Independent standalone items were all technology-enhanced and fell into two broad categories: drag-anddrop items and hotspot items. A sample drag-and-drop item is shown in Figure 1 on the previous page. The distinguishing characteristic of this item type is the manner in which the student indicates his or her answer—by clicking on an answer option ("dragger") with the mouse, holding the mouse button down, dragging it over to a specific area on the screen and dropping it into a specfic area ("landing box") by releasing the mouse button. Both the dragger and landing box indicate the student's response. In the sample item in Figure 1, to answer the item correctly, the student would drag the "Hydrogen" box over to the "H2" box and drop it twice, and do the same with the "Oxygen" box, dropping it once.

Variations of this type of item exist and differ mainly in limitations on the draggers and/or landing boxes. Both draggers and landing boxes can be restricted in the number of times they can be used or items they can accept, respectively. In the sample item in Figure 1, the elements can be dragged any number of times to the  $H_2$  and O landing boxes. Limitiations can be placed upon the draggers—if each dragger can only be used once, it would no longer appear in its starting position after being used (visually cuing the student that it can only be used once). If the landing boxes are limited, then attempting to drop draggers above the limits would result in the attempted drop failing (the dragger moves back to its original position).

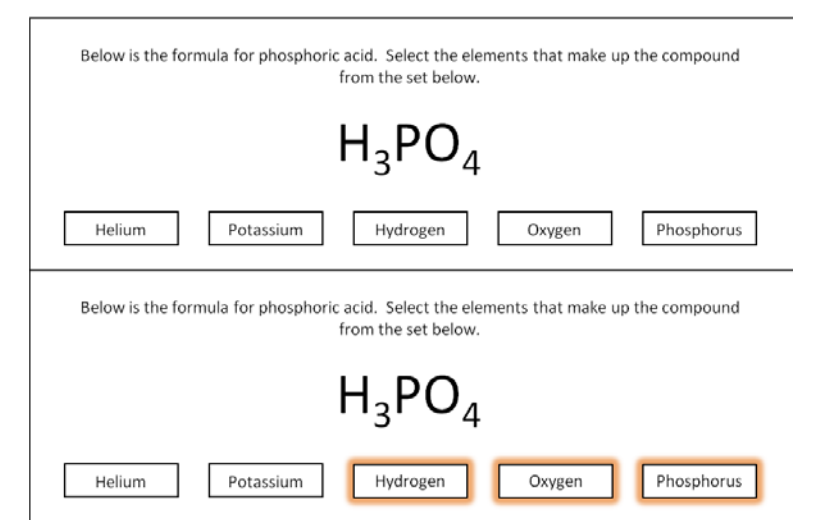

**Figure 2.** Hotspot item (not an actual item on the test). The top pane shows the initial state of the item and the bottom pane shows the final state of the item after the correct options ("hotspots") have been clicked on.

Figure 2 shows a sample hotspot item. This item is answered by clicking on the hotspot(s) that correspond to one's desired response. The two variations of hotspot items depend on whether the student is limited in the number of hotspots that can be chosen. Typically, if the number of hotspots that can be selected is limited, the limit is one, and the student is cued to the limit by the first selected hotspot being deselected when a second hotspot is selected (much like the buttons on classic car radios).

For both drag-and-drop and hotspot items, the interactive elements were not limited to just rectangular boxes; draggers, landing pads, and hotspots can be any object on the screen. The cognitive labs included items with both rectangular and irregularly shaped objects. In addition, both unlimited items (i.e., students could drop any number of draggers or select any number of hotspots) and limited items (i.e., students could only drop one dragger per landing pad or could only select a single hotspot) were included.

#### **Results**

#### *Performance Events and Simulations*

Students were aware that there were no consequences for poor performance on the test items that they took during the labs, and this decreased level of motivation was most apparent in the lack of effort that was expended in answering the constructed response items—many of the students gave these items a perfunctory response and moved on to the next item. This made it difficult to gauge individual students' experience with the simulations or performance events as a coherent unit rather than as individual selected and constructed response items.

It is important to note the differences between the science simulations and the social studies performance events. Though both were comprised of sets of items that referenced a set of common stimuli and both were presented in "split-screen" format with the stimuli on one half of the screen and the current item being responded to on the other, there were important differences between the two. The simulations were animations that the student was expected to view before answering the related items. As such, each simulation item set was preceded by an introductory screen on the half of the screen occupied by the items that gave the student introductory information and prompted him or her to run the simulation. Thus the student was taken step by step through the actions necessary to run the simulation.

In contrast, the initial presentation of the social studies performance events to the student was with the exhibits and first item in the set in the split screen format. There were no introductory pages, just the first item in the associated set. Some students did not notice that the exhibits had multiple pages, despite there being navigation arrows and a label reading "Page 1 of 3" (for example) at the bottom of the first exhibit and attempted to answer the questions without paging through to the relevant exhibit. One suggestion from a student that there be thumbnails or reduced size representations of the exhibits to more prominently indicate the presence of multiple pages in the exhibits was prompted by this issue. In general, students who had not noticed that there were multiple pages quickly recognized that they were in fact present and were able to easily navigate to them when queried by a facilitator.

In most cases, students had little problem with either the simulation or the performance event. Because of its directive nature, the simulation presented the least problem for students to complete. Having to completely go through the simulation before being presented with the first question encouraged most students to examine the results of the simulation before answering the questions. In contrast, for the performance event, while most students were able to navigate through the stimuli for the performance event, some did not notice that there were multiple pages, and so attempted to answer the questions without having access to all of the information contained in the exhibits. This may be at least partially due to their experience with traditional paper based test items—the student is able to see the item and all associated stimuli simultaneously, and if further information is on multiple pages, then the physical pages are also immediately apparent to the student. In contrast, the prompts to the student that there are multiple exhibits in the online performance event are altogether more subtle and easier for students to miss, especially if they have limited experience with technology.

Since the performance events and simulations were all comprised of selected and constructed response items, in most cases the use of tools related to the item types was the same as for standalone items. However, the grade 7 performance event addressed geography, and included the explicit direction for

students to "use the Notepad tool to take notes" as they were studying the maps. A few students did access the Notepad tool after reading the directions; in every case the student briefly glanced at it and then dismissed it without using it in any way. Observation of the students as they were responding to the performance event items showed that for the most part the Notepad would have probably been of little use. Students were able to switch between the maps in the exhibits with no problem as they were composing their answer to the constructed response items or determining the best response to the selected response items.

#### *Selected Response Items*

With respect to the different item types on the test, selected response items presented the fewest problems for students. These items' presentation on the screen was virtually identical to how they appear in a traditional paper-based test; consequently all students were very comfortable in responding to them. Any problems that students had with this item type were due to factors that were unrelated to the items being presented via computer (e.g., limited reading for understanding, limited reading comprehension, cognitive load). Selected response items were the only item type for which the Answer Eliminator tool was functional. In the initial labs with the high school students, tools were not explicitly referenced by the facilitator. Without this guidance, most students did not notice nor attempt to utilize the tools. In the second set of labs with the lower grades, the facilitator deliberately accessed the tools during the course of demonstrating the think aloud protocol to the students. With this indirect prompting, most students did access the tools and used one or more as they were answering the item.

#### *Constructed Response Items*

Generally, students also had little trouble answering the constructed response items, though most grade 4 students indicated that they were not familiar with responding to this item type on a computer. Those grade 4 students who were lower performers or who had limited proficiency in English had some difficulty in responding to the items. Finally, some grade 4 students experienced frustration when presented with consecutive constructed response items. Higher performing grade 4 students and most of the grade 5 and higher students were able to respond well to the item, and to use the embedded tools (cut, copy, paste, spell-check, undo, and redo) within the text editing box. These tools were more within the line of sight of the student and thus were more noticeable than those on the tool bar, and were the most accessed tools across all grades. Also, a misspelled word was immediately indicated with a wavy red underline, which tended to catch the student's attention and clue them to the word-processing functionality built into the text editor. Since the functionality is virtually identical to that found in most word-processing programs, most students were familiar with and adept at using it.

#### *Technology Enhanced (Drag-and-Drop and Hotspot) Items*

For both the drag-and-drop and hotspot technology-enhanced item types, students had very few problems accessing and determining how to answer them. Since much of the regular interaction with a computer involves either clicking on or dragging objects, it is unsurprising that students were able to manipulate and answer the items with little difficulty. For students who did have some initial confusion about how to answer an item (usually this was with drag-and-drop items where the dragger was something other than a rectangular box or with hotspot items consisting of several paragraphs where the student responds by

clicking on a particular paragraph), context-sensitive highlighting of the dragger or hotspots when the mouse pointer rolls over them helped them to quickly determine how to indicate their response.

#### *General Navigation and Interaction with the TestNav Interface*

Figure 3 below displays a sample item and shows the elements that make up the TestNav interface. The very top bar (light blue) displays the examinee's name and the title of the test and also contains a button that allows exit from the test. Below that is the toolbar (darker blue) that contains all of the general tools for the test (tools specific to the constructed response text editor are embedded within the text editor box itself). Below that is a yellow banner that shows directions specific to the item. The white region that makes up most of the user interface contains the item itself. If the item were to extend beyond the confines of the screen, it would have scroll bars to allow access to the off-screen regions. Finally, the blue bar at the bottom of the screen contains navigation-related controls, including the "Next" and "Previous" buttons, an array of buttons that allow the student to jump to any question in the test, the button that sends the student to the "Section Review" screen, and information about where the student currently is within the test.

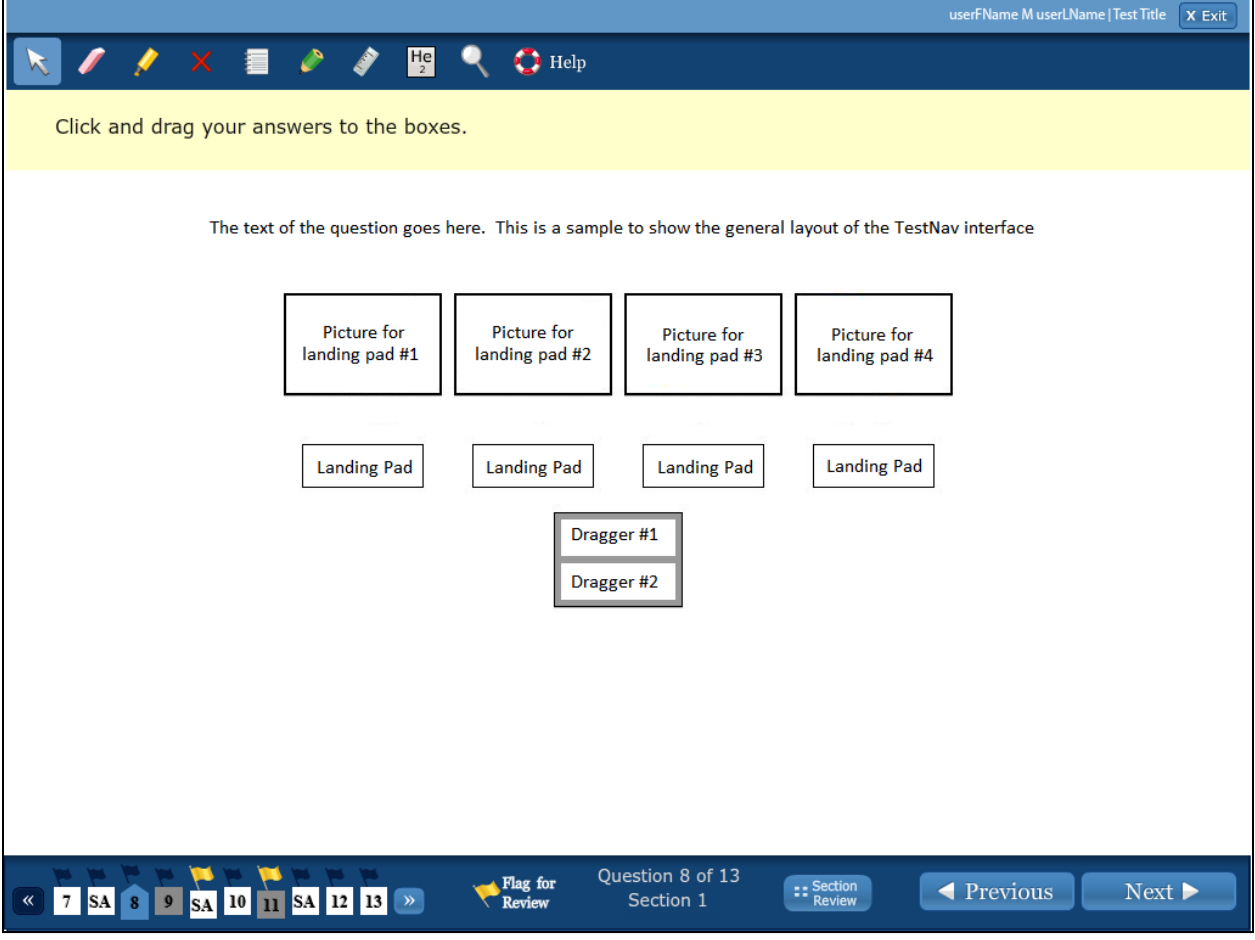

Figure 3. Sample item within the TestNav user interface.

In general, most students had little difficulty with basic navigation through the test. Moving from item to item was relatively straightforward—"Next" and "Previous" buttons are prominent within the TestNav interface, and are a conventional means of navigating through paginated content on the Internet. Most took little or no notice of the elements of the interface beyond the item itself and the "Previous" and "Next" buttons, especially in the first lab, where the facilitator did not access the tools in the course of demonstrating the think aloud protocol to the student.

One specific task that students were presented with when taking the test was meant to assess their ability to move from the current item to another non-consecutive item without having to move item by item using either the "Next" or "Previous" buttons and also to determine quickly whether any items remain unanswered. There are two ways to accomplish these within the TestNav interface. The first is to use the set of boxes in the lower-left corner of the screen that depict the states of ten items in the vicinity of the current item, Question 8 (see Figure 3). White boxes indicate unanswered items, grey boxes indicate answered items, and flags indicate items that the student has flagged for review. Clicking on any box takes the student to the corresponding item and the boxes at either end of the row scroll the boxes through the entire range of items in the current section.

The second way a student can navigate to an item in the test is to click on the "Section Review" button at the middle-right region of the lower tool bar. This brings up a dialog, shown in Figure 4 below.

| All Items           | 2 Flagged for Review        | 6 Answered | 7 Unanswered |
|---------------------|-----------------------------|------------|--------------|
| Question 1          |                             |            | ! Unanswered |
| Question 2          |                             | ✔ Answered |              |
| Question 3          |                             | ✔ Answered |              |
| Question 4          |                             |            | ! Unanswered |
| <b>Question 5</b>   |                             |            | ! Unanswered |
| Question 6          |                             | ✔ Answered |              |
| <b>Ouestion 7</b>   |                             |            | ! Unanswered |
| Simulation Activity |                             |            |              |
| Question 8          |                             | ✔ Answered |              |
| Question 9          |                             | ✔ Answered |              |
| Simulation Activity | <b>■ Flagged for Review</b> |            |              |

Figure 4. Sample section review dialog within the TestNav user interface.

Each question displays the flag status and response state (answered or unanswered) of each item. In the middle of the lab session, the student was stopped and the facilitator asked, "Suppose that you wanted to find out how many questions you had answered and how many more remained. How do you think that you might find that information?"

If the student responded by asking if he should take a particular action, the facilitator responded, "Try doing that and see what happens." If after a few minutes the student was unable to identify either of the two methods (either by using the boxes or the "Section Review" button), or if the student was obviously frustrated, the facilitator would then ask the student whether he thought that the "Section Review" button would take him to where he might be able to review the status of the items on the test, and would then encourage the student to try it.

Once the student had identified one of the two approaches, or had been guided to the section review dialog by the facilitator, he or she generally had little trouble moving around the test, understanding how answered and unanswered items were represented, and what purposes flags might be used for. One fourth grade student initially thought that the green checkmarks represented items that he had answered correctly, but quickly realized that they only indicated that the items had been answered after carefully reviewing the dialog.

#### **Summary**

In summary, virtually all students within the United States today are very familiar with technology, using it at home and at school. It is ubiquitous in their lives, and they generally can extend their current experience to new technology and user interfaces. All of the students sampled in these labs were completely unfamiliar with the TestNav interface, although some had had experience taking other online tests prior to the labs. All were able to successfully access and answer at least a portion of the items, and in general, problems that they did experience were due not to the interface or to the technology, but were instead due to other factors, including LEP students' difficulty in understanding the language, and other students being confused by the wording of the questions. Students who did experience initial difficulties with particular aspects of the technology-enhanced items were usually able to resolve them in a short amount of time without help from the facilitator.

The low frequency of usability issues in a sample that received only a minimal amount of training prior to their taking the test bodes well for operational use of the TestNav interface starting in the spring of 2014. Recommendations from this study are limited to allowing students to become familiar with the TestNav interface through exposure to practice tests prior to the administration of the test. While the test is being administered, proctors trained in the capabilities of the TestNav system should be available to assist students should they encounter difficulties during the course of testing. The students in the sample showed a high degree of facility in responding to the questions, and only a small amount of supplemental training is needed to acquaint them with the tools and navigation of the TestNav interface. The surveys given to the students after completion of the test included a question that asked them to indicate whether they preferred paper or computer-based tests. All except two students indicated that they preferred the computer-based version, and many commented that it had been an enjoyable experience.